**FACOLTA' DI INGEGNERIA Master di secondo livello in DATA SCIENCE**

**TITOLO DELLA TESI**

# **PROLEA**

## **Il Programma Regionale di Osservazione dei Livelli Essenziali di Assistenza in Regione Toscana**

**Tesi di Master di secondo Livello in Data Science**

**Relatore: Chiar.mo Prof. Gianluca Reali**

**Presentata da: Manuele Falcone**

**Tutor: Dott. Fabrizio Gemmi**

> **Anno accademico 2017-2018**

## **Indice**

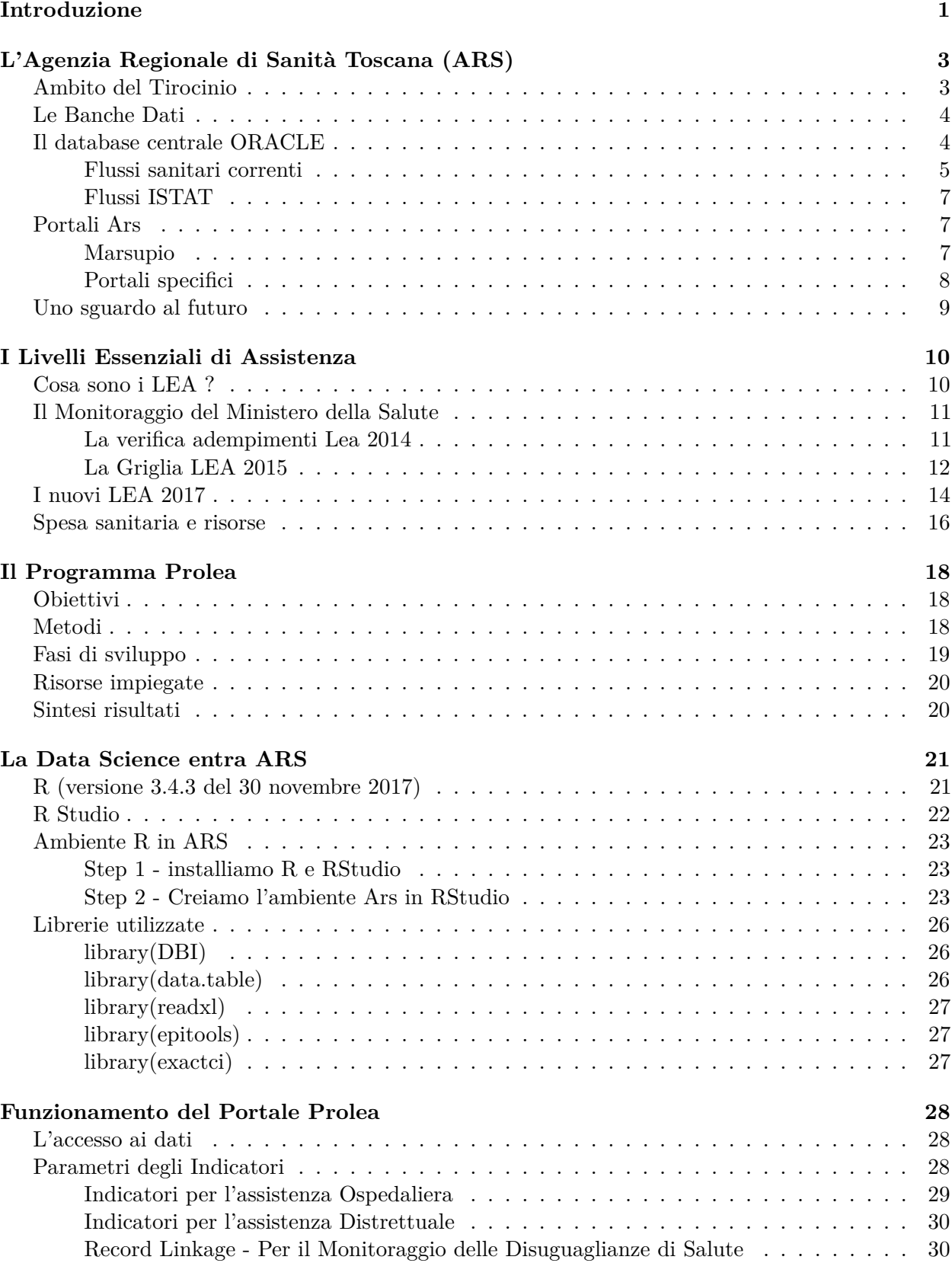

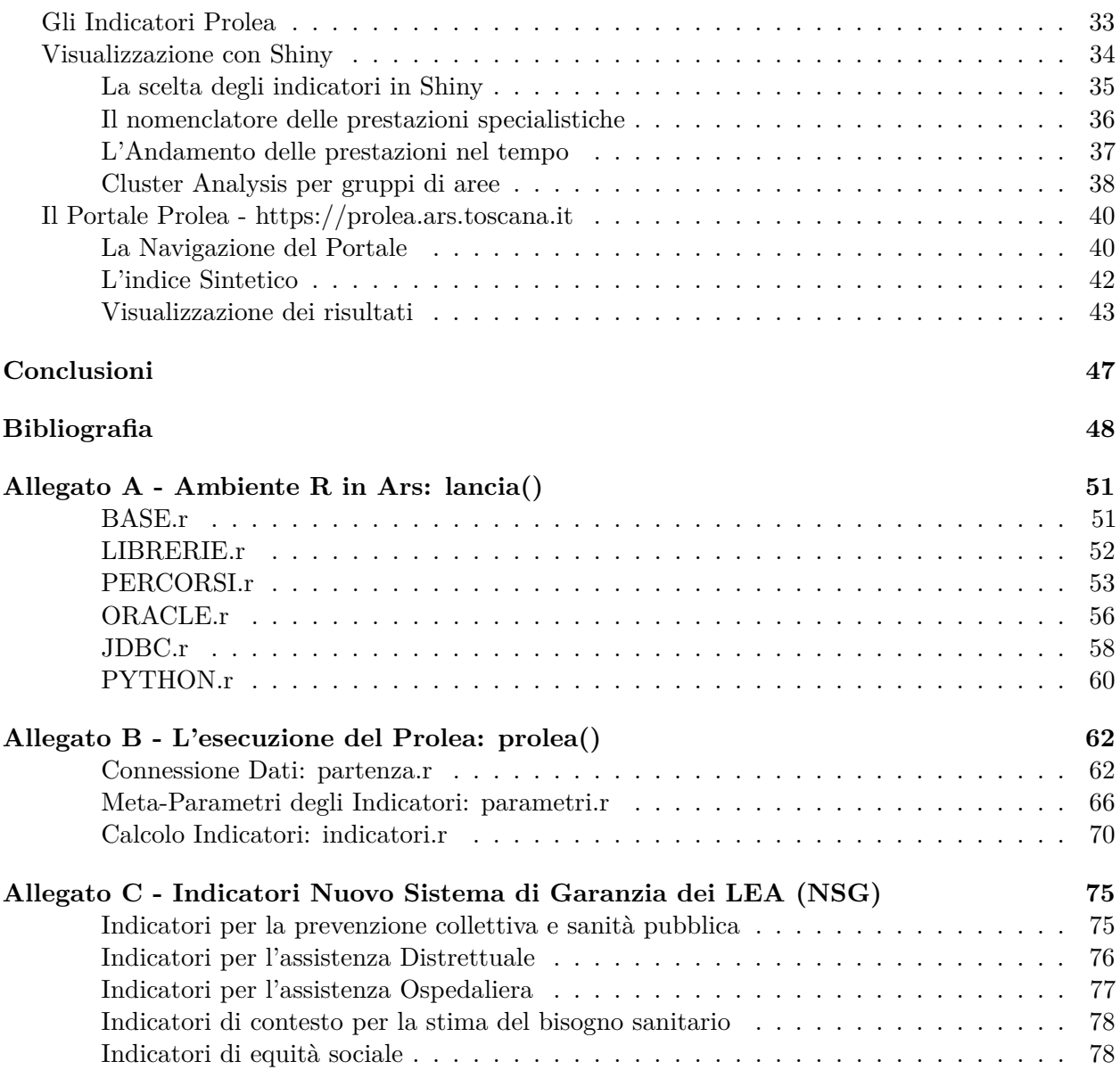

# **Elenco delle figure**

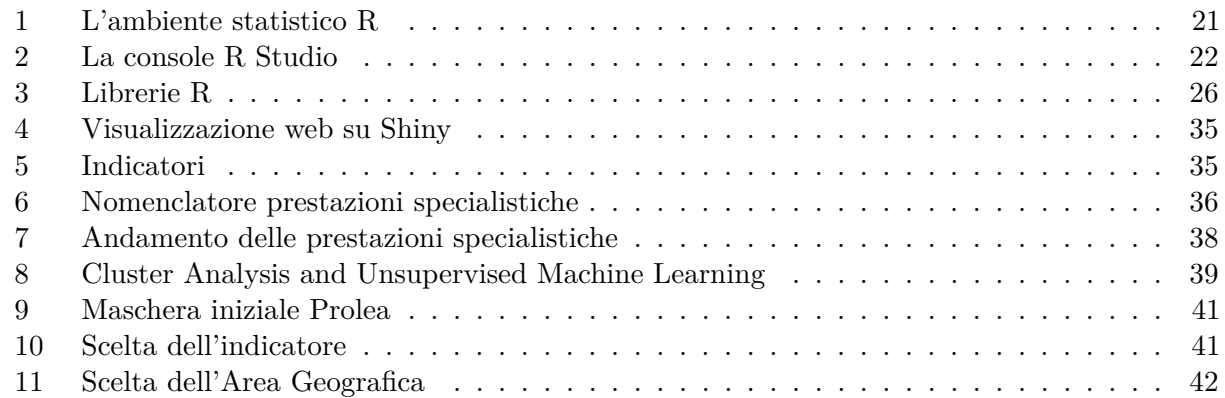

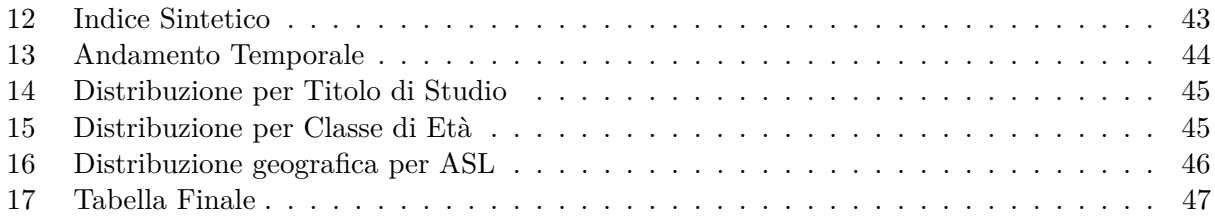

## **Elenco delle tabelle**

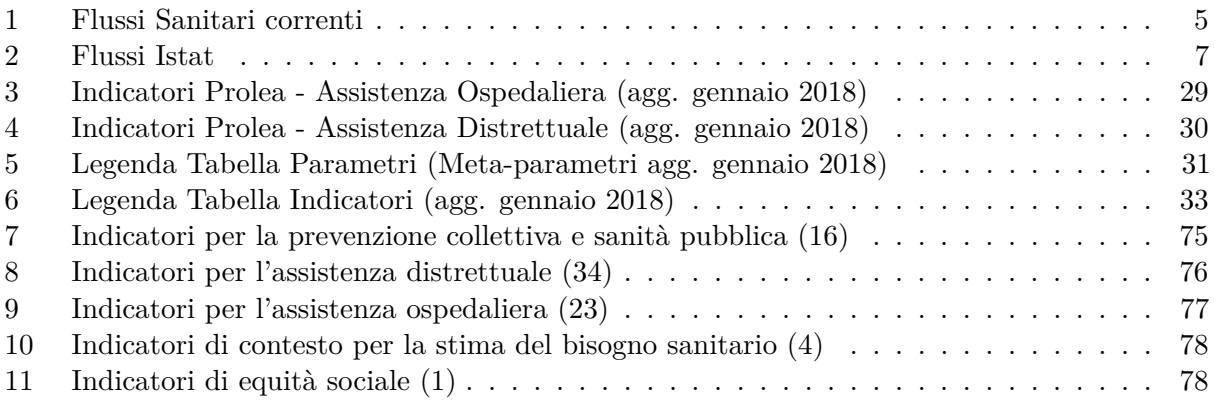

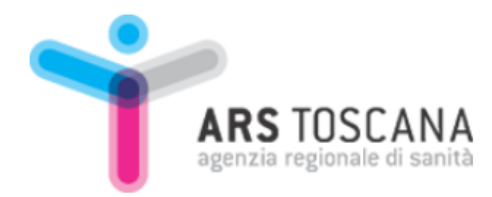

## <span id="page-4-0"></span>**Introduzione**

L'idea del Programma Regionale di Osservazione dei Livelli Essenziali di Assistenza, PROLEA, nasce nel 2014, a tredici anni dall'entrata in vigore del DPCM del 29 novembre 2001 che ha definito i Livelli Essenziali di Assistenza. La scintilla che, a distanza di tre anni, ne ha portato alla realizzazione, scocca durante la presentazione dei risultati della Griglia Lea 2014 (dati 2012) effettuata presso il Ministero della Salute. La potenziale opportunità, è colta dalla dirigenza dell'Agenzia Regionale di Sanità della Toscana (ARS), che decide di investire energie in tal senso. Era necessario un superamento dei tre limiti di cui risentiva il monitoraggio dei LEA Nazionale:

- mancanza di tempestività: era necessario aspettare circa due anni per avere i dati
- mancanza di dettaglio territoriale: il dato era disaggregato per Regione e Asl, e questo avrebbe determinato, con il passaggio da 12 a 3 Asl, la perdita di importanti aspetti di etorogeneità spaziale, le informazioni sarebbero risultate più aggregate, misture meno attente a cogliere le particolarità dei diversi territori
- mancanza di monitoraggio dell'equità: considerare tutti uguali, trattarli indistintamente come un aggregato unico (senza differenziazioni), compromette la lettura di tutti quei nessi causali tra determinanti socio-economici di salute ed esiti di salute, i cittadini assistiti non sono tutti uguali. Il sistema per garantire equità deve sforzarsi di dare di più a chi più ha bisogno, per garantire l'uguaglianza di piena realizzazione delle potenzialità di salute a cui ogni individuo ha diritto per costituzione. Il servizio sanitario si deve accorgere di queste differenze e farne fronte.

Come realizzare tutto questo?

Il Prolea prende certamente forma appoggiandosi sulle solide basi del ricco e ben strutturato, patrimonio informativo a disposizione dell'Agenzia Regionale di Sanità della Toscana (ARS), ma saranno le nuove possibilità che la tecnologia odierna offre, le approfondite conoscenze di **Data Science**, **Big Data** a permetterne lo sviluppo. Le nuove tecniche esplorative dell'analisi dati, i nuovi sistemi per la loro interpretazione, i nuovi strumenti comunicativi, intelligenti, interattivi, saranno questi i mattoni su cui si edificherà l'intero Progetto. Le informazioni diventano adesso integrate, le analisi sono funzioni multi-dimensionali di spazio, tempo e molteplici caratteristiche individuali scelte interattivamente. Il soggetto è un punto che si muove nello spazio e nel tempo trascinandosi tutte le caratteristiche e peculiarità che maggiormente lo contraddistinguono. Saranno i dati a dirci quale siano. Si parte dagli indicatori scelti della Griglia LEA ma si passa da 'una' dimensione a 'più di 7' dimensioni intrecciate, si usano più dati, più variegati e più velocemente!.

**Quanti dati si possono e devono utilizzare? Tutti!** Grazie all'acquisizione di queste tecniche innovative, sfruttando gli insegnamenti appresi durante il *Master in Data Science della Facoltà di* *Ingegneria dell'Università degli Studi di Perugia*, il Programma Prolea trova di fatto la sua compiuta realizzazione.

Da dicembre 2017 cliccando su **<https://prolea.ars.toscana.it/>** questa conoscenza è fruibile.

Nel primo capitolo della presente tesi si descriverà brevemente l'ambito il cui si è svolto il tirocinio del Master in Data Science, l'Agenzia Regionale di Sanità della Toscana (ARS). Si descriveranno le principali banche dati di ARS, i contenuti del **DataBase centrale ORACLE**, i portali ad oggi disponibili. In questo florido terreno saranno le innovative tecniche di data science ad aver seminato il seme del Prolea.

Nel secondo capitolo saranno descritti i Livelli Essenziali di Assistenza (LEA), si cercherà di rispondere alle principali domande che i lettori potranno porsi: che cosa sono i Lea?, ad oggi chi li monitora?, come?, quali modifiche vengono introdotte con i nuovi Lea 2017?, come sono garantiti i Lea?, con quali risorse?

Nel terzo capitolo inizieremo a parlare del Programma Regionale di Osservazione dei Livelli Essenziali di Assistenza della Toscana, sviluppato dall'Agenzia Regionale di Sanità della Toscana, saranno esposti gli obiettivi del Programma, gli strumenti e metodi utilizzati, le fasi di sviluppo, le risorse impiegate, e i risultati ottenuti.

Nel quarto capitolo si entrerà più nel merito delle tecniche di *Data Science* adoperate per lo sviluppo del Programma, si introdurrà brevemente il software open source **R**, l'ambiente **R Studio**. Si descriverà come è stato creato l'ambiente R integrato con le esigenze di lavoro di ARS (per fa si che accedere, visualizzare e manipolare i dati risulti più semplice). Saranno mostrate le principali funzioni parametriche implementate per passare dal dato statico ad una sua rappresentazione o sintesi dinamica ed interattiva. Il capitolo termina con la descrizione delle principali librerie R (packages) utilizzate per creare il PROLEA: DBI, data.table, readxl, epitools, exactci.

Nel quinto capitolo, l'ultimo, ma non in ordine d'importanza, si metteranno a disposizione del lettore tutti gli strumenti utilizzati per lo sviluppo ed il funzionamento del Programma Prolea, si mostrerà le tecniche utilizzate per accedere ai dati, come sono stati creati i meta-parametri degli indicatori (per permetterne la loro osservazione interattiva), si mostreranno gli indicatori calcolati e come sono stati costruiti. Per concludere il capitolo si presenterà la visualizzazione dei risultati. Questo rappresenta un inedito approccio alla trasparenza. Condividere queste preziose (per chi fa questo lavoro. . . ) informazioni rappresenta un innovativa apertura alla conoscenza.

Negli allegati saranno forniti i programmi di codice R per creare l'ambiente R in Ars, i programmi di codice per l'esecuzione dell'intero programma PROLEA, la lista di tutti gli indicatori del Nuovo Sistema di Garanzia dei LEA, è mia intenzione non fermarmi qui, nell'ambito del presente tirocinio ho potuto calcolare 23 indicatori, ma la strada continua.

## <span id="page-6-0"></span>**L'Agenzia Regionale di Sanità Toscana (ARS)**

## <span id="page-6-1"></span>**Ambito del Tirocinio**

L'Agenzia regionale di sanità della Toscana (ARS<sup>[1](#page-6-2)</sup>), dove lavoro come funzionario di ricerca dal settembre 2004, è un ente di consulenza e supporto scientifico in ambito socio-sanitario sia per la Giunta che per il Consiglio regionale della Toscana. L'ARS è stata istituita nel 1998 ma è la l.r. n. 40 (Disciplina del servizio sanitario regionale) del 24 febbraio 2005 (e successive modifiche e integrazioni) che ne ha fissato i compiti, le funzioni e la struttura organizzativa. La legge finanziaria regionale per il 2011 ha rinnovato l'organizzazione dell'ARS, con l'abolizione del Consiglio di amministrazione e del presidente e la nomina del Comitato di indirizzo e di controllo e del direttore. Il nuovo assetto è vigente dal 27 luglio 2011. L'Agenzia è finanziata in via ordinaria dal Piano sanitario e sociale integrato. Ogni anno l'ARS redige (concordandoli con la Giunta ed il Consiglio regionale) il programma delle attività e una relazione su cosa ha effettivamente prodotto.

Siamo organizzati in tre strutture:

- Osservatorio per la qualità e l'equità
- Osservatorio di epidemiologia
- Direzione

L'Agenzia si occupa di ricerca socio-sanitaria, producendo dati, statistiche e valutazioni su:

- la salute in toscana
- servizi socio-sanitari in Toscana

L'attività scientifica è svolta da epidemiologi, esperti di qualità ed equità dei processi, professionisti sanitari, statistici, informatici che si occupano anche di:

- progetti regionali, nazionali e internazionali
- bandi di ricerca
- formazione continua in medicina ECM
- pubblicazioni

Le aree tematiche della nostra attività di ricerca e di sviluppo

- determinanti di salute: fumo; alcol; dipendenze; ambiente; alimentazione; attività fisica e peso corporeo.
- i grandi problemi di salute: malattie infettive; malattie oncologiche; salute mentale; malattie croniche; incidenti stradali, domestici e balneari; malattie neuro-degenerative.
- la Salute di: anziani; genere; detenuti; migranti; bambini.
- cure e assistenza: medicina narrativa; infezioni correlate all'assistenza; esiti Clinici; assistenza sociosanitaria; strategie vaccinali; farmaco-epidemiologia; antibiotico-resistenza; cure di fine vita.

<span id="page-6-2"></span><sup>1</sup>Sito web:<www.ars.toscana.it> Informazioni: [info@ars.toscana.it,](mailto:info@ars.toscana.it) per ricevere la nostra Newsletter è necessario registrarsi al nostro sito web www.ars.toscana.it nella sezione Area riservata.

## <span id="page-7-0"></span>**Le Banche Dati**

Le banche dati sono la base informativa della nostra attività di ricerca, sono indispensabile per realizzare la gran parte delle attività e dei progetti dell'Agenzia regionale di sanità della Toscana. Rielaboriamo le "tracce informatiche" prodotte dai cittadini quando effettuano una prestazione sanitaria. Utilizziamo anche i dati di registri di patologia e dell'ISTAT. Si tratta di centinaia di milioni di dati informatizzati, prodotti ogni anno, resi anonimi e consultabili grazie a un'organizzazione moderna delle informazioni. Le banche dati dell'ARS sono suddivise in:

- **Flussi sanitari regionali correnti**
- Altri flussi correnti
- **Flussi ISTAT**
- Indicatori di salute e qualità dell'assistenza "mARSupio"
- Indagini ad hoc
- Registri regionali di patologia

L'accesso alle banche dati è riservato tranne che per quelle classificate come "indicatori", per le quali l'accesso è libero e gratuito. Le banche dati di ARS sono costituite dai principali flussi informativi correnti del Sistema Sanitario Toscano e dai principali dati ISTAT sulla popolazione residente nei comuni toscani. Le banche dati sono organizzate in un Database relazionale seminormalizzato di grande dimensioni che allinea e storicizza i dati e ne permette la loro interconnessione costituendo il cuore del Sistema Informativo di ARS. I contenuti del Database rappresentano il basamento informativo della gran parte dei progetti e delle attività degli Osservatori di ARS e la base per il calcolo dei principali indicatori di salute che alimentano i vari portali.

L´accesso diretto alle banche dati è riservato agli utenti interni ad ARS che possono scegliere in base alle proprie esigenze il tipo di software per l´accesso, il tipo di dati e il loro livello di dettaglio. I dati contenuti nel Database sono anonimizzati alla fonte dalle procedure regionali che attribuiscono ad ogni soggetto in maniera univoca un identificativo universale di riconoscimento che rende le varie tabelle interconnettibili ma nel rispetto della normativa vigente sulla privacy.

All´ideazione, alla creazione, allo sviluppo e alla manutenzione del Database di ARS sono preposte le P.O. Tecnologie dell´Informazione e P.O. Centro Statistico Elaborazione Dati. La gestione ed il supporto dell´infrastruttura Hardware e Software su cui si poggia il Database è preposta alla P.O. Coordinamento e Pianificazione dei Sistemi Informativi.

### <span id="page-7-1"></span>**Il database centrale ORACLE**

Il database centrale ORACLE è composto dai Flussi sanitari correnti e flussi ISTAT, i consolidati annuali dei principali flussi sanitari correnti regionali sono conservati e storicizzati in un data base **ORACLE**, in forma anonima, nel database centrale (Very Large Database), che rappresenta il cuore del sistema informativo dell'ARS e permette l'interconnessione dei flussi. Approcciandosi al database in modo procedurale si possono progettare e realizzare degli algoritmi informatici che, attraverso delle operazioni sequenziali, ci permettono di creare dei veri e propri nuovi "oggetti del database", che costituiscono la base di molti nostri prodotti. I flussi sanitari correnti ed i flussi ISTAT sono riservati: per accedervi gli utenti esterni devono farne richiesta all'ARS. Di seguito l'aggiornamento del database centrale al gennaio 2018.

#### <span id="page-8-0"></span>**Flussi sanitari correnti**

I flussi sanitari correnti hanno l'importante funzione di regolare gli interscambi informativi tra i vari componenti del sistema socio-sanitario regionale. Pur nascendo per soddisfare esigenze di tipo gestionale-amministrativo, le informazioni che contengono ne permettono l'uso anche al fine epidemiologico. Comprendono:

<span id="page-8-1"></span>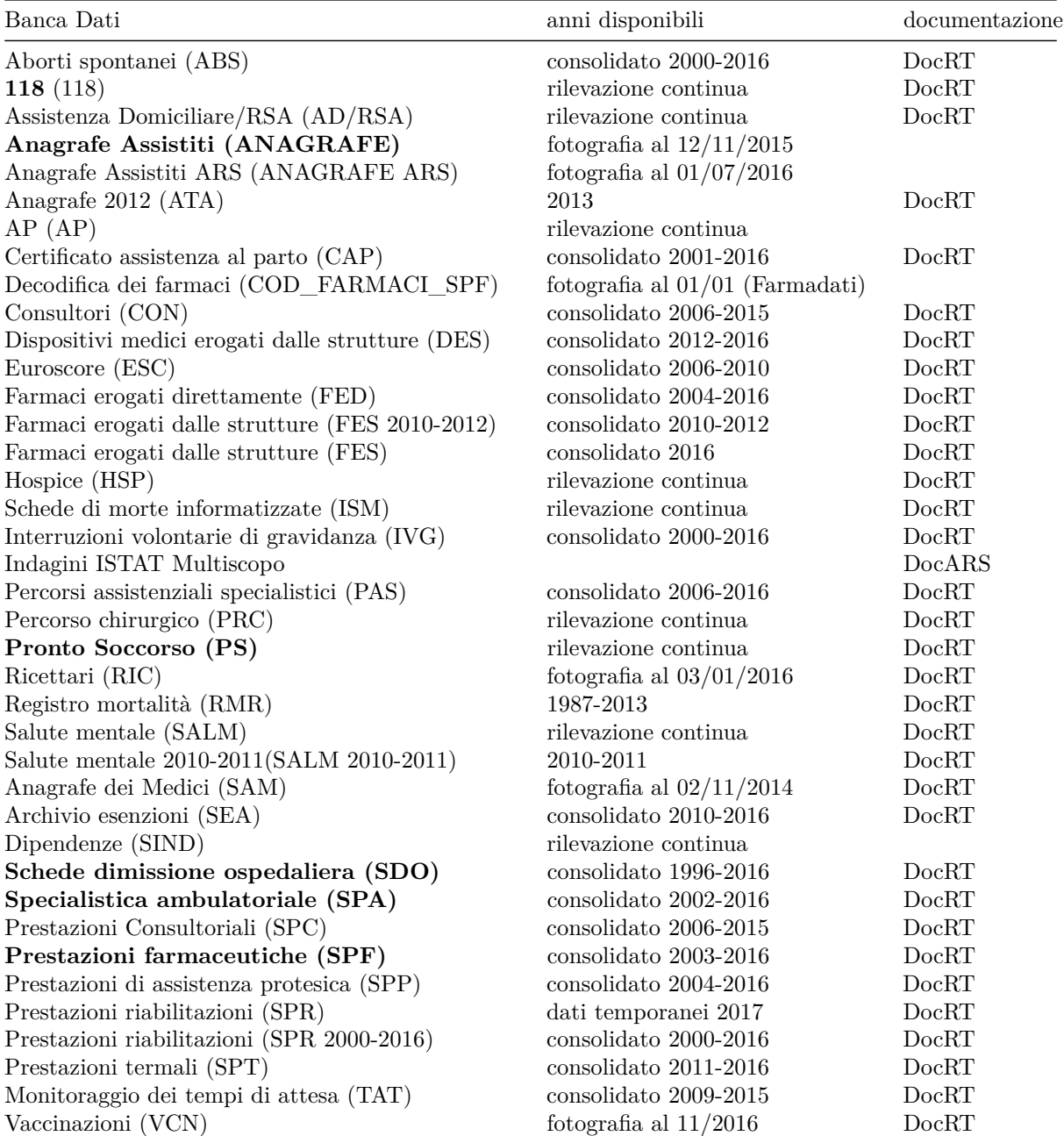

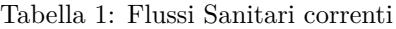

Nei paragrafi che seguono, si fornisce una descrizione dei principali flussi utilizzati come fonte informativa per calcolare gli indicatori del Programma Prolea.

#### **Anagrafe assistibili**

Sono oggetto di rilevazione i dati in possesso delle Aziende USL relativi agli utenti assistibili, ovvero gli utenti residenti nell'Azienda USL, gli utenti con domicilio sanitario nell'Azienda USL, gli utenti che in deroga hanno scelto un medico dell'Azienda USL. Per utenti residenti si intendono gli utenti iscritti nell'anagrafe di uno dei comuni compresi nel territorio dell'Azienda USL, indipendentemente dal fatto di avere in tale Azienda il suo domicilio sanitario e aver scelto un medico di tale Azienda. Per utenti con domicilio sanitario si intendono gli utenti non residenti nell'Azienda USL ma che soggiornano temporaneamente presso il territorio dell'Azienda USL per un periodo superiore ai tre mesi per motivi di lavoro, studio o malattia. Per utenti iscritti in deroga si intendono gli utenti che hanno ottenuto l'iscrizione negli elenchi di un medico dell'Azienda USL ma che risultano essere non residenti e non avere il domicilio sanitario dell'Azienda USL.

#### **Assistiti esenti (SEA)**

Sono oggetto di rilevazione del flusso Assistiti esenti i dati in possesso dalle Aziende USL relativi agli utenti assistiti titolari di: esenzione per patologie croniche di cui al decreto ministeriale n. 329/1999 e successive modifiche ed integrazioni; esenzione per malattie rare ai sensi di cui al decreto ministeriale n. 279/2001; esenzione ai sensi dell'art. 6 del decreto ministeriale 1 febbraio 1991; esenzioni previste con atti della Regione Toscana.

#### **Scheda nosologica (SKNO)**

Il flusso attiene alla scheda di dimissione dagli istituti di ricovero (SDO) che è stata istituita con il decreto ministeriale 28 dicembre 1991 e contiene informazioni inerenti alla struttura di ricovero (ospedale, reparto, ecc.), alle caratteristiche anagrafiche del soggetto ricoverato (età, sesso, residenza, ecc.) e del ricovero (diagnosi, regime, durata, ecc.). Il decreto ministeriale 26 luglio 1993 ha individuato le informazioni da rilevare, i sistemi di codifica e le modalità di trasmissione dalle Regioni al Ministero della sanità. Con delibera di Giunta regionale 11 dicembre 1992 n. 10132 la Regione Toscana ha istituito la nuova scheda nosologica e di dimissione. L'art. 4 del decreto ministeriale 30 giugno 1997 ha poi introdotto l'obbligo di compilazione delle schede nosologiche per i neonati sani. Il decreto ministeriale 27 ottobre 2000 n. 380 "Regolamento recante norme concernenti l'aggiornamento della disciplina del flusso informativo sui dimessi dagli Istituto di ricovero pubblici e privati" ha adeguato il contenuto informativo della scheda di dimissione ospedaliera nonché i principi e le regole di compilazione e di codifica delle informazioni.

#### **Farmaci erogati direttamente (FED)**

Sono oggetto di rilevazione del flusso Farmaci erogati direttamente i seguenti prodotti: farmaci erogati direttamente dalle strutture pubbliche ad utenti in dimissione da ricovero, farmaci erogati direttamente dalle strutture pubbliche a seguito di visita specialistica, farmaci erogati da strutture pubbliche per l'assistenza domiciliare, farmaci erogati in regime di assistenza residenziale e semiresidenziale, farmaci per emofilia somministrati ad utenti ricoverati, farmaci erogati attraverso le farmacie territoriali convenzionate in base a specifici accordi.

#### **Prestazioni farmaceutiche (SPF)**

Sono oggetto di rilevazione del flusso Prestazioni farmaceutiche tutti i prodotti erogati dalle farmacie, sia private che pubbliche, che dispensano, su presentazione della ricetta medica, specialità medicinali, preparati galenici, prodotti dietetici, dispositivi medici, presidi medico-chirurgici ed altri prodotti sanitari, nei limiti delle prestazioni erogabili a carico del Sistema sanitario nazionale.

#### **Prestazioni ambulatoriali (SPA)**

Sono oggetto di rilevazione del flusso Prestazioni ambulatoriali le seguenti prestazioni: le prestazioni specialistiche e diagnostiche ambulatoriali, previste dal nomenclatore tariffario regionale, di cui alla delibera di Giunta regionale 3 marzo 1997 n. 229 e successive integrazioni e modificazioni gli emocomponenti somministrati in ambito di prestazione trasfusionale, di cui alla delibera di Giunta regionale n. 1152/1997 e successive modificazioni ed integrazioni; le certificazioni di medicina dello sport, di cui alla delibera di Giunta regionale n. 667/1997 e successive modificazioni ed integrazioni; i prodotti somministrati unitamente alle prestazione specialistiche e diagnostiche ambulatoriali il cui costo non è compreso nella tariffa della prestazione; le prestazioni specialistiche e diagnostiche ambulatoriali non previste dal nomenclatore tariffario regionale.

#### <span id="page-10-0"></span>**Flussi ISTAT**

<span id="page-10-3"></span>I flussi dati che l'ISTAT mette a disposizione, archiviati e storicizzati all'interno del database centrale dell'ARS, vengono analizzati per calcolare gli indicatori di salute, di attività e di qualità dell'assistenza che vanno poi ad alimentare il portale mARSupio. Comprendono:

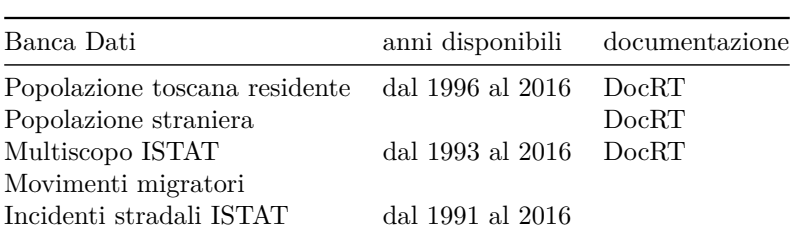

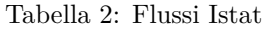

#### <span id="page-10-1"></span>**Portali Ars**

Il Programma Prolea si inserisce in un ben articolato, sistema di portali specifici per tematiche di interesse, cerchiamo adesso di fornirne un quadro esaustivo, come punto di partenza, per individuare meglio le caratteristiche del terreno, la cui fertilità ne ha permesso la creazione:

#### <span id="page-10-2"></span>**Marsupio**

Marsupio costituisce un utile strumento per diffondere al pubblico gli indicatori di salute, di attività e di qualità dell'assistenza in modo gratuito, aggiornato e tempestivo. Gli indicatori sono corredati di tutte quelle informazioni (normativa, bibliografia, protocolli, guida alla lettura) che servono ad inquadrarli nel modo più appropriato e a supportare l´attività dei vari gruppi di lavoro. Le informazioni vengono messe a disposizione del gruppo stesso, degli operatori dei servizi sanitari e, quando sono di interesse più ampio, a tutti i cittadini. I dati pubblicati costituiscono quindi una base di conoscenza oggettiva, pur con i limiti evidenziati nelle note specifiche di ciascun indicatore. Essi permettono di quantificare i fenomeni e di eseguire confronti temporali, spaziali e, in alcuni casi, tra strutture erogatrici, sotto forma di tabelle e grafici. L´informazione è raggruppata nei seguenti capitoli:

- Indicatori PIS: set minimo di indicatori per il profilo di salute della popolazione per zona socio-sanitaria/SdS previsto dall´art. 21 della LR 40/2005.
- PARSIS: indicatori utili alla stesura di profili di salute: demografici, stili di vita, stato di salute, uso dei servizi, consumo di farmaci.
- CORIST-TI: un sistema di indicatori per misurare il rischio infettivo dei pazienti in TI, valutarne l´andamento nel tempo e confrontarlo tra centri e per gruppi di pazienti.
- RSA: è un sistema di indicatori per il monitoraggio di cadute, ulcere da pressione e dolore nelle Residenze Sanitarie Assistite (RSA) della Regione Toscana.
- MaCro: un sistema di indicatori sulle malattie croniche (diabete, scompenso, ipertensione,. . . ).
- ARS: banche dati ARS e relativo aggiornamento.
- APPLICAZIONI: L´area Applicazioni mette a disposizione dell´utente diversi ambienti per la raccolta di informazioni.

#### <span id="page-11-0"></span>**Portali specifici**

#### **Portale PROSE**

Il Programma di Osservazione degli Esiti (PrOsE) dell'Osservatorio della Qualità e Equità mette a disposizione un sistema di indicatori finalizzato a misurare qualità ed equità dei servizi erogati, in particolare con riferimento agli esiti dei servizi diagnostici e terapeutici. Questo sistema permette di individuare aree critiche e opportunità di cambiamento, definire priorità e contribuisce alla pianificazione strategica.

#### **Portale PROTER**

La banca dati Proter contiene informazioni sull'assistenza territoriale. Gli indicatori riguardano la prevalenza ed il percorso di cura delle principali patologie croniche, processi, esiti e costi della gestione della cronicità da parte delle Aggregazioni Funzionali Territoriali (report AFT), la presa in carico tramite servizi di lungo-assistenza degli anziani non autosufficienti (report LTC), i percorsi riabilitativi e l'assistenza specialistica ambulatoriale.

#### **Portale ars Indicatori Sanitari (ParsiS)**

Contiene informazioni a supporto degli operatori del Sistema Sanitario Regionale e della cittadinanza per la conoscenza della salute della popolazione toscana. In particolare sono presenti indicatori su: demografia, stili di vita, prevenzione, inquinamento ambientale, diffusione delle malattie croniche, mortalità, volumi delle attività sanitarie, farmaceutica, esiti e qualità delle cure ospedaliere e territoriali, con focus su patologie di particolare interesse clinico e/o organizzativo.

#### **La Relazione Sanitaria Aziendale**

Contiene informazioni a supporto delle Asl Toscane per la stesura della relazione sanitaria aziendale annuale (LR. 40/2005). Sono presenti indicatori relativi a: demografia, stili di vita, ambiente, salute e cura dei toscani, attività erogata dalle strutture sanitarie afferenti all'Azienda, esiti e qualità delle cure. Le informazioni presenti sono suddivise in obbligatorie e facoltative per la stesura della relazione e sono organizzate in 12 capitoli, secondo quanto previsto dall'indice della relazione sanitaria definito. I singoli capitoli ed indicatori sono navigabili on-line e scaricabili in locale.

#### **La Relazione Sanitaria Aziende Ospedaliere Universitarie**

Contiene informazioni a supporto delle Aziende Ospedaliero Universitarie toscane utili alla redazione della relazione sanitaria (LR. 40/2005), con le quali si fornisce un quadro delle attività erogata dal presidio ospedaliero, attraverso indicatori facoltativi ed obbligatori per la stesura della relazione stessa. Sono presentati indicatori su: ricoveri ospedalieri, accessi al pronto soccorso, attività ambulatoriale nel presidio, performance, prestazioni farmaceutiche, risorse, esiti e qualità delle cure. I singoli capitoli ed indicatori sono navigabili on-line e scaricabili in locale.

#### **La salute dei Comuni**

Il portale raccoglie dati demografici, dello stato di salute e dell'accesso ai servizi sanitari della popolazione residente nel territorio comunale dei 279 comuni toscani. Si pone l'obiettivo di fornire una rappresentazione esaustiva dello stato di salute della popolazione residente, evidenziando eventuali criticità rilevate nei confronti con altri contesti geografici di riferimento: la zona distretto di appartenenza, la Asl, L'Area Vasta e infine la Toscana complessivamente.

## <span id="page-12-0"></span>**Uno sguardo al futuro**

Con gli attuali strumenti di informatica, e con le nuove tecniche di data science apprese al Master, è possibile completare questo articolato quadro informativo, aggiungendo informazioni utili a prendere decisioni in ottica di equità, appropriata ed efficiente allocazione delle risorse, al fine di preservare quelle caratteristiche di universalismo che rendono il Sistema Sanitario toscano ancora resiliente a problemi di scarsità di mezzi e incremento dei bisogni di salute. Monitorare in tempo reale, l'adeguatezza dei Livelli Essenziali di Assistenza, mettendo in connessione aspetti di qualità delle cure, appropriatezza dei setting assistenziali forniti, esiti dell'assistenza, osservando il loro andamento nel tempo, aumentando il dettaglio territoriale d'analisi, ed al contempo intrecciando a questo aspetti di equità allocativa, esaminando cosa accade in specifici sottogruppi di popolazione, è oggi possibile. Aumentare al contempo i dati, le dimensioni di analisi, la complessità degli algoritmi, le informazioni fornite, la velocità di calcolo, la semplicità con la quale vengono comunicati i risultati è meravigliosamente realizzabile con le attuali tecnologie sui Big Data. L'introduzione del Prolea nel panorama di ARS, è il primo esempio in Italia di utilizzo di strumenti di data science a supporto dei decisori politici in ambito sanitario, e la sua realizzazione ne fornisce un esempio, ripercorribile in ogni realtà regionale italiana che si voglia dotare di strumenti all'avanguardia per la tutela della salute dei propri cittadini.

Nel prossimo capitolo studieremo meglio il dominio di analisi su cui il Prolea poggia: i Livelli Essenziali di Assistenza

## <span id="page-13-0"></span>**I Livelli Essenziali di Assistenza**

## <span id="page-13-1"></span>**Cosa sono i LEA ?**

I Livelli Essenziali di Assistenza (LEA), comprendono l'insieme di prestazioni e i servizi che il Servizio sanitario nazionale è tenuto a fornire a tutti i cittadini, gratuitamente o dietro pagamento di una quota di partecipazione (ticket), con le risorse pubbliche raccolte attraverso la fiscalità generale, vengono definiti con il Decreto del Presidente del Consiglio dei Ministri del 29 novembre 2001, entrato in vigore il 23 febbraio 2002 in attuazione della Legge n.405 denominato "Definizione dei Livelli essenziali di assistenza". Sono organizzati nelle seguenti aree:

- 1. **assistenza sanitaria collettiva in ambiente di vita e di lavoro**, con le attività di prevenzione (tutela dagli effetti dell'inquinamento, dai rischi infortunistici sul lavoro, sanità veterinaria, tutela degli alimenti, profilassi delle malattie infettive, vaccinazioni e programmi di diagnosi precoce, medicina legale)
- 2. **assistenza distrettuale**, con le attività e i servizi sanitari e sociosanitari diffusi capillarmente sul territorio: medicina di base, assistenza farmaceutica, specialistica e diagnostica ambulatoriale, fornitura di protesi ai disabili, servizi domiciliari agli anziani e ai malati gravi, servizi territoriali consultoriali (consultori familiari, SERT, servizi per la salute mentale, servizi di riabilitazione per i disabili), strutture semiresidenziali e residenziali (residenze per anziani e disabili, centri diurni, case famiglia e comunità terapeutiche)
- 3. **assistenza ospedaliera**, di pronto soccorso, in ricovero ordinario o in day hospital e day surgery, in strutture per la lungodegenza e la riabilitazione.

Le principali fonti normative da consultare per comprendere come nascono i livelli essenziali di assistenza sono rappresentate dal decreto legislativo n. 502 del 1992, aggiornato dal decreto legislativo n. 229 del 1999, e dalla legge n. 405 del 2001. Il d.lgs. n. 502/1992 definisce i Lea, all'art. 1, come *"l'insieme delle prestazioni che vengono garantite dal Servizio sanitario nazionale, a titolo gratuito o con partecipazione alla spesa, perché presentano, per specifiche condizioni cliniche, evidenze scientifiche di un significativo beneficio in termini di salute, individuale o collettiva, a fronte delle risorse impiegate"*. Le Regioni possono, come fanno, decidere di usare risorse aggiuntive per garantire servizi e prestazioni in più rispetto a quelle descritte nel DPCM, che rappresentano il livello "essenziale" garantito a tutti i cittadini nel territorio nazionale.

Il DPCM elenca, negli allegati, le attività e le prestazioni incluse nei LEA, le prestazioni escluse, le prestazioni che possono essere fornite dal Servizio sanitario nazionale solo secondo particolari condizioni:

- allegato 1 contiene le prestazioni erogate dal SSN nelle tre grandi aree di offerta: prevenzione; assistenza distrettuale; assistenza ospedaliera
- allegato 2 A elenca le prestazioni escluse dai Lea, gli allegati 2 B e 2 C le prestazioni erogabili in particolari condizioni
- allegato 3 fornisce indicazioni particolari per l'applicazione dei Lea
- allegato 4 descrive il ruolo delle Regioni in materia di Lea
- allegato 5 riporta gli impegni assunti dalle Regioni per la riduzione delle liste di attesa delle prestazioni specialistiche ambulatoriali e di ricovero.

Per le prestazioni di assistenza specialistica ambulatoriale e per l'assistenza protesica, il DPCM 29 novembre 2001 fa riferimento agli allegati del DM 26 luglio 1996 e al DM n. 332/1999.

Sono escluse dall'elenco dei LEA:

- prestazioni, servizi e attività che non rispondono a necessità assistenziali;
- prestazioni di efficacia non dimostrabile o utilizzate in modo inappropriato rispetto alle condizioni cliniche dei pazienti;
- prestazioni che comportano un impiego di risorse superiore ad altre a parità di beneficio.

## <span id="page-14-0"></span>**Il Monitoraggio del Ministero della Salute**

Il Ministero della Salute ha il compito di Monitorare che l'erogazione delle prestazioni e dei servizi contemplati nei LEA avvenga in condizione di appropriatezza, qualità ed efficienza. Questa garanzia dell'effettiva erogazione sul territorio e dell'uniformità delle prestazioni rese ai cittadini è disciplinata dal DM 12 dicembre 2001 "Sistema di garanzie per il monitoraggio dell'assistenza sanitaria", che, emanato ai sensi del D. Lgs. 56/2000, fornisce un set di indicatori rilevanti per la valutazione dell'assistenza sanitaria (l'attività svolta dalle aziende sanitarie locali, la diffusione dei servizi, le risorse impiegate, i costi, i risultati ottenuti).

Il Sistema di garanzie per il monitoraggio contiene:

- l'elenco degli indicatori
- le schede del singolo indicatore con: definizione, razionale, dati di base, fonte dei dati, parametri di riferimento
- le definizioni metodologiche per individuare i dati di base

Il monitoraggio avviene attraverso una serie di informazioni che opportunamente elaborate vengono rappresentate sotto forma di indicatori che consentono di leggere importanti aspetti dell'assistenza sanitaria, inclusi quelli di qualità, appropriatezza e costo. La misurabilità dei risultati di salute e dell'impatto degli interventi sanitari diventa essa stessa una condizione essenziale per l'efficienza e l'efficacia degli erogatori e misurarne il livello di raggiungimento degli obiettivi rende possibile un intervento il più possibile tempestivo sulle criticità.

Gli indicatori di monitoraggio dei livelli di assistenza tra le Regioni presentano notevoli differenze fra le realtà territoriali e rispondono all'esigenza di indagare e promuovere l'equità del sistema a garanzia della doverosa riduzione delle disuguaglianze nella salute. Garantire i LEA non può dunque prescindere dal dotarsi di strumenti valutativi che colgano le disomogeneità presenti nella domanda e nell'offerta dei servizi.

Il Ministero della Salute, verifica ogni anno il raggiungimento degli obiettivi di tutela della salute nelle singole regioni, attraverso due strumenti:

- La verifica adempimenti Lea
- La Griglia Lea

### <span id="page-14-1"></span>**La verifica adempimenti Lea 2014**

La certificazione degli adempimenti avviene attraverso un questionario richiesto alle regioni integrato da un'analisi della documentazione. Alla certificazione partecipano i componenti del *"Comitato permanente per la verifica dell'erogazione dei Livelli Essenziali di Assistenza in condizioni di appropriatezza ed efficacia nell'utilizzo delle risorse"* (**Comitato LEA**). Il Comitato istituito con DM salute del 21 novembre 2005 presso il Ministero della Salute è composto da rappresentanti

del Ministero della salute, del Ministero dell'Economia e delle Finanze, del Dipartimento per gli affari regionali della Presidenza del Consiglio dei Ministri e da rappresentanti delle Regioni. Si avvale della consulenza tecnica dell'Agenas, l'Agenzia per i Servizi Sanitari Regionali, ed utilizza le informazioni del sistema di monitoraggio e garanzia del Servizio Sanitario Nazionale di cui al DM del 12 dicembre 2001 e dei relativi flussi informativi afferenti al Nuovo Sistema Informativo Sanitario (NSIS). I membri del Comitato stabiliscono la metodologia da seguire ed i criteri di adempienza o inadempienza delle Regioni. Gli uffici del Ministero competenti nelle materie degli adempimenti conducono il lavoro istruttorio poi esaminato e convalidato dai componenti del Comitato e la certificazione finale avviene poi con un confronto diretto con i rappresentanti regionali.

La Verifica che consente alle Regioni coinvolte di accedere alla quota premiale delle somme dovute a titolo di finanziamento della quota indistinta del fabbisogno sanitario (al netto delle entrate proprie), riguarda gli adempimenti che le Regioni devono rispettare per accedere alla quota, come ad esempio: l'attivazione di flussi informativi sulle liste di attesa e la riorganizzazione del percorso nascita. L'ultima verifica disponibile, effettuata nel 2014, ha interessato 16 Regioni, certificando 38 adempimenti articolati in più sezioni, per un totale di 48 valutazioni su un area tematica del Sistema Sanitario Regionale. Tra le principali:

- sanità pubblica
- erogazione dei Lea
- assistenza ospedaliera
- assistenza territoriale
- contabilità analitica
- certificabilità dei bilanci sanitari
- flussi informativi
- assistenza farmaceutica
- prevenzione in sicurezza alimentare
- sanità pubblica veterinaria.

Il documento ["Verifica adempimenti LEA - anno 2014"](http://www.salute.gov.it/portale/documentazione/p6_2_2_1.jsp?lingua=italiano&id=2581) è suddiviso in tre sezioni:

- 1. [Adempimenti Lea 2014,](http://www.salute.gov.it/imgs/C_17_pagineAree_1302_listaFile_itemName_0_file.pdf) con indicazione del riferimento normativo, dei criteri di valutazione e dell'Ufficio responsabile
- 2. [Esito delle valutazioni riepilogo nazionale,](http://www.salute.gov.it/imgs/C_17_pagineAree_1302_listaFile_itemName_1_file.pdf) con il riepilogo nazionale degli esiti ed una chiara rappresentazione grafica
- 3. [Esito delle valutazioni dettaglio regionale Es. Toscana](http://www.salute.gov.it/imgs/C_17_pagineAree_1302_listaFile_itemName_16_file.pdf) con i risultati distinti per Regione comprensivi di allegati per alcuni adempimenti.

### <span id="page-15-0"></span>**La Griglia LEA 2015**

Tra gli adempimenti a carico delle Regioni, rientra il "Mantenimento dell'erogazione dei LEA", la cui verifica avviene annualmente attraverso l'utilizzo della cosiddetta "Griglia LEA<sup>[2](#page-15-1)</sup>", un set di indicatori, che consente di individuare aree di criticità e punti di forza nell'erogazione dei seguenti servizi:

1. prevenzione collettiva e sanità pubblica (ex attività di assistenza negli ambienti di vita e di lavoro)

<span id="page-15-1"></span> $^2$ vista l'efficacia e la semplicità di lettura della stessa, il Patto per la Salute 2010-2012 all'articolo 10 comma 2, ha stabilito di utilizzarla per il monitoraggio e la verifica dei LEA.

- 2. assistenza territoriale
- 3. assistenza ospedaliera.

[Il Rapporto Griglia LEA 2015](http://www.salute.gov.it/imgs/C_17_pubblicazioni_2650_allegato.pdf) certifica l'adempimento "Mantenimento erogazione LEA", attraverso un insieme di 35 indicatori, rappresentati graficamente attraverso i cosiddetti "rosoni" e una mappa interattiva. Viene redatto a cura dell'Ufficio 6 della Direzione generale della programmazione sanitaria del Ministero della Salute, e contiene gli indicatori utilizzati, la metodologia di valutazione complessiva e sintetica dell'insieme degli indicatori e i risultati ottenuti dalle Regioni.

Poiché i LEA devono essere garantiti a tutti i cittadini italiani, indipendentemente dall'accesso o meno della Regione di residenza ad uno specifico finanziamento, sono riportati anche i dati delle Regioni Valle D'Aosta, Friuli Venezia Giulia, Sardegna e delle Province Autonome di Trento e Bolzano. Nel corso degli anni questo strumento ha acquisito una crescente visibilità mediatica, poiché attraverso un punteggio finale di sintesi (indicatore composito) consente di determinare il livello raggiunto dalla singola regione in termini di performance dei SSR.

Nel 2015 risultano adempienti 11 delle 16 regioni monitorate ad esclusione di Molise, Puglia, Sicilia, Campania e Calabria, che dovranno superare le criticità rilevate su alcune aree tra cui: vaccinazioni, screening, assistenza agli anziani ed ai disabili, appropriatezza nell'assistenza ospedaliera (es. parti cesarei). Per queste regioni, il monitoraggio delle criticità è effettuato nell'ambito degli obiettivi previsti dal Piano di Rientro. Analizzando il trend 2012-2015 aumenta il numero di regioni "adempienti", nel 2015 a seguito della modifica delle classi di valutazione 5 regioni si collocano nella classe "inadempiente" (ossia con punteggio <140 o compreso tra 140-160 con almeno un indicatore critico). Si ha la conferma di **Toscana (prima in graduatoria per 4 anni di fila)**, Emilia Romagna e Piemonte su punteggi pari o superiori a 200 insieme al Veneto, il miglioramento di Abruzzo e Calabria ed il peggioramento di Campania e Sicilia, in particolare:

- 1. Prevenzione: la copertura vaccinale nei bambini a 24 mesi per ciclo base (polio, difterite, tetano, epatite B, pertosse, Hib) risulta totalmente raggiunta in Lazio, Abruzzo, Basilicata, Calabria e Sardegna mentre si registrano bassi livelli di copertura nella P.A. di Bolzano, in Friuli V.G. , Veneto e Campania. In diminuzione la copertura vaccinale per una dose di vaccino contro morbillo, parotite e rosolia con tutte le regioni sotto al valore di riferimento, mentre, la copertura vaccinale antinfluenzale nell'anziano aumenta ovunque ma rimane al di sotto del livello soglia. L'attività di screening dimostra un elevato gradiente Nord-Sud, al Sud non si notano miglioramenti nel trend 2010-2015 ed i valori dell'indicatore permangono sotto al parametro di riferimento.
- 2. Assistenza territoriale: si hanno criticità per la presa in carico dei soggetti anziani nelle strutture residenziali, in particolar modo nelle regioni meridionali l'offerta di posti letto è carente e per l'ospedalizzazione in età pediatrica per asma e gastroenterite si osservano valori al di sopra del valore di riferimento.
- 3. Assistenza ospedaliera: il trend in diminuzione dei ricoveri ospedalieri per tutte le regioni ed il miglioramento dell'appropriatezza dell'assistenza ospedaliera sono evidenziati dalla diminuzione dei ricoveri inappropriati. Resta elevata la percentuale di parti cesarei primari (specialmente in Campania), mentre la percentuale di pazienti con frattura del femore operati entro 2 giorni, aumenta anche nelle regioni meridionali pur non raggiungendo i valori di riferimento.

E' necessario monitorare il mantenimento dell'erogazione dei LEA per tutte le regioni italiane, andando oltre la valutazione della adempienza complessiva ovvero analizzando, attraverso gli indicatori della Griglia LEA, le singole aree che la compongono. L'aggiornamento annuale del set di indicatori rende flessibile questo strumento a supporto nella promozione e tutela della salute, per la valutazione degli interventi da parte dei decisori di politiche programmatorie a tutti i livelli (nazionale, regionale e locale).

Approfondimenti:

- [mappa interattiva monitoraggio LEA 2014-2015](http://www.salute.gov.it/portale/temi/p2_6_Lea.jsp?lingua=italiano&id=4888&menu=lea&idP=1302) per confrontare il monitoraggio 2015 con quello 2014
- [mappa interattiva trend 2001-2012 indicatori Griglia LEA](http://www.salute.gov.it/portale/temi/p2_6_Lea.jsp?lingua=italiano&id=3990&menu=lea&idP=1302) per visualizzare i risultati regionali specifici per ogni indicatore nel periodo 2001-2012, dove ai fini dell'analisi spazio temporale, il set di indicatori di riferimento è quello della Griglia LEA 2012
- [Sito Web Ministero della Salute area monitoraggio dei Lea](http://www.salute.gov.it/portale/temi/p2_6.jsp?lingua=italiano&id=1302&area=programmazioneSanitariaLea&menu=lea)
- Rapporto "Verifica adempimenti 2014"<sup>[3](#page-17-1)</sup>
- Rapporto "Adempimento mantenimento nell'erogazione dei LEA (Griglia LEA) 2015"[4](#page-17-2)

## <span id="page-17-0"></span>**I nuovi LEA 2017**

Dopo 16 anni, lo scorso gennaio è stato diffuso lo Schema di Decreto del Presidente del Consiglio dei Ministri, [Il DPCM del 12 gennaio 2017,](http://www.salute.gov.it/portale/esenzioni/dettaglioContenutiEsenzioni.jsp?id=4773&area=esenzioni&menu=vuoto) (pubblicato il 18 marzo in Gazzetta Ufficiale - Supplemento n.1[5](#page-17-3)), che definisce e aggiorna i nuovi Livelli Essenziali di Assistenza Sanitaria (LEA<sup>5</sup>), andando a sostituire la vigente normativa risalente al DPCM del 29 novembre 2001.

Il nuovo provvedimento interviene su quattro fronti:

- 1. definisce attività, servizi e prestazioni garantite ai cittadini dal SSN;
- 2. descrive con maggiore dettaglio e precisione prestazioni e attività oggi già incluse nei Lea;
- 3. ridefinisce e aggiorna gli elenchi delle malattie rare e delle malattie croniche e invalidanti che danno diritto all'esenzione;
- 4. innova i nomenclatori della specialistica ambulatoriale e dell'assistenza protesica.

I nuovi Livelli Essenziali di Assistenza, le attività, i servizi e le prestazioni che l'SSN è tenuto a garantire a tutti i cittadini, qualunque sia la condizione sociale o la residenza, in modo gratuito o in seguito al pagamento di una quota di partecipazione, vengono definiti nei tre seguenti macro livelli di assistenza:

- **Prevenzione collettiva e Sanità Pubblica**[6](#page-17-4)
- **Assistenza distrettuale**
- **Assistenza ospedaliera**

Le principali novità sono le seguenti:

1. **Il nuovo nomenclatore della specialistica ambulatoriale:** aggiorna il nomenclatore disciplinato dal decreto ministeriale 22 luglio 1996, includendo prestazioni tecnologicamente avanzate ed eliminando quelle ormai obsolete. Sono introdotte numerose procedure diagnostiche e terapeutiche che nel 1996 avevano carattere quasi "sperimentale" oppure erano eseguibili in

<span id="page-17-1"></span><sup>3</sup>[http://www.salute.gov.it/imgs/C\\_17\\_pubblicazioni\\_2581\\_allegato.pdf](http://www.salute.gov.it/imgs/C_17_pubblicazioni_2581_allegato.pdf)

<span id="page-17-3"></span><span id="page-17-2"></span><sup>4</sup>[http://www.salute.gov.it/imgs/C\\_17\\_pubblicazioni\\_2650\\_allegato.pdf](http://www.salute.gov.it/imgs/C_17_pubblicazioni_2650_allegato.pdf)

<sup>5</sup>DPCM 12 gennaio 2017 Definizione e aggiornamento dei livelli essenziali di assistenza, di cui all'articolo 1, comma 7, del [decreto legislativo 30 dicembre 1992, n. 502,](http://www.senato.it/service/PDF/PDFServer/BGT/994403.pdf) [Nota di lettura](http://www.senato.it/service/PDF/PDFServer/BGT/01000020.pdf)

<span id="page-17-4"></span><sup>6</sup> che sostituisce la preesistente assistenza sanitaria collettiva in ambiente di vita e di lavoro.

sicurezza solo in regime di ricovero, ma che oggi sono entrate nella pratica clinica corrente e possono essere erogate in ambito ambulatoriale;

- *Procreazione Medicalmente Assistita (PMA)*: La *fecondazione assistita* (eterologa ed omologa) entra a pieno titolo nelle prestazioni del SSN e ne vengono individuate chiaramente tutte le prestazioni che saranno erogate a carico del SSN<sup>[7](#page-18-0)</sup>;
- rivede profondamente l'elenco delle *Prestazioni di Genetica* e, per ogni singola prestazione, fa riferimento ad un elenco puntuale di patologie per le quali è necessaria l'indagine su un determinato numero di geni;
- introduce la *Consulenza Genetica*, che consente di spiegare al paziente l'importanza ed il significato del test al momento dell'esecuzione, le implicazioni connesse al risultato al momento della consegna del referto ed, eventualmente, di fornire allo stesso il sostegno necessario per affrontare situazioni spesso emotivamente difficili;
- introduce prestazioni di elevatissimo contenuto tecnologico come l'*Adroterapia* per la cura dei tumori, o prestazioni di tecnologia recente come l'*Enteroscopia con microcamera ingeribile* e la *Radioterapia Stereotassica*.
- prevede trattamenti contro la *ludopatia*, e la *terapia del dolore*;
- introduce novità sull'*appropriatezza prescrittiva*.

#### 2. **Il nuovo nomenclatore dell'assistenza protesica**, che consentirà anche di prescrivere:

- ausili informatici e di comunicazione (inclusi i comunicatori oculari e le tastiere adattate per persone con gravissime disabilità);
- apparecchi acustici a tecnologia digitale, attrezzature domotiche e sensori di comando e controllo per ambienti (allarme e telesoccorso);
- posaterie e suppellettili adattati per le disabilità motorie, barella adattata per la doccia, scooter a quattro ruote, carrozzine con sistema di verticalizzazione, carrozzine per grandi e complesse disabilità, sollevatori fissi e per vasca da bagno, sistemi di sostegno nell'ambiente bagno (maniglioni e braccioli), carrelli servoscala per interni;
- arti artificiali a tecnologia avanzata e sistemi di riconoscimento vocale e di puntamento con lo sguardo.
- 3. **Revisione dell'elenco delle malattie rare:** si amplia l'elenco delle malattie rare, con 110 nuove entità tra singole malattie rare e gruppi di malattie (le prestazioni ad esse concernenti saranno erogate in regime di esenzione). Ad esempio, sono inserite nell'elenco:
	- *la sarcoidiosi*;
	- *la sclerosi sistemica progressiva*;
	- *la miastenia grave*.
- 4. **Revisione dell'elenco delle malattie croniche** . Ad esempio sono introdotte sei nuove patologie esenti:
	- *sindrome da talidomide*;
	- *osteomielite cronica*;
	- *patologie renali croniche*;

<span id="page-18-0"></span><sup>7</sup>Sino ad oggi le prestazioni di procreazione medicalmente assistita erano erogate solo in regime di ricovero. Per il futuro viene previsto l'inserimento nel nomenclatore della specialistica ambulatoriale di tutte le prestazioni necessarie nelle diverse fasi concernenti la procreazione medicalmente assistita, omologa ed eterologa. Tutte le prestazioni di raccolta, conservazione e distribuzione di cellule riproduttive finalizzate alla procreazione medicalmente assistita eterologa saranno a carico del Servizio sanitario nazionale.

- *rene policistico autosomico dominante*;
- *endometriosi*<sup>[8](#page-19-1)</sup>;
- *BPCO (broncopneumopatia cronico ostruttiva)* negli stadi clinici moderato, grave e molto grave.

Vengono spostate tra le malattie croniche alcune patologie già esenti come malattie rare, quali:

- *malattia celiaca*<sup>[9](#page-19-2)</sup>;
- *sindrome di Down*;
- *sindrome di Klinefelter*;
- *connettiviti indifferenziate*.

### 5. **Prevenzione**

- *Vaccini*, introduzione di nuovi vaccini (come: *anti-Papillomavirus*, *anti-Pneumococco*, *anti-Meningococco*) e l'estensione a nuovi soggetti (ad esempio, per il Papillomavirus il vaccino viene erogato anche agli adolescenti maschi);
- *Screening neonatale* con l'introduzione dello screening neonatale per la *sordità congenita* e la *cataratta congenita* e l'estensione a tutti i nuovi nati dello screening neonatale;
- *Autismo* Il decreto recepisce la legge n. 134 del 2015, che prevede l'aggiornamento dei LEA per la diagnosi precoce, la cura e il trattamento individualizzato dei disturbi dello spettro autistico.

### <span id="page-19-0"></span>**Spesa sanitaria e risorse**

Molti si domandano, con quali risorse aggiuntive avverrà tutto questo e quanto incideranno questi cambiamenti nella spesa sanitaria, gli 800 milioni di euro stanziati dalla legge di stabilità sono allocati nei 3 livelli assistenziali, destinando:

- 600 milioni per l'assistenza distrettuale (specialistica 380 milioni, protesi 153 milioni);
- 220 milioni di euro per la prevenzione sanitaria (vaccini);

I 20 milioni di euro aggiuntivi deriveranno da un risparmio dovuto al trasferimento di prestazioni dall'assistenza ospedaliera ad altri ambiti assistenziali.

L'impatto del corposo Dpcm è stato valutato dal Governo in 800 mln (vincolati al Fsn) ma dalle Regioni, nonostante l'intesa, i dubbi sono elevati sul fatto che le risorse non sono sufficienti: secondo gli Enti locali per garantire il nuovo pacchetti di prestazioni sono necessari almeno  $1.6 \text{ mld}^{10}$  $1.6 \text{ mld}^{10}$  $1.6 \text{ mld}^{10}$ .

In ogni caso, con i nuovi Lea viene istituita anche la **commissione nazionale** che avrà il compito ogni anno di aggiornare (aggiungere o togliere) la lista dei livelli essenziali.

Nel luglio 2017, per la prima volta l'Istat ha diffuso le stime sul sistema dei conti della sanità nel nostro Paese, riferite al periodo 2012-2016. Così dopo la Corte dei Conti, anche l'Istituto di statistica ha puntato i riflettori sulla spesa sanitaria: "Si tratta – dicono i responsabili dello studio –

<span id="page-19-1"></span><sup>8</sup>Per gli stadi clinici moderato e grave, riconoscendo alle pazienti il diritto ad usufruire in esenzione di alcune prestazioni specialistiche di controllo.

<span id="page-19-2"></span><sup>9</sup> Il percorso diagnostico della Celiachia non risulta tortuoso, lungo e oneroso come avviene per i malati rari. Sono mantenute in esenzione le prestazioni di specialistica ambulatoriale comprese nei LEA, utili al monitoraggio della patologia e alla prevenzione delle complicanze e degli eventuali aggravamenti, come per tutte le malattie croniche è sufficiente una certificazione di malattia redatta da uno specialista del Servizio sanitario nazionale per ottenere il nuovo attestato di esenzione, viene mantenuta la disciplina della concessione degli alimenti ai celiaci.

<span id="page-19-3"></span> $10$ vedi lo [speciale LEA](http://www.quotidianosanita.it/eventi.php?evento_id=41502)

di un quadro informativo del sistema sanitario italiano utile per soddisfare esigenze di analisi e per operare confronti a livello internazionale. Abbiamo, per la prima volta, utilizzato una metodologia in linea con le regole dettate dal Sistema europeo dei conti SEC 2010". Secondo il Report Istat, nel 2016 la spesa sanitaria corrente è stata di **149 miliardi e mezzo di euro** e ha inciso sul Pil nella misura dell'8,9%, ed è sostenuta per il 75% dal settore pubblico e per la restante parte dal settore privato. La spesa sanitaria privata (per il 90% a carico delle famiglie), è stata, nel corso dell'ultimo anno, pari a 37 miliardi e 318 milioni di euro, incidendo sul Pil per il 2,2%. Ogni italiano ha speso, mediamente, in assistenza sanitaria 2.466 euro, registrando un aumento medio annuo, rispetto al 2012, dello 0,7%. La prima componente di spesa, secondo l'Istat, è da imputare all'assistenza per cura e riabilitazione che incide per oltre 82 miliardi sul totale e grava sul Pil per il 5%. La seconda è quella per i prodotti farmaceutici e altri apparecchi terapeutici per un importo di 31 miliardi e una quota del 21% del totale. Gli ospedali sono i principali erogatori di assistenza nel sistema sanitario italiano e incidono per il 45,5% sul totale della spesa sanitaria corrente. In raffronto con altri paesi europei la spesa sanitaria dell'Italia è significativamente inferiore, sia in termini di valore pro-capite che in rapporto al Pil: infatti, a fronte dei circa 2400 euro per abitante spesi in Italia, Regno Unito Francia e Germania spendono tra i 3.000 e 4.000 euro. L'incidenza sul Pil in questi stessi paesi è attorno all'11%, rispetto al 9% di Italia e Spagna. In altre parole nel nostro Paese si spende meno, ma non è detto che si spenda meglio. Non a caso tutti i dati riguardanti la prevenzione sono in calo, i tumori e le malattie cardiocircolatorie si confermano tra le principali cause di ricovero ospedaliero senza variazioni espressive a livello regionale.

## <span id="page-21-0"></span>**Il Programma Prolea**

## <span id="page-21-1"></span>**Obiettivi**

Il Progetto PROLEA si inserisce in questo contesto di rinnovamento dell'assistenza sanitaria, nasce per assolvere all'esigenza di creare e mettere a disposizione innovativi strumenti per valutare la reale e concreta offerta dei servizi e prestazioni da parte del Sistema Sanitario Regionale (SSR) toscano e la loro effettiva fruizione da parte di *"tutta"* la popolazione toscana. In particolare il progetto si pone i seguenti obiettivi:

- disporre di dati tempestivi e ragionati sul funzionamento del SSR toscano relativamente ai LEA
- mettere a disposizione dei decisori uno strumento per attività di benchmark orientato alla valutazione finalizzata alla programmazione e al confronto sugli indicatori di equità, attività e di spesa
- monitorare l'uniforme erogazione dei livelli essenziali di assistenza in condizioni di appropriatezza, di adeguato livello qualitativo e di efficienza, coerentemente con le risorse programmate del SSR
- valutare le differenze nel funzionamento dei servizi ai diversi livelli di assistenza per l'attività ospedaliera, specialistica e farmaceutica, in relazione alla spesa, ai ticket e alle differenti tipologie di esenzione per patologia e reddito per garantire l'equità d'accesso alle prestazioni
- comprendere l'efficacia degli adempimenti nella produzione di salute e di coesione sociale.

## <span id="page-21-2"></span>**Metodi**

Il Prolea si prefigge l'ambizioso scopo di arricchire e potenziare la valutazione dei LEA a livello regionale, considerando le attività dei singoli erogatori di assistenza, attraverso un sistema di osservazione di molteplici e interrelati *indicatori ministeriali* scelti dalla **Griglia LEA** e dal **Nuovo Sistema di Garanzia (NSG) dei Livelli Essenziali di Assistenza**, analizzandoli attraverso i **flussi informativi correnti** a disposizione della Regione Toscana.

Gli indicatori selezionati sono esaminati considerando il loro andamento spazio-temporale, con attenzione alle caratteristiche individuali dei soggetti, ad aspetti di equità allocativa nella garanzia dell'offerta di servizi a tutti i cittadini. Questo avviene utilizzando nel "portale", per la prima volta in Italia, criteri che rappresentino reali differenze socio-economiche tra i cittadini, quali:

- titolo di studio;
- reddito;
- livello di deprivazione;
- esenzioni per reddito o patologia

In questo modo, utilizzando più dati, più informazioni, in maniera più interrelata e tempestiva, si può valutare se i livelli essenziali di assistenza monitorati siano effettivamente alla portata di tutti i cittadini o se non siano invece presenti delle disparità di accesso nei diversi contesti locali. Alla luce dell'attuale aggiornamento, e in attesa della definizione di un set di indicatori rivisto per valutare gli adempimenti dei nuovi LEA, potranno essere identificati e monitorizzati flussi relativi ai nuovi livelli di assistenza sanitaria, evidenziando eventuali carenze di equità nell'accesso ad essi. Il potenziamento del monitoraggio degli adempimenti LEA, andando ben oltre il valore del solo

indicatore, è oggi tecnologicamente possibile. Scomponendo il dato nelle sue componenti spaziali (si potrebbe arrivare alla sezione di censimento ISTAT, ma ci fermiamo al livello Comunale), temporali, sociali ed economiche, risulta, per la prima volta in Italia, attuabile. E' di preminente ed assoluta importanza andare in questa direzione, proprio considerando la posizione della Toscana ed il suo primato ottenuto nel 2017 (dati 2015) nel ranking degli adempimenti LEA da parte delle regioni. La Toscana per quattro anni consecutivi risulta **la prima** nella classifica nazionale della Grilia Lea.

Proprio da questa posizione di "capoclasse" (in questo periodo storico), l'Osservatorio per la Qualità e l'Equità dell'Agenzia Regionale di Sanità della Toscana ha sentito l'assoluta l'esigenza di creare questo strumento innovativo, unico in Italia. Studiando le tecniche dei Big Data e della Data Science, e applicandole nel PROLEA. Possiamo adesso comprendere in definitiva se i benefici che derivano da questo primato siano equamente distribuiti nella popolazione e correlati agli indicatori di salute e di esiti delle cure.

Per approfondire:

- [Tutta la Normativa sui Nuovi LEA](http://www.sanita.ilsole24ore.com/art/dal-governo/2015-02-06/esclusiva-eterologa-disabilita-ecco-175752.php?uuid=Ab9OAS8K)
- Consulta la scheda del [Programma regionale di osservazione dei Livelli essenziali di assistenza-](https://www.ars.toscana.it/it/progetti/equita-in-salute/2870-programma-regionale-di-osservazione-dei-livelli-essenziali-di-assistenza-prolea.html)[PROLEA](https://www.ars.toscana.it/it/progetti/equita-in-salute/2870-programma-regionale-di-osservazione-dei-livelli-essenziali-di-assistenza-prolea.html)

## <span id="page-22-0"></span>**Fasi di sviluppo**

Le azioni che hanno portato allo sviluppo del prototipo del Portale prima e del Portale vero e proprio poi sono state:

- 1. Studio del contesto: realizzazione documenti razionale e schede indicatori:
	- studio Manuale Ministero/Regione Toscana
	- indicatori di garanzia dei Lea
	- protocollo di applicazione procedure operative per l'Equità
	- algoritmo Socio-Economico (SES)
	- coerenza dell'algoritmo Socio-Economico con Indicatore LEA (misurabilità equità)
	- realizzazione dell'algoritmo Indicatore  $+$  SE definitivo
- 2. Statistica computazionale: realizzazione primi 20 Indicatori con parametri deprivazione
	- controllo automatico qualità dei dati
	- scrittura algoritmo parametrico
	- test funzioni
	- automazione del calcolo
- 3. Machine Learning: dalla possibilità alla realta
	- aggiornamento del documento metodologico alla realtà del dato
	- semplificazione dei risultati: cluster analysis
	- comunicazione efficace dei risultati
- 4. Progettazione e fornitura del Portale
	- disseminazione del Prototipo
	- collezione criticità, opportunità di sviluppo
	- esecuzione dei necessari cambiamenti
- sviluppo Portale definitivo
- studio uniformità caratteristiche base simili ai Portali PROSE E PROTER
- disseminazione risultati

## <span id="page-23-0"></span>**Risorse impiegate**

Ente finanziatore: *Agenzia Regionale di Sanità Toscana* Settore: *Osservatorio per la Qualità e per L'Equità* Responsabile scientifico Progetto: *Manuele Falcone*

Durata: 2015-2020 Stato del progetto: In corso

Per punto 1. 12 ore/uomo settimanali per 4 settimane per lo studio e l'aggiornamento dei documenti, con il supporto del Centro Statistico ed Elaborazione Dati di ARS Toscana (CED). Per il punto 2. e 3. supporto, anche in remoto, dell'Università degli studi di Perugia, Facoltà di Ingegneria, per la fase prototipale, per punto 4. verifica budget a disposizione e rispetto dei tempi programmati, stesura bando di interesse per l'esecuzione dei lavori, incontri con la ditta esecutrice del Portale (Biocare) per realizzare il portale definitivo con i primi indicatori pronti. Durante l'avanzamento della fase prototipale, revisione della progettazione per definire meglio i tempi di realizzazione e le risorse necessarie.

### <span id="page-23-1"></span>**Sintesi risultati**

Con il Programma Prolea è stato implementato un integrato sistema di osservazione dei LEA che permette, a colpo d'occhio, di comprendere come l'assistenza sanitaria erogata nell'ambito dei Livelli essenziali di assistenza sia effettivamente garantita nei diversi contesti locali e se esistano eventuali differenze intra-regionali rispetto agli specifici livelli di assistenza monitorati. L'osservazione parte da un set d'indicatori scelto della Griglia LEA e del nuovo sistema di garanzia, ad oggi gli indicatori disponibili sono 23.

## <span id="page-24-0"></span>**La Data Science entra ARS**

Il Programma Prolea è sviluppato interamente con il linguaggio di programmazione open-source R, utilizzato in un ambiente di sviluppo R Studio Server su un Server Linux Remoto implementato nel Server dell'Agenzia Regionale di Sanità della Toscana, con banali modifiche potrebbe facilmente essere riprodotto da qualsiasi altro Ente o Regione che ne fosse interessata.

## <span id="page-24-1"></span>**R (versione 3.4.3 del 30 novembre 2017)**

R è un linguaggio di programmazione **Open Source** e un ambiente di sviluppo specifico per l'analisi statistica dei dati. Venne scritto inizialmente dal matematico e statistico canadese Robert Gentleman, e dallo statistico neozelandese Ross Ihaka. R è un software libero distribuito con la licenza GNU GPL, ed è disponibile per diversi sistemi operativi (ad esempio Unix, GNU/Linux, macOS, Microsoft Windows). Il suo linguaggio orientato agli oggetti deriva direttamente dal pacchetto S distribuito con una licenza non open source e sviluppato da John Chambers e altri presso i Bell Laboratories. Dalla metà del 1997 si è aggiunto ai due sviluppatori iniziali un gruppo di programmatori (tra cui John Chambers) con diritti di scrittura sul progetto. Ad ottobre 2014 il TIOBE Programming Community Index posiziona R al 15-esimo posto. La sua popolarità è dovuta anche all'ampia disponibilità di moduli distribuiti con la licenza GPL e organizzati in un apposito sito chiamato "CRAN" ("Comprehensive R Archive Network"), in analogia a CTAN e CPAN. Tramite questi moduli è possibile estendere di molto le capacità del programma. Per dare un'idea si consideri che, oltre alle molte funzioni statistiche aggiuntive, esistono moduli che permettono la comunicazione con database (sia con driver specifici che tramite connessioni ODBC o JDBC) o con sistemi GIS come ad esempio GRASS GIS. Anche se il linguaggio è fornito con un'interfaccia a riga di comando, sono disponibili diverse interfacce grafiche che consentono di integrare R con diversi pacchetti tra cui Emacs tramite Emacs-mode ESS (Emacs Speaks Statistics). Una rassegna delle GUI disponibili può essere trovata sul sito R GUI projects. Nell'ambito del progetto fin dal 2001 venne pubblicata R News, una rivista elettronica a cadenza irregolare (da due fino a 5 edizioni annue) riguardante l'utilizzo di moduli o l'applicazione di R per alcuni problemi di statistica applicata. Da maggio 2009 R News è stata sostituita dal più ampio The R Journal.

<span id="page-24-2"></span>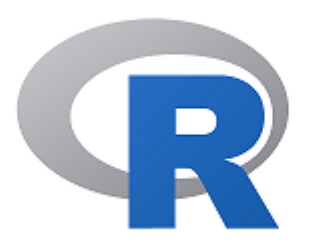

Figura 1: L'ambiente statistico R

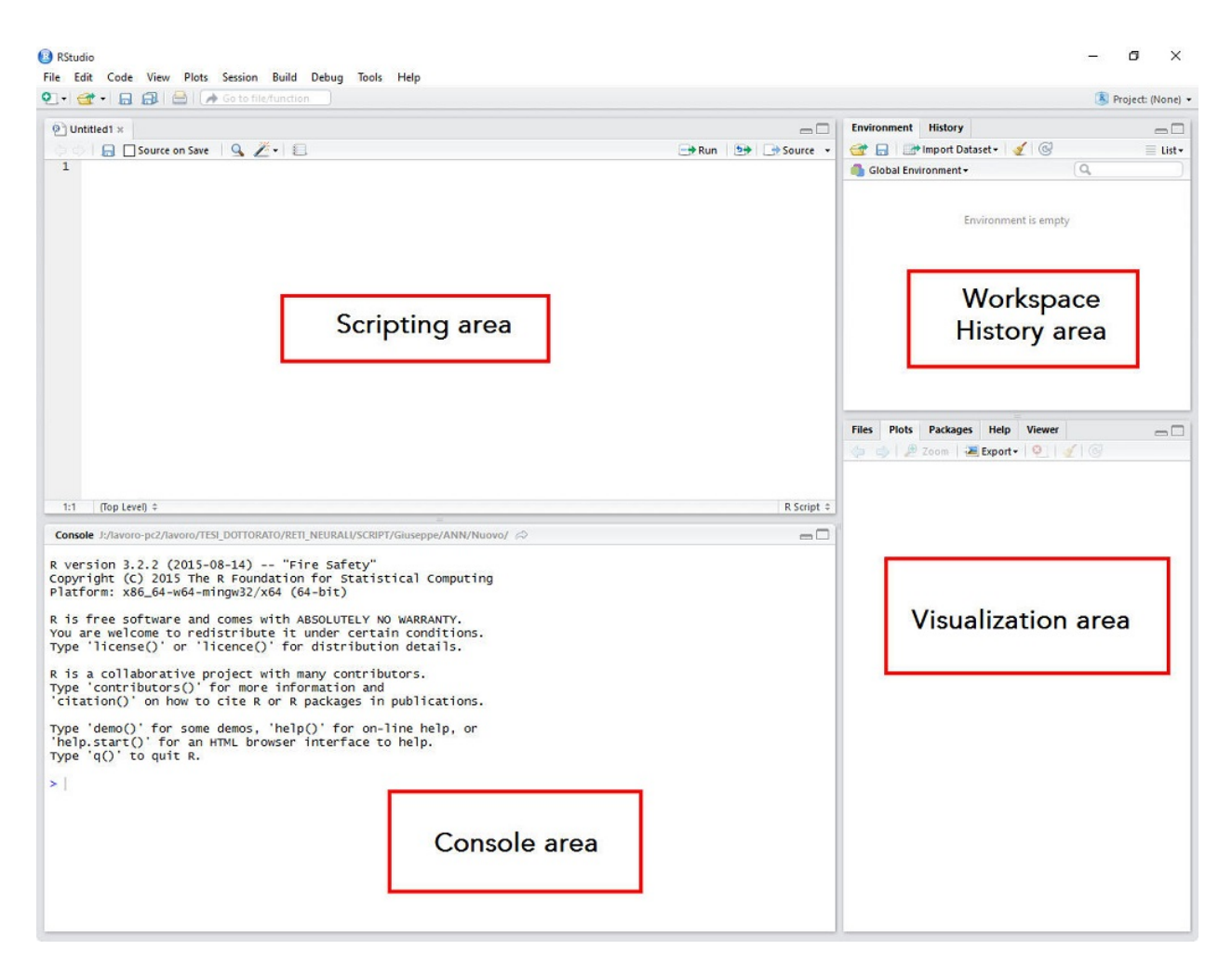

Figura 2: La console R Studio

## <span id="page-25-1"></span><span id="page-25-0"></span>**R Studio**

R studio è probabilmente l'unico ambiente di sviluppo sviluppato appositamente per R. È disponibile per tutte le principali piattaforme (Windows, Linux, e Mac OS X) e può essere eseguito su una macchina locale come il nostro computer o anche sul Web utilizzando rstudio Server. Con Rstudio Server è possibile fornire una interfaccia basata su browser (la cosiddetta IDE) a una versione R in esecuzione su un server Linux remoto. R studio consente di integrare diverse funzionalità che sono estremamente utili, soprattutto se si utilizza R per progetti più complessi.

L'ambiente è composto di quattro diverse aree:

- Scripting area: in quest'area è possibile aprire, creare e scrivere i vostri script.
- Console area: questa zona è la console R effettiva in cui vengono eseguiti i comandi.
- Workspace/History area: in quest'area è possibile trovare una lista di tutti gli oggetti creati nello spazio di lavoro in cui si sta lavorando.
- Visualization area: in quest'area è possibile caricare facilmente i pacchetti e aprire file di aiuto R, ma anche cosa ancora più importante, è possibile visualizzare i grafici.

#### <span id="page-26-0"></span>**Ambiente R in ARS**

Vediamo adesso come si crea un ambiente R, non necessariamente dentro R Studio, integrato con le esigenze di lavoro di un ente come l'Agenzia Regionale di Sanità. Accedere ai dati risulterà più semplice, visualizzarli, manipolarli. Creare funzioni parametriche che passino direttamente dal dato ad una sua rappresentazione o sintesi interattiva, diviene alla portata di mano di chiunque.

#### <span id="page-26-1"></span>**Step 1 - installiamo R e RStudio**

Con i comandi da terminale in Linux, basta digitare questa stringa ed avremo tutte le informazioni dettagliate sull'attuale versione di ubuntu installata sulla nostra macchina:

#### lsb\_release -a

dovremmo ottenere più o meno questo messaggio (per esempio):

No LSB modules are available. Distributor ID: Ubuntu Description: Ubuntu 16.04.3 LTS Release: 16.04 Codename: xenial

aggiungiamo allora il repository che contiene le versioni di R per la nostra macchina server

```
gpg --keyserver hkp://keyserver.ubuntu.com:80 --recv-keys E084DAB9
gpg -a --export E084DAB9 | sudo apt-key add -
sudo add-apt-repository 'deb https://cloud.r-project.org/bin/linux/ubuntu xenial/'
```
ed installiamo il software R con i seguenti comandi da terminale:

```
sudo apt-get update
sudo apt-get install r-base
sudo apt-get install r-base-dev
```
adesso scarichiamo ed istalliamo R Studio Server :

```
sudo apt-get install gdebi-core
wget https://download2.rstudio.org/rstudio-server-1.1.383-amd64.deb
sudo gdebi rstudio-server-1.1.383-amd64.deb
rm rstudio-server-1.1.383-amd64.deb
```
se volessimo invece della versione server quella desktop i comandi sarebbero:

```
wget https://download1.rstudio.org/rstudio-xenial-1.1.414-amd64.deb
sudo gdebi rstudio-xenial-1.1.414-amd64.deb
rm rstudio-xenial-1.1.414-amd64.deb
```
#### <span id="page-26-2"></span>**Step 2 - Creiamo l'ambiente Ars in RStudio**

#### **getRversion**()

#### ## [1] '3.4.3'

Con il comando R.home() troveremo il percorso in cui è stato istallato l'eseguibile di R

**R.home**()

 $[1]$  "/usr/lib/R"

dentro questo percorso copiamo la cartella "BASE" contenente tutti i file di programma R (con estensione .r)

che sono:

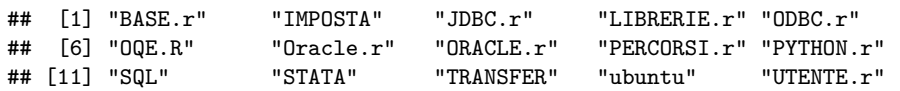

modifichiamo adesso il file di avvio di R contenuto nella cartella 'etc' denominato '**Rprofile.site**' aggiungendo le seguenti righe di script, che creano il percorso base (path.base), ci salutano all'avvio e alla chiusura di R, ma soprattutto creano le funzioni **lancia()** e la funzione **imposta()**, la prima esegue un file di R dentro la cartella BASE appena copiata, la seconda lo apre se necessario per permettere di modificarlo.

```
path.base <- '/usr/lib/R/etc/BASE'
.First <- function(){cat("\nCiao RServer (3.4.3), sone le ", date(), "\n")}
.Last <- function(){cat("\nArrivederci RServer (3.4.3) sono le ", date(), "\n")}
lancia <- function(x=BASE) {source(file.path(path.base,paste0(deparse(substitute(x)),'.r')))}
imposta <- function(x=BASE) {file.edit(file.path(path.base,paste0(deparse(substitute(x)),'.r')))}
```
Adesso all'avvio di R basterà scrivere il comando **lancia()** per entrare nell'ambiente Ars, questo comando di default eseguirà il file R BASE.r, che setterà l'intero ambiente di lavoro R alle necessità di lavoro riscontrate, saranno create funzioni per semplificare l'interrogazione del data base ORACLE, per la visualizzazione degli oggetti e per una loro veloce manipolazione. Chiaramente basterebbe cambiare la connessione iniziale e le medesime funzioni potrebbero essere usate anche con un atro data base. Sono state di fatto testate anche con altri tipi di database, per studiarne la loro riproducibiltà, i database su cui è avvenuta la sperimentazione sono database presenti in Agenzia Regionale di Sanità Toscana e sono divisi in due tipologie principali:

- 1. Relational Database Management Systems (RDBMSs)
- SQLite
- MariaDB
- PostgreSQL
- 2. Non-Relational (NoSQL) Databases
- MongoDB
- HBAse

Uno spunto interessante per il futuro è rappresentato dall'integrazione di R con **Spark**, l'attuale versione di RStudio ne permette automaticamente la connessione, così come permette la connessione automatica via ODBC ad altri database, tuttavia la per migliorarne le performance, la velocità, è stata implementata una connessione JDBC con il database principale dell'ARS, ORACLE. Nell'allegato A sono accuratamente descritti i file R necessari per riprodurre tutto questo ambiente.

#### **lancia**()

La funzione **lancia()** esegue il file BASE.r

```
# File "BASE.r" eseguibile con il comando lancia() o alternativamente con lancia(BASE)
cat("Carica Ambiente ARS - su R (Ubuntu Server)")
lancia(LIBRERIE)
lancia(PERCORSI)
cat("\nlancia(ORACLE)")
lancia(ORACLE)
cat("\nlancia(JDBC)")
lancia(JDBC)
# lancia(OQE)
cat("\nlancia(PYTHON)\n")
lancia(PYTHON)
# lancia(plsql)
```
questo a sua volta eseguirà automaticamente in background i seguenti file:

- LIBRERIE.r
- PERCORSI.r
- ORACLE.r
- JDBC.r
- PYTHON.r

Per una loro descrizione si rimanda all'Appendice A "lancia() Ambiente R in Ars" del presente elaborato, dove è mostrato l'intere codice utilizzato per crearli.

## <span id="page-29-0"></span>**Librerie utilizzate**

Per l'esecuzione del Programma PROLEA, è necessario caricare le seguenti librerie:

```
library(DBI)
library(data.table)
library(readxl)
library(epitools)
library(exactci)
```
qualora non fossero ancora istallate, bisogna prima procedere alla loro istallazione con il comando:

```
install.packages("DBI")
```
In RStudio, nel riquadro Visualization Area sono presenti 5 sotto riquadri: Files, Plots, Packages, Help, Viewer. Dal riquadro Packages è possibile spuntare, e se necessario caricare qualsiasi libreria. Alternativamente si può benissimo procedere con riga di comando.

Procediamo ad una veloce disamina delle loro principali caratteristiche:

## <span id="page-29-1"></span>**library(DBI)**

La Libreria DBI, fornisce un interfaccia tra R è i più comuni DataBase. Consente una definizione dell'interfaccia per la comunicazione tra R e sistemi di gestione di database relazionali. Tutte le classi in questo pacchetto sono virtuali e devono essere estese dalle varie implementazioni R/DBMS.

per approfondire:<https://cran.r-project.org/web/packages/DBI/DBI.pdf>

### <span id="page-29-2"></span>**library(data.table)**

La Libreria data.table, permette una rapida aggregazione di dati di grandi dimensioni (ad esempio 100 GB di RAM), consente un loro ordinamento veloce, l'effettuazione di join, una veloce aggiunta/modifica/eliminazione di colonne e righe, operando con partizioni ed indici autoamtici. Non viene creata nessuna copia dei dati, permette la creazione di colonne di elenchi, ha integrato un lettore di

| <b>Files</b>          | <b>Packages</b><br><b>Plots</b> | <b>Help</b><br><b>Viewer</b>                                             |                | $\Box$         |
|-----------------------|---------------------------------|--------------------------------------------------------------------------|----------------|----------------|
|                       | <b>Update</b><br><b>Install</b> | Packrat<br>$\Omega$                                                      |                | $\overline{c}$ |
|                       | <b>Name</b>                     | <b>Description</b>                                                       | <b>Version</b> |                |
| <b>System Library</b> |                                 |                                                                          |                |                |
|                       | acepack                         | ACE and AVAS for Selecting Multiple Regression<br><b>Transformations</b> | 1.4.1          |                |
|                       | assertthat                      | <b>Easy Pre and Post Assertions</b>                                      | 0.2.0          | ۰              |
|                       | <b>backports</b>                | <b>Reimplementations of Functions Introduced Since</b><br>$R - 3.0.0$    | 1.1.2          |                |
|                       | base64enc                       | Tools for base64 encoding                                                | $0.1 - 3$      |                |
|                       | <b>BH</b>                       | Boost C++ Header Files                                                   | $1.65.0 - 1$   |                |
|                       | biglm                           | bounded memory linear and generalized linear<br>models                   | $0.9 - 1$      | $\bullet$      |
|                       | bindr                           | <b>Parametrized Active Bindings</b>                                      | 0.1            | ◉              |
|                       | bindrcpp                        | An 'Rcpp' Interface to Active Bindings                                   | 0.2            | ຶ              |
|                       | bit                             | A class for vectors of 1-bit booleans                                    | $1.1 - 12$     |                |
|                       | bit <sub>64</sub>               | A S3 Class for Vectors of 64bit Integers                                 | $0.9 - 7$      |                |
|                       |                                 | <b>Philadelphia and Management Community</b>                             | $\cdots$       |                |

<span id="page-29-3"></span>Figura 3: Librerie R

file veloce e uno strumento di scrittura di file parallelo. Offre un intuitiva e flessibile sintassi, per uno sviluppo più rapido degli algoritmi di manipolazione, aggregazione, elaborazione del dato.

Il Programma PROLEA è scritto utilizzando **data.table**.

per approfondire:<https://cran.r-project.org/web/packages/data.table/data.table.pdf>

#### <span id="page-30-0"></span>**library(readxl)**

La Libreria readxl, principalmente permette di importa i file excel in R. Supporta '.xls' tramite l'embedded libreria C "libxls"<https://sourceforge.net/projects/libxls/> e ".xlsx" via la libreria C ++ incorporata "RapidXML" [https://rapidxml.sourceforge.net.](https://rapidxml.sourceforge.net) Funziona per Windows, Mac e Linux senza dipendenze esterne.

per approfondire:<https://cran.r-project.org/web/packages/readxl/readxl.pdf>

#### <span id="page-30-1"></span>**library(epitools)**

La Libreria epitools, contiene facili strumenti per studiare e praticare l'epidemiologia, inclusi i metodi per twoway e tabelle di contingenza a più vie. Contiene funzioni per calcolare automaticamente un intervallo di confidenza di un tasso, in maniera esatta o approssimandolo alla binomiale ad esempio.

per approfondire:<https://cran.r-project.org/web/packages/epitools/epitools.pdf>

#### <span id="page-30-2"></span>**library(exactci)**

La Libreria exactci, fornisce un ulteriore gamma di funzioni per calcolare automaticamente intervalli di confidenza, e P-Value corrispondenti per casi parametrici discreti.

per approfondire:<https://cran.r-project.org/web/packages/exactci/exactci.pdf>

## <span id="page-31-0"></span>**Funzionamento del Portale Prolea**

Descriviamo adesso come è realizzato il Programma di Osservazione dei Livelli Essenziali di Assistenza. Il Programma è strutturato in 3 parti:

- step 1 carico i dati
- step 2 costruisco i metaparametri su cui ruoteranno gli indicatori
- step 3 calcolo gli indicatori

## <span id="page-31-1"></span>**L'accesso ai dati**

Innanzi tutto connettiamoci e/o carichiamo i dati che ci servono, elaboriamoli preliminarmente, per ottenere dei data.table R, da interrogare e manipolare funzionalmente in modo interattivo. Questa tecnica è più veloce, più agile, più dinamica rispetto al linguaggio proprietario del database in cui sono immagazzinati, il PLSQL, il linguaggio procedurale di SQL a cui il database Oracle risponde.

Cosa devo fare per caricare i dati ?

- mi connetto all'intero database dell'agenzia
- eseguo comandi R che interrogano Oracle
- estraggo i risultati in data.table

Questa procedura utilizza funzioni di R che cercano di scrivere meno dati possibili sulla macchina, il dato è visto come risultato di una funzione, solo se servirà per il calcolo di un indicatore sarà eseguito questo primo step, altrimenti se nessun aggiornamento dei dati base è intervenuto, una volta eseguito la prima volta si partirà direttamente dallo step 2.

In Appendice B - prolea() L'esecuzione del Programma - step 1 - è contenuto tutto il codice necessario per fare questo primo passo.

## <span id="page-31-2"></span>**Parametri degli Indicatori**

Ad oggi, sono stati calcolati 23 indicatori:

- 12 nell'area clinica dell'assistenza ospedaliera
- 11 nell'area clinica dell'asssistenza distrettuale

Nelle tabelle di seguito vengono elencati in dettaglio, descrivendo da quale flusso di base sono estratti.

## <span id="page-32-1"></span><span id="page-32-0"></span>**Indicatori per l'assistenza Ospedaliera**

Tabella 3: Indicatori Prolea - Assistenza Ospedaliera (agg. gennaio 2018)

| Codice | Descrizione                                                                                                    | Flusso     |
|--------|----------------------------------------------------------------------------------------------------|------------|
| H01Z   | Tasso di ospedalizzazione standardizzato (ordinario e diurno) per età per<br>$1.000$ residenti                                                                     | <b>SDO</b> |
| H02Z   | Interventi per tumore maligno della mammella eseguiti in reparti con<br>volume di attività superiore a 135 interventi annui                                        | <b>SDO</b> |
| H04Z   | Accuratezza del triage intraospedaliero per il codice di gravità verde                                                                                             | <b>PS</b>  |
| H05Z   | Rapporto tra ricoveri attribuiti a DRG ad alto rischio di inappropriatezza e<br>ricoveri attribuiti a DRG non a rischio di inappropriatezza in regime<br>ordinario |            |
| H07Z   | Tasso di ricovero diurno di tipo diagnostico per 1.000 residenti                                                                                                   | SDO.       |
| H08Z   | Tasso di accessi di tipo medico (standardizzato per età) per 1.000 residenti                                                                                       | <b>SDO</b> |
| H15C   | Percentuale di pazienti che effettuano almeno un ricovero ripetuto entro 30<br>giorni con stessa MDC in una struttura regionale                                    | <b>SDO</b> |
| H16C   | Percentuale di pazienti (età 65+) con diagnosi di frattura del collo del<br>femore operati entro 2 giornate in regime ordinario                                    | <b>SDO</b> |
| H18S   | Infezioni post-chirurgiche SEPSI (per 100.000 dimissioni)                                                                                                    | <b>SDO</b> |
| H27C   | Mortalità a 30 gg dal ricovero per BPCO riacutizzata                                                                                                    | <b>SDO</b> |
| H25C   | Mortalità a 30 gg dall'intervento di bypass aorto-coronarico BPAC                                                                                                  | <b>SDO</b> |
| H26C   | Mortalità a 30 gg dal primo ricovero per ictus ischemico                                                                                                    | <b>SDO</b> |

#### <span id="page-33-2"></span><span id="page-33-0"></span>**Indicatori per l'assistenza Distrettuale**

Tabella 4: Indicatori Prolea - Assistenza Distrettuale (agg. gennaio 2018)

| Codice            | Descrizione                                                                          | Flusso           |
|-------------------|--------------------------------------------------------------------------------------|------------------|
| D04C              | Tasso ospedalizzazione standardizzato in età pediatrica per asma e<br>gastroenterite | <b>SDO</b>       |
| D <sub>10</sub> C | Intervallo Allarme-Target dei mezzi di soccorso                                      | C <sub>118</sub> |
| D <sub>14</sub> C | Consumo pro-capite di prestazioni di RM osteoarticolari in pazienti anziani          | <b>SPA</b>       |
|                   | $>65$ aa.                                                                            |                  |
| D13Z              | Consumo pro-capite di prestazioni di laboratorio                                     | SPA.             |
| D13Z2             | Consumo pro-capite di prestazioni di diagnostica per immagini                        | <b>SPA</b>       |
| D13Z3             | Consumo pro-capite di prestazioni di diagnostica strumentale                         | <b>SPA</b>       |
| D15C              | Consumo procapite di farmaci sentinella/traccianti. Antibiotici                      | FAR              |
| D16C              | Consumo procapite di farmaci sentinella/traccianti. Antidepressivi                   | FAR.             |
| D <sub>17C</sub>  | Consumo procapite di farmaci sentinella/traccianti. Inibitori di pompa               | FAR              |
| D18C              | Consumo procapite di farmaci sentinella/traccianti. Antiipertensivi                  | FAR              |
| D19C              | Consumo procapite di farmaci sentinella/traccianti. Statine                          | <b>FAR</b>       |

Questi indicatori, hanno delle caratteristiche ricorsive, riguardano uno o più anni, un area piccola o più estesa, sono trimestrali o annuali, sono calcolati per caratteristiche socio-economiche degli individui scelte in divenire, sono rappresentati come trend nel tempo, e nello spazio, specificatamente alle caratteristiche individuali come l'età (le classi possono essere annuali, quinquennali o decennali), il genere (maschi, femmine e totale) e lo stato socio-economico appunto (titolo di studio, reddito, deprivazione materiale, esenzioni per reddito o patologia).

#### <span id="page-33-1"></span>**Record Linkage - Per il Monitoraggio delle Disuguaglianze di Salute**

Per il loro calcolo tuttavia non ci si limita ad usare il solo flusso descritto per ogni indicatore nelle tabelle precedenti, spesso occorrono informazioni sulle caratteristiche socio-economiche dei soggetti che non sono contenute nel flusso di analisi, si deve quindi adoperare procedure di record linkage tra il flusso ed altri flussi contenenti queste informazioni socio-economiche opportunamente costruiti seguendo le specifiche contenute nel Documento ARS "Le Disuguaglianze di Salute in Toscana volume 1". Partendo dal concetto di diseguaglianza in sanità, nel volume sono illustrati inizialmente i percorsi causali presenti nello schema concettuale dei determinanti sociali di salute adottato in numerosi studi comparativi svolti a livello europeo, per poi passare a delineare la realtà nazionale descritta attraverso la presentazione di quelli che vengono definiti i determinanti prossimali e distali di salute. Nel secondo capitolo, da me curato, si passa a presentare le fonti informative correnti a nostra disposizione per il monitoraggio delle diseguaglianze e la metodologia applicata per le analisi contenute nel Documento. In particolare, viene descritta la metodologia per l'uso dell'indice di deprivazione come misura dello svantaggio socio-economico e l'algoritmo di normalizzazione degli indirizzi di residenza presenti nell'anagrafe degli assistibili toscani per l'attribuzione dello stesso ai singoli individui. Questo ha permesso di stratificare le analisi conseguenti sui flussi informativi correnti.

per approfondire: [https://www.ars.toscana.it/files/pubblicazioni/Volumi/2016/Diseguaglianze\\_](https://www.ars.toscana.it/files/pubblicazioni/Volumi/2016/Diseguaglianze_web_apr_2017_ok_3.pdf) [web\\_apr\\_2017\\_ok\\_3.pdf](https://www.ars.toscana.it/files/pubblicazioni/Volumi/2016/Diseguaglianze_web_apr_2017_ok_3.pdf)

Come intrecciare queste caratteristiche? Come comprendere a colpo d'occhio a quali potenzialità di interazione stiamo andando incontro? La risposta a questa domanda è stata quella di costruire la tabella dei (Meta)PARAMETRI, che raccogliendo tutti i possibili livelli di analisi per ogni indicatore calcolato permette di tenere sotto occhio tutte le possibilità conoscitive offerte per quell'indicatore. Chiederemo noi alla macchina di calcolarlo con quelle dimensioni, in quelle modalità, su cui poi interrogheremo interattivamente il portale.

<span id="page-34-0"></span>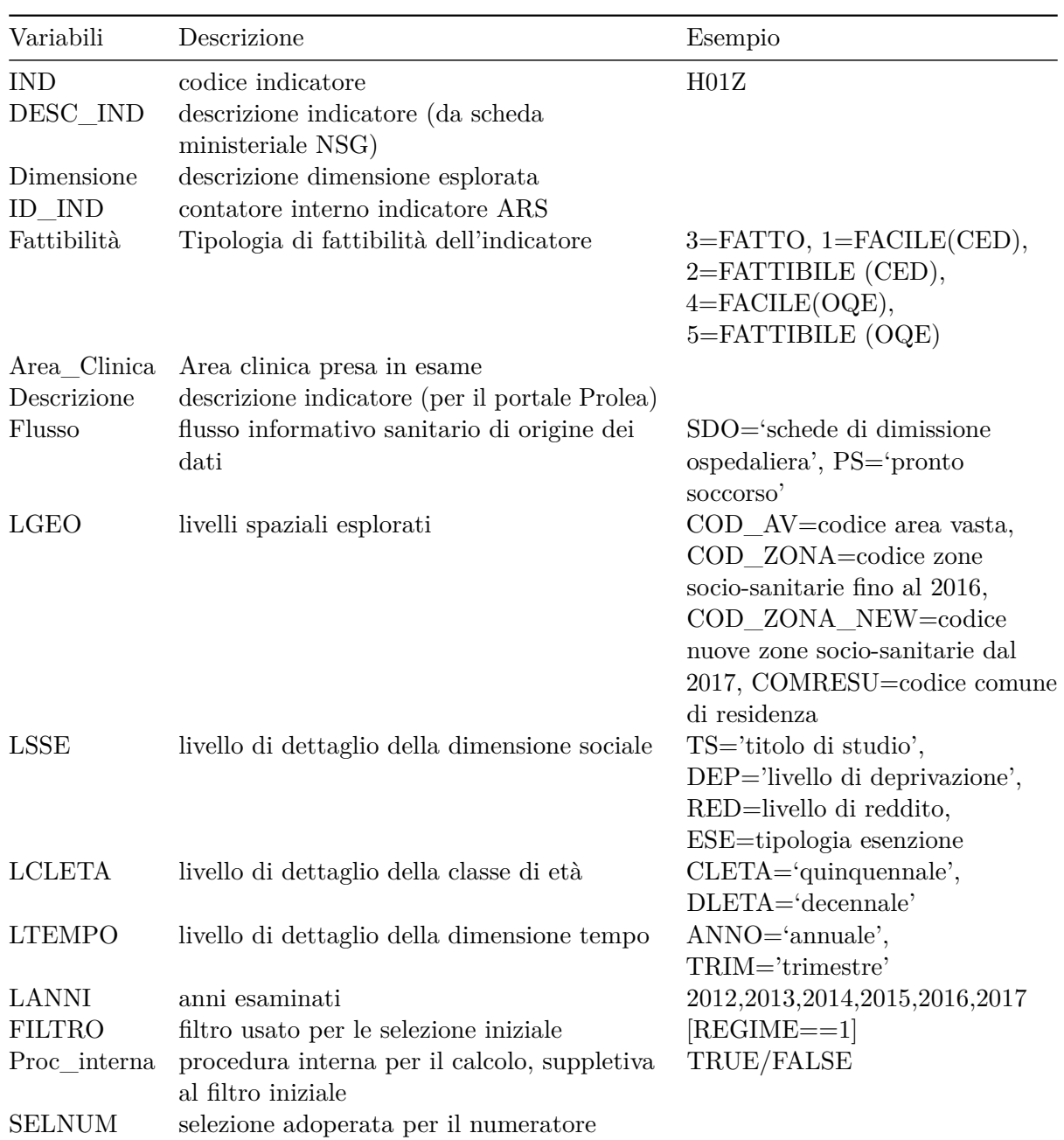

Tabella 5: Legenda Tabella Parametri (Meta-parametri agg. gennaio 2018)

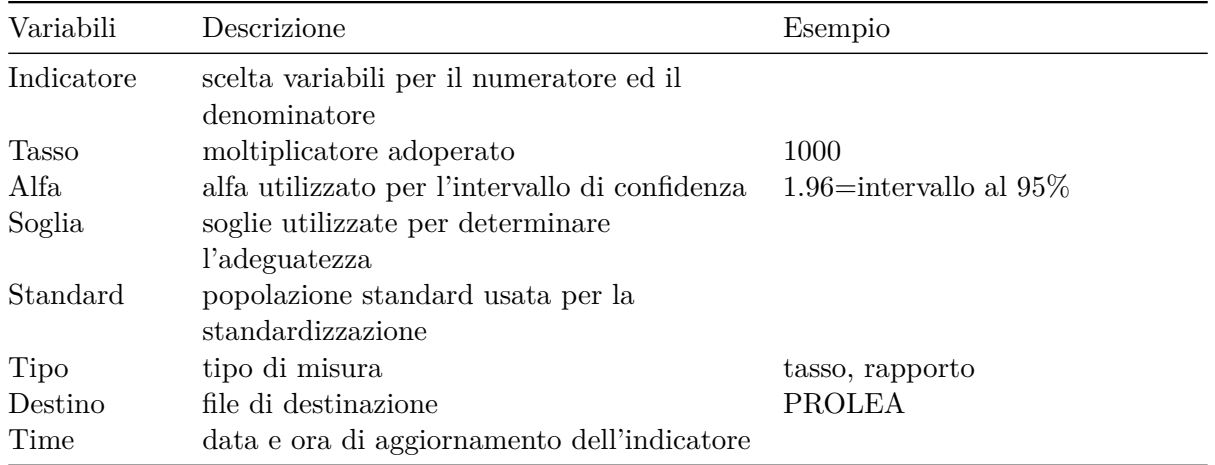

In Appendice B - prolea() L'esecuzione del Programma - step 2 - è contenuto tutto il codice necessario per fare questo secondo passo.
# **Gli Indicatori Prolea**

Possiamo finalmente procedere con il calcole di tutti gli indicatori semplicemente eseguendo il file 20.indicatori.r, in Appendice B - prolea() L'esecuzione del Programma - step 3 - è contenuto tutto il codice necessario per fare questo ultimo passo di calcolo.

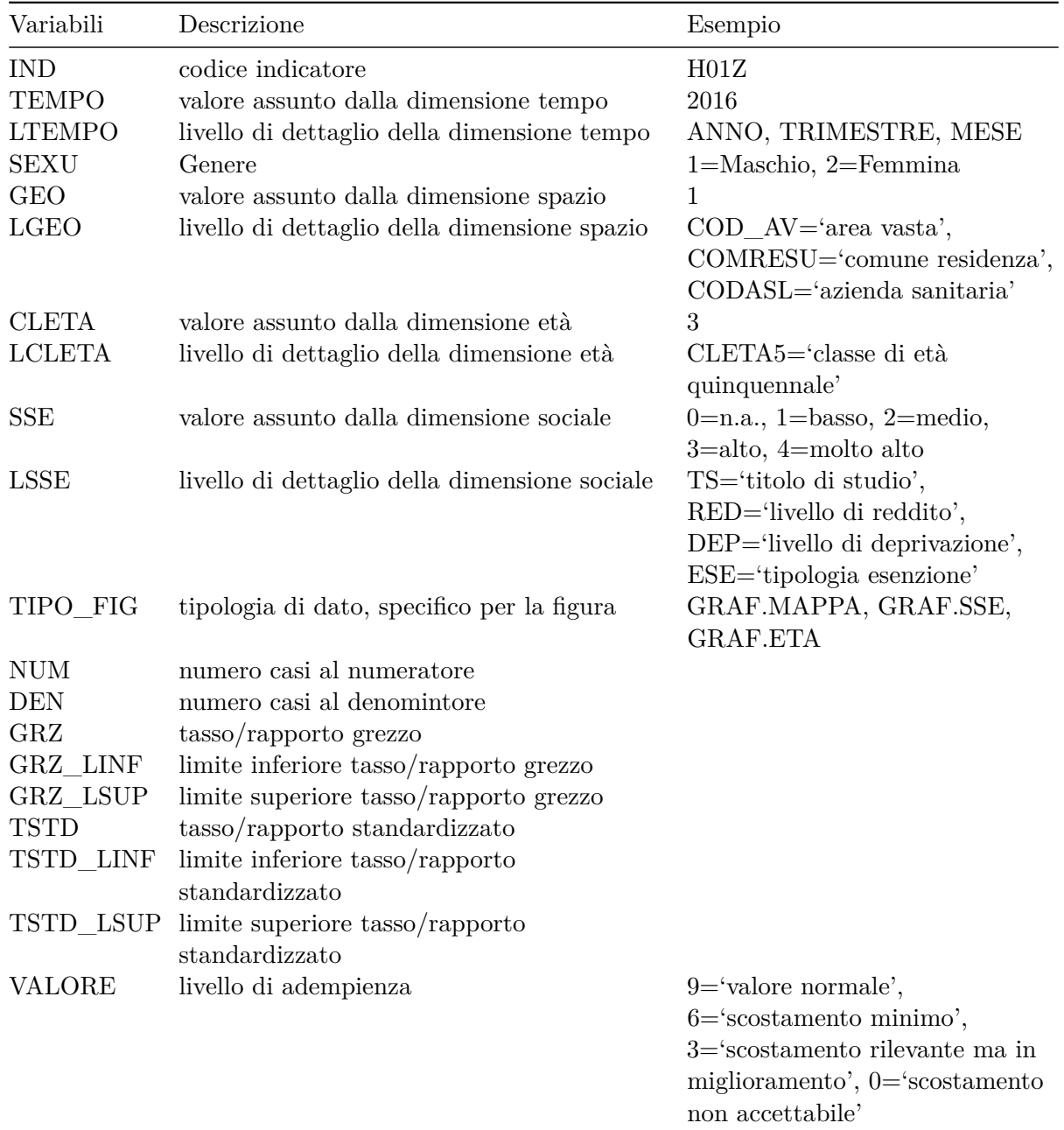

Tabella 6: Legenda Tabella Indicatori (agg. gennaio 2018)

NOTA: il valore missing nei campi: TEMPO; SEXU; GEO; CLETA; SSE denotano le marginali per ogni variabile (sono forniti anche tutti gli incroci).

In Appendice B - prolea() L'esecuzione del Programma - step 2 - è contenuto tutto il codice necessario per fare questo secondo passo.

# **Visualizzazione con Shiny**

In una fase iniziale del progetto, per visualizzare i risultati in maniera interattiva, per osservare mappe, diagrammi a barre, scatter plot, e grafici lineari di trend avevo implementato un programma R in Shiny<https://shiny.rstudio.com/> , questo permetteva di scegliere da un cruscotto l'indicatore e di valutarlo analizzandone con scelte interattive le caratteristiche principali di analisi.

In figura.4 viene mostrato il cruscotto di interrogazione dei dati costruito in R Shiny, questo cruscotto è composto da 4 sotto pagine principali

- Indicatori
- Nomenclatore delle prestazioni
- Andamento delle prestazioni
- Cluster Analysis per gruppi di aree

Completano il cruscotto due pagine contenenti il corposo DPCM sui Lea e tutti gli allegati che lo compongono.

Procediamo per ordine:

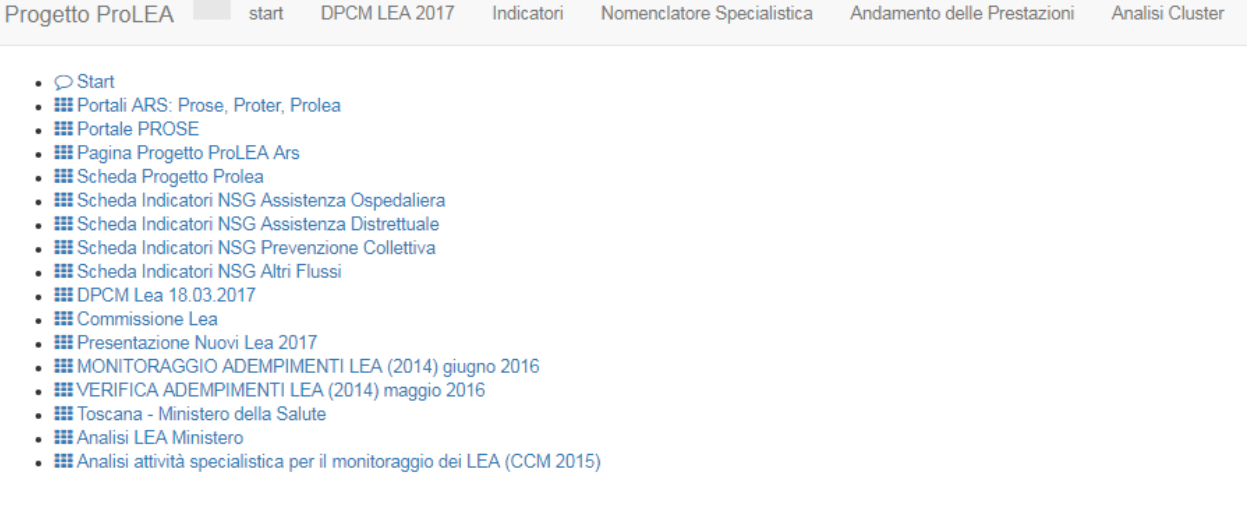

Figura 4: Visualizzazione web su Shiny

#### **La scelta degli indicatori in Shiny**

Questa pagina permettere di scegliere un indicatore o un insieme di indicatori a secondo di una dimensione analizzata: appropriatezza, efficienza, sicurezza, equità. Spuntando la casella di scelta della tipologia indicatore è possibile anche scegliere il tipo di indicatore che vogliamo visualizzate: tasso, rapporto

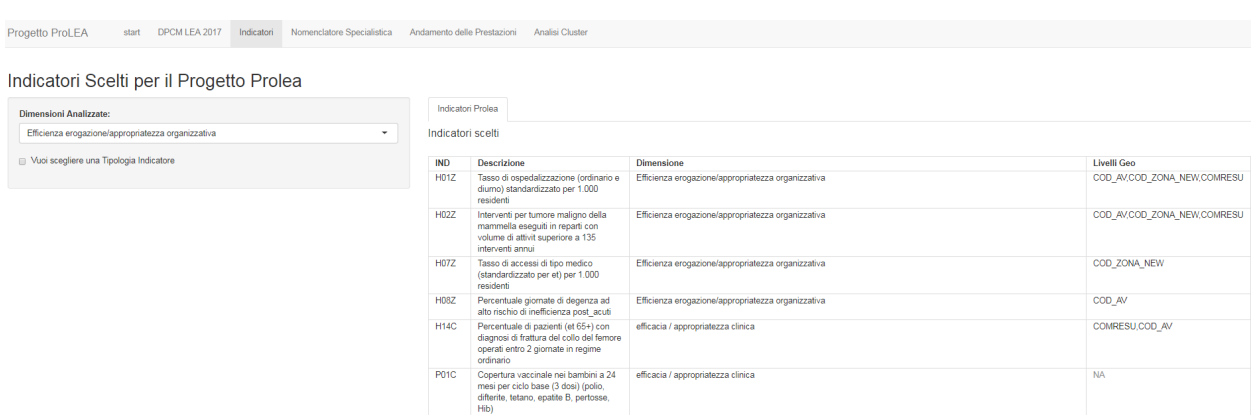

Figura 5: Indicatori

#### **Il nomenclatore delle prestazioni specialistiche**

Questa pagina permette di muoversi nel groviglio dei nomenclatori delle prestazioni come segue:

- ANNO: posso decidere di osservare un particolare anno o tutti
- SETTORE: un settore tra i 5 disponibili o tutti assieme (clinica, diagnostica per immagini, diagnostica di laboratorio, diagnostica strumentale, procedure)
- BRANCA: una branca specifica tra le 29 disponibili (ortopedia, endocrinologia, oculistica, etc)
- RAGGRUPPAMENTO: un raggruppamento di prestazioni tra 54 disponibili (mammografia, TC, RX, Visite, procedure oculistica, etc)
- RAMO: un ramo attività tra i 27 disponibili (Rx tradizionale, TC, Endoscopia, Radioterapia, etc)
- SPECIALITA: un specialità tra le 84 disponibili (Neurologia, microbiologia, anatomia ed istologia patologia, cardiochirurgia pediatrica, etc)

Nomenclatore prestazioni di assistenza specialistica

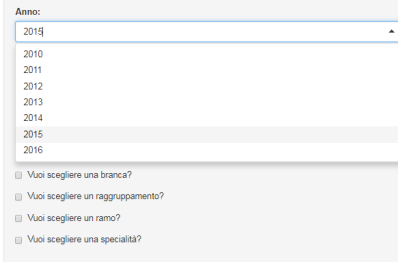

stiche Co

| Codice  | <b>Descrizione</b>                                                                                                    | Settore | <b>Branca</b> | Raggruppamento | Ramo | <b>Tariffa</b> |
|---------|----------------------------------------------------------------------------------------------------|---------|---------------|----------------|------|----------------|
| 45.29.1 | breath test per determinazione tempo di transito intestinale                                                                 | 079     | J             | 59             | 058  | 75.00          |
| 45.29.2 | breath test per determinazione di colonizzazione batterica anomala                                                           | 079     | a             | 59             | 058  | 42.00          |
| 45.29.3 | breath test al lattosio                                                                                                    | 079     | J             | 59             | 058  | 28.00          |
| 91.15.8 | agenti di infezione (ciascuno): anticorpi - nas/ciascuno)                                                                    | 079     | ĸ             | 54             | 079  | 10.00          |
| 91.15.9 | agenti di infezione (ciascuno): anticorpi - immunoelettroosmoforesi(ciascuno)                                                | 079     | ĸ             | 54             | 079  | 12.00          |
| 91.16.6 | agenti di infezione (ciascuno): anticorpi (titolazione mediante i.f.)(ciascuno)                                              | 079     | ĸ             | 54             | 079  | 14.00          |
| 91.16.7 | agenti di infezione (ciascuno): antigeni (mediante i.f.)(ciascuno)                                                           | 079     | ĸ             | 54             | 079  | 14.00          |
| 91.16.8 | agenti di infezione (ciascuno): anticorpi (mediante emoagglutinazione passiva o inibizione dell'emoagglutinazione)(ciascuno) | 079     | ĸ             | 54             | 079  | 8.00           |
| 91.16.9 | agenti di infezione (ciascuno): antigeni - ieop                                                                              | 079     | ĸ             | 64             | 079  | 9.00           |
| 91.17.1 | virus epatite a (hav) anticorpi(ciascuno)                                                                                    | 079     | ĸ             | 54             | 079  | 10.00          |
| 91.17.2 | virus epatite a (hav) anticorpi igm                                                                                          | 079     | ĸ             | 54             | 079  | 11.00          |
| 91.17.3 | virus epatite b (hbv) acidi nucleici ibridazione (previa reazione polimerasica a catena)                                     | 079     | ĸ             | 54             | 079  | 63.00          |
| 91.17.4 | virus epatite b (hbv) acidi nucleici ibridazione diretta                                                                     | 079     | ĸ             | 54             | 079  | 36.00          |
| 91.17.5 | virus epatite b (hbv) anticorpi hbcag                                                                                        | 079     | K             | 54             | 079  | 9.00           |

Figura 6: Nomenclatore prestazioni specialistiche

# **L'Andamento delle prestazioni nel tempo**

Questa pagina contiene a sua volta tre sotto-pagine:

- Trend per Settori
- Tabella Dati
- Trend per singolo indicatore

E' possibile effettuare la scelta delle seguenti variabili esplicative:

- ANNO: l'anno di interesse o l'intero periodo di analisi
- SETTORE: il settore da scegliere tra i 5 elencati in precedenza o del totale dei settori
- ESENZIONE: la tipologia di esenzione dell'assistibile: non esente, esente per reddito, esente per patologia, tutti
- ORDINATA: la variabile da usare in ordinata per i grafici del trend per settori e del singolo indicatore
- VARIABILI DA ANALIZZARE: mostra nella tabella dati cosa visualizzare tra una o più delle seguenti variabili: Numero Prestazioni, Somma Valori Tariffari, Importo Ticket Totale, Ticket Ordinario, Super-Ticket, Ticket Pronto Soccorso, Contributo alla Digitalizzazione
- PUBBLICO: interruttore per descrivere se vogliamo monitorare i soli erogatori pubblici o privati accreditati
- RICETTA: se visualizzare le sole ricette del ricettario regionale, la cosiddetta ricetta rossa o meno
- PRONTO SOCCORSO: se vogliamo visualizzare i grafici e dati del pronto soccorso o meno
- INTRAMOENIA: se osservare l'attività effettuata in regime di intramoenia o meno
- PASSIVO: per includere o meno l'attività erogata al di fuori della regione toscana

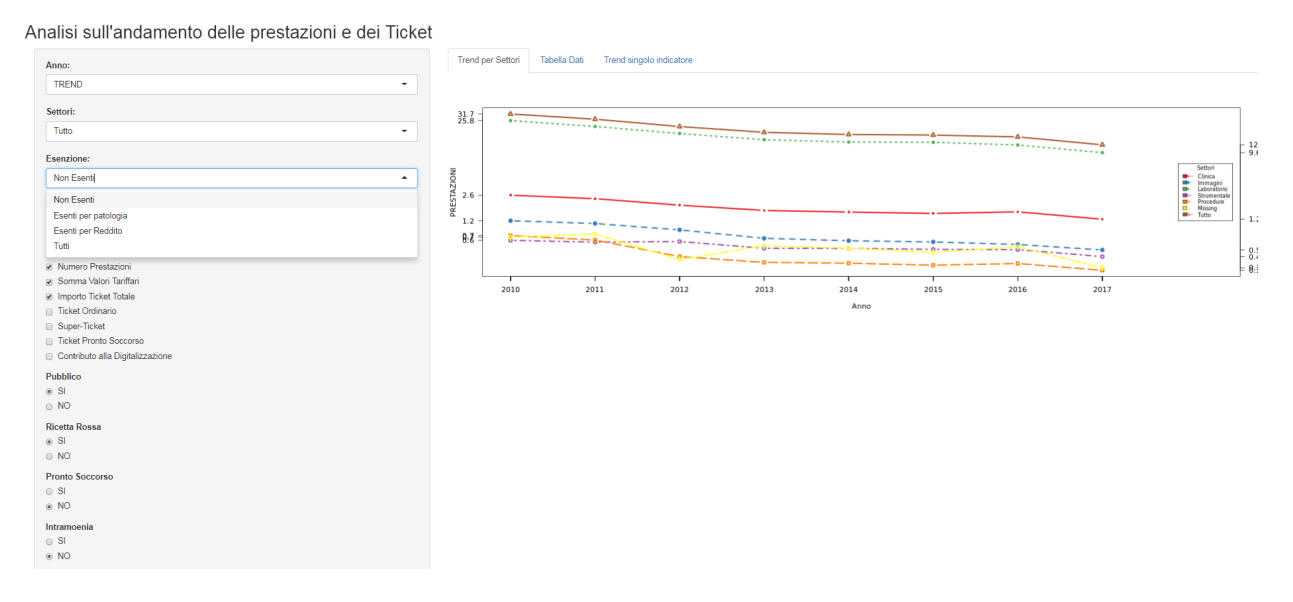

Figura 7: Andamento delle prestazioni specialistiche

#### **Cluster Analysis per gruppi di aree**

L'ultima pagina rappresenta un esempio di utilizzo di tecniche di Machine Learning a supporto delle decisioni in sanità, perché selezionando: il periodo di analisi, il settore, le variabili da confrontare, e il numero di gruppi omogenei da plottare, fornisce un raggruppamento automatizzato delle aree di studio, in questo caso le ASL, permettendoci di individuare ASL che differiscono più o meno di altre per specifiche caratteristiche, possiamo scegliere quanti gruppi formare e osservare dove cada una specifica asl, se vi siano comportamenti simili o dissonanti tra i gruppi formati. La ricerca e la semplificazione di caratteristiche (variabili) omogenee tra ASL è con la cluster analysis possibile. E' da sempre oggetto di studio del ricercatore sanitario al fine di indirizzare correttamente il decisore politico: la classificazione di un'area geografica, la catalogazione di una sua caratteristica, di gruppi di assistibili. Il processo d'identificazione di gruppi (cluster) può avvenire sostanzialmente secondo due differenti approcci: supervisionato e non supervisionato. Con il primo, andiamo a catalogare gli oggetti in base a dei criteri prestabiliti; con il secondo la classificazione è meramente esplorativa e si basa sulle caratteristiche rilevate per singola unità statistica (questo è oggetto del lavoro svolto). Lo scopo della cluster analysis è quello di raggruppare le unità sperimentali in classi secondo criteri di (dis)similarità (similarità o dissimilarità sono concetti complementari, entrambi applicabili nell'approccio alla cluster analysis), cioè determinare un certo numero di classi in modo tale che le osservazioni siano il più possibile omogenee all'interno delle classi (coesione interna) ed il più possibile disomogenee tra le diverse classi (divisione esterna). Gli approcci classici all'unsupervisioned clustering sono di due tipi: il clustering partitivo e il clustering gerarchico. Con la prima tecnica, si definisce l'appartenenza ad un gruppo utilizzando la dissimilarità da un punto rappresentativo del cluster (centroide); Con il clustering gerarchico viene invece creata una gerarchia di dipartizioni caratterizzata da un numero crescente o decrescente di gruppi, visualizzabile mediante un diagramma ad albero (dendrogramma). I principali algoritmi del hierarchical clustering sono due:

• possiamo seguire un approccio bottom-up: si creano tanti clusters quanti sono gli oggetti (singleton), e per passaggi successivi si uniscono gli oggetti (leggasi clusters) tra loro più vicini,

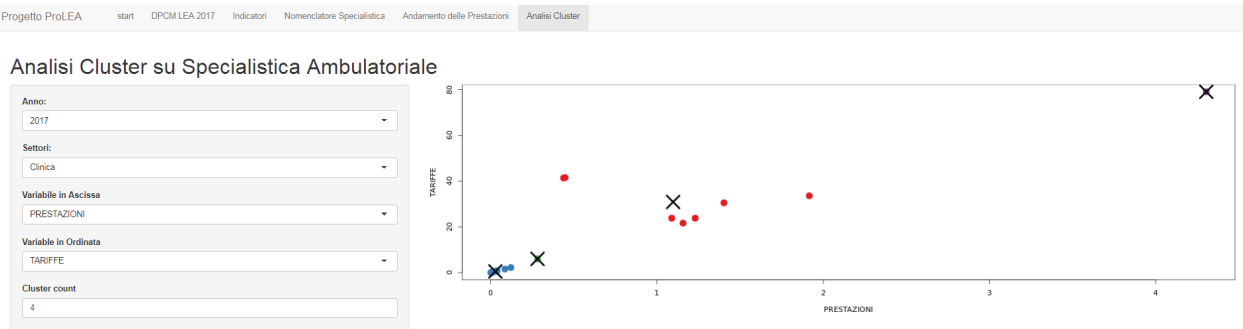

Figura 8: Cluster Analysis and Unsupervised Machine Learning

fino ad ottenere un gruppo contenente tutti gli oggetti (hierarchical agglomerative clustering)

• oppure utilizziamo un approccio top-down: da un unico cluster contenente tutti gli oggetti, si splitta l'insieme fino ad ottenere clusters contenenti ciascuno un solo oggetto (hierarchical divisive clustering).

Il metodo qui usato è quello bottom-up.

# **Il Portale Prolea -<https://prolea.ars.toscana.it>**

Tuttavia per garantire un uniformità con gli altri portali dell'Agenzia Regionale di Sanità delle toscana, si è scelto di avvalerci di una ditta esterna per la creazione della pagina web del Portale Prolea [https://prolea.ars.toscana.it/,](https://prolea.ars.toscana.it/) sono state definite le caratteristiche base del Portale, è stato fatto un bando per l'assegnazione della commessa, ad oggi dunque la visualizzazione "Pubblica" del Portle Prolea, non è stata oggetto della presente tesi di Master, tuttavia l'area di sviluppo in Shiny ha ricoperto un ruolo essenziale per determinare, esplorando i dati e le informazioni da essi ottenute, cosa visualizzare, quale dettaglio fornire, come far scegliere all'utente la navigazione del Portale.

# **La Navigazione del Portale**

Accedendo al Portale, si osserva subito la cartina geografica della Regione Toscana, questa serve per compiere la scelta dell'area di analisi su cui soffermarsi ad osservare i livelli di raggiungimento o meno dell'adeguatezza nei valori degli indicatori selezionati.

Livelli di scelta possibili:

1. Seleziona l'Area Geografica

Seleziona sulla mappa interattiva gli ospedali e le USL della Regione Toscana. Seleziona l'area e allarga la visuale della zona di interesse. In seguito potrai selezionare uno o più Comuni. Si può scegliere di analizzare una particolare area geografica, fino al comune, tenendo conto dei cambi nei confini amministrativi avvenuti in Toscana, con l'accorpamento di Asl, di Zone Socio Sanitarie e di Comuni.

# **Vecchi confini amministrativi (fino al 2016)**

```
+ Area Vasta
```
- + Asl
- + Zone Socio Sanitarie
- + Comuni

#### **Nuovi confini amministrativi (dal 2016)**

```
+ Asl
+ Zone Socio Sanitarie
+ Comuni
```
2. Seleziona Indicatore

Seleziona le aree cliniche d'interesse. Si aprirà un menù a tendina dal quale potrai selezionare gli indicatori.

- Area Clinica Assistenza Ospedaliera
- Area Clinica Assistenza Distrettuale

Possiamo procedere alternativamente, sia selezionando prima l'area geografica e poi gli indicatori o prima gli indicatori e poi l'area geografica, con una particolarità se selezioniamo l'area geografica il programma ci sintetizza subito se gli indicatori calcolati (23) sono adeguati o meno e ce li mostra in aree di colore diverso, cosicché cliccando su una di queste aree colorate ci fornisce subito gli indicatori che hanno quel livello scelto (es. adempienti)

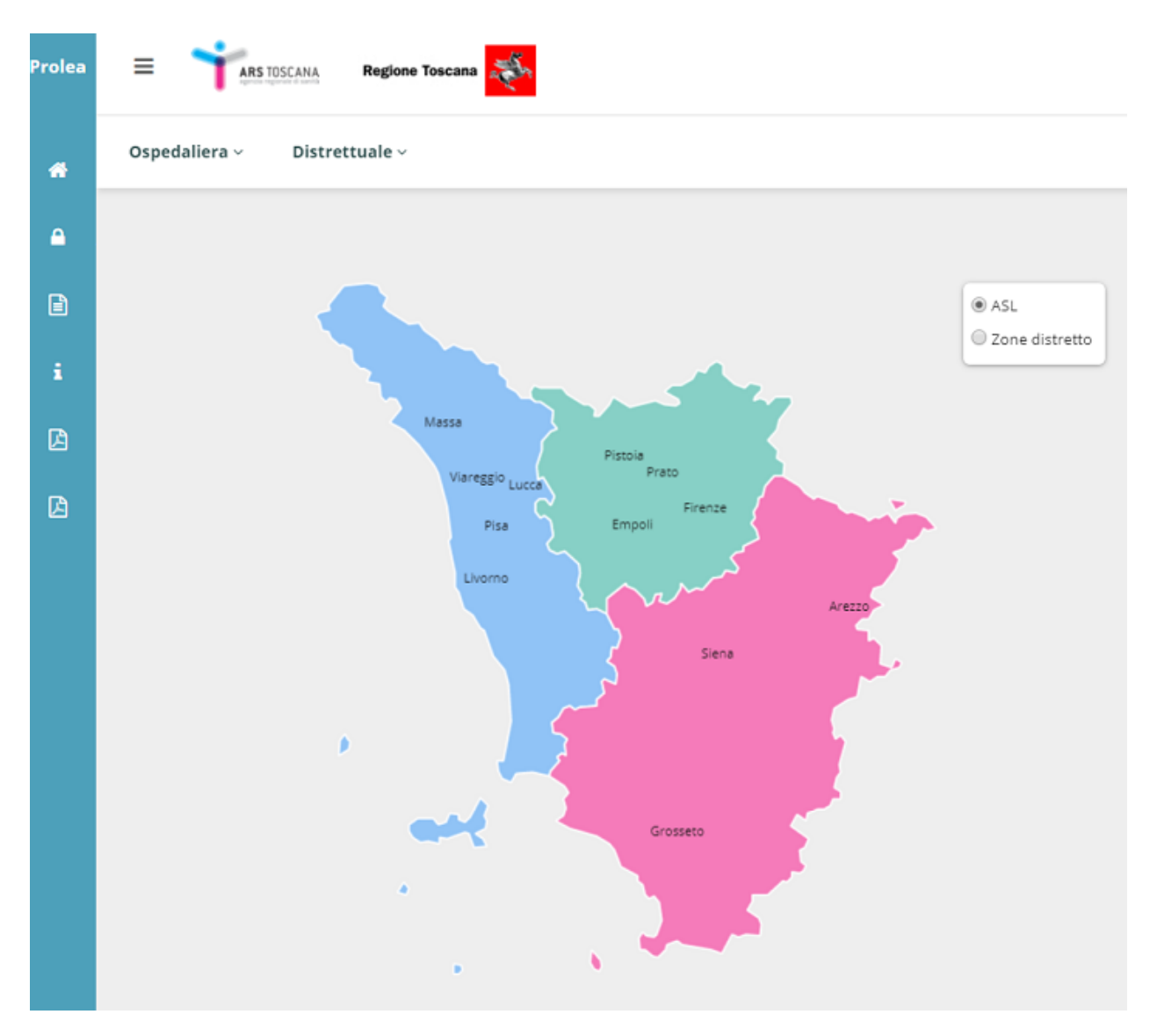

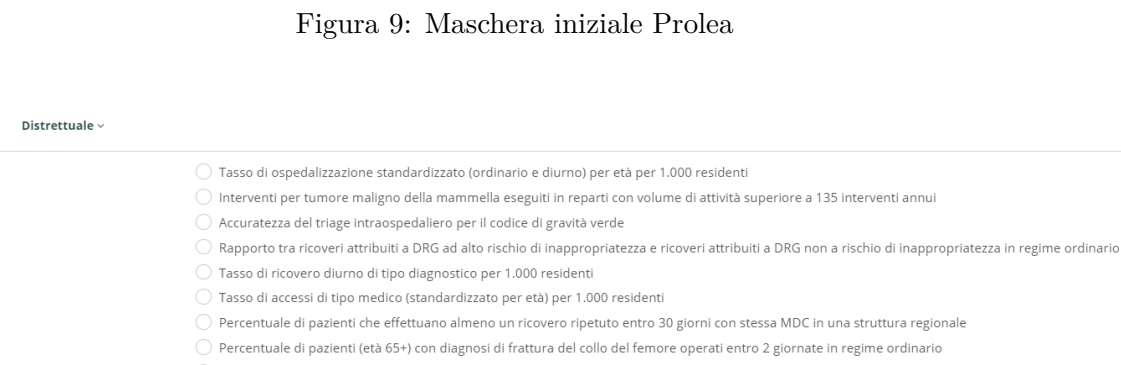

 $\bigcirc$  Mortalità a 30 gg dal ricovero per BPCO riacutizzata

Ospedaliera  $\scriptstyle\mathtt{\sim}$ 

- $\bigcirc$  Mortalità a 30 gg dall'intervento di bypass aorto-coronarico BPAC
- $\bigcirc$  Mortalità a 30 gg dal primo ricovero per ictus ischemico
- $\bigcirc$  Infezioni post-chirurgiche SEPSI (per 100.000 dimissioni)

# Figura 10: Scelta dell'indicatore

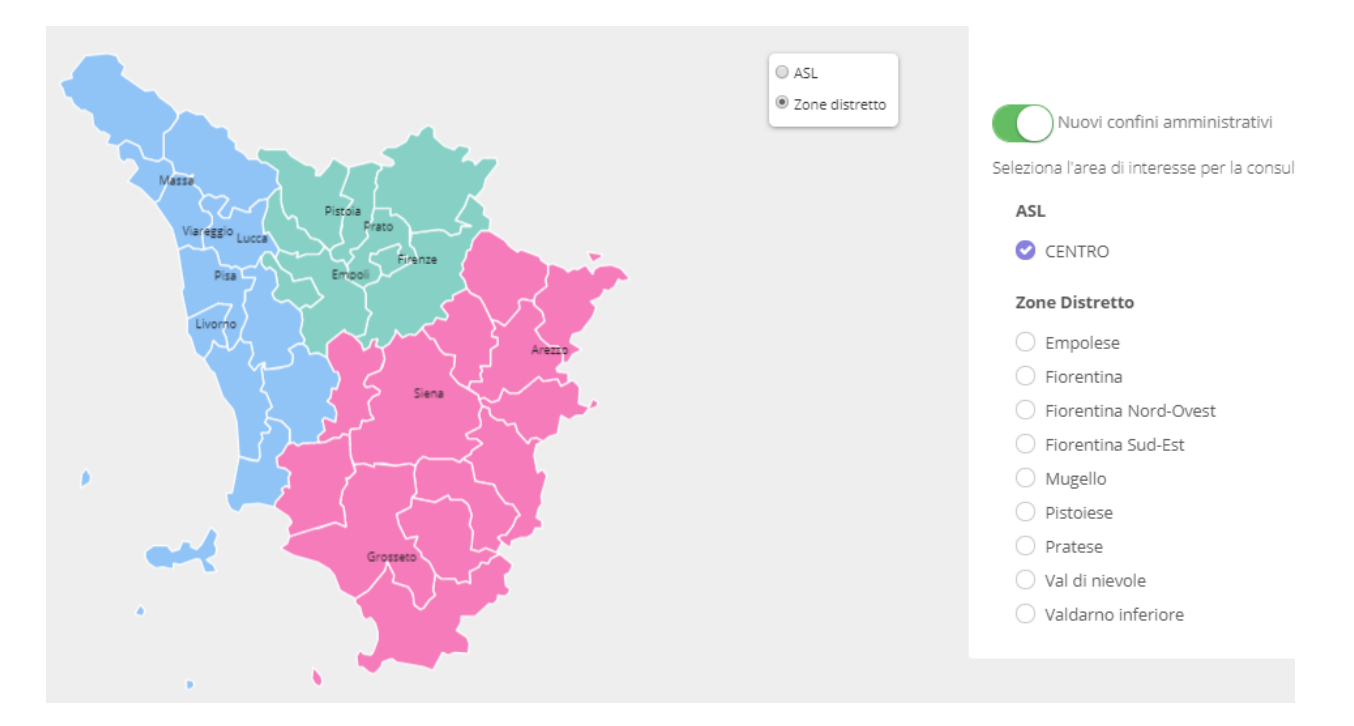

Figura 11: Scelta dell'Area Geografica

## **L'indice Sintetico**

L'indice sintetico rappresenta una sintesi per l'area geografica scelta, rappresenta con una barra orizzontale colorata in diversi colori (di ampiezza proporzionale al loro numero), quanti indicatori tra quelli già calcolati nel portale, abbiano uno dei seguenti valori possibili:

- 1. VALORE NORMALE 9 punti (colore verde)
- 2. SCOSTAMENTO MINIMO 6 punti (colore giallo)
- 3. SCOSTAMENTO RILEVANTE MA IN MIGLIORAMENTO 3 punti (colore viola)
- 4. SCOSTAMENTO NON ACCETTABILE 0 punti (colore rosso)
- 5. SOGLIA MINISTERIALE NON PRESENTE (colore grigio)

Il valore normale definisce, che per quell'aspetto esaminato dall'indicatore il suo valore sia entro la soglia di riferimento per considerare adeguato il livello di assistenza. Uno scostamento minimo indica che il valore è lievemente più basso di quello di riferimento. La scelta delle soglie dei valori degli indicatori è effettuata dal Ministero della Salute, e dipende da diversi fattori: laddove siano disponibili, si consultano provvedimenti, documenti programmatici istituzionali nazionali ed internazionali, progetti di ricerca. Se non sussistono, ci si avvale dell'analisi delle distribuzioni fatte con i dati disponibili e su scelte di natura politica e di condivisione tra i rappresentanti del Comitato LEA. Le soglie sono suddivise nelle 5 classi di cui sopra in funzione della distanza del valore dell'indicatore dallo standard nazionale ("valore normale") e a ciascuna classe è assegnato un punteggio. La somma dei prodotti dei pesi per i punti della classe in cui si colloca il valore dell'indicatore fornisce il punteggio finale che costituisce la valutazione globale dell'Area Geografica in esame rispetto all'adempimento sul "mantenimento dei LEA". Il ministero della salute considera i punteggi finali di un intera regione suddividendoli in 2 classi di valutazione:

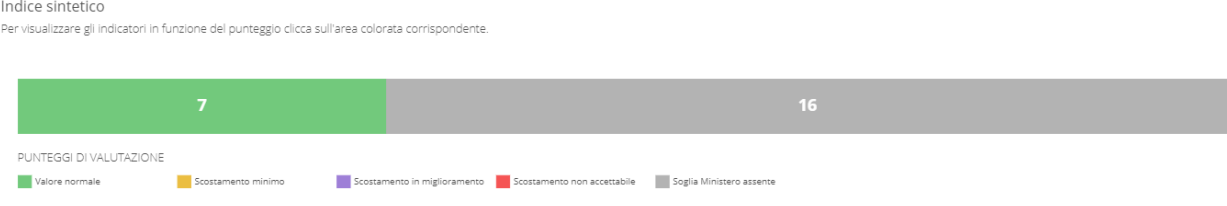

Figura 12: Indice Sintetico

- Adempiente  $\geq$  = 160 o compreso tra 140 160 e nessun indicatore critico (con punteggio di valutazione < 3)
- Inadempiente  $\lt 140$  o compreso tra 140 160 con almeno un indicatore critico (con punteggio di valutazione  $<$  3)

# **Visualizzazione dei risultati**

Nella sezione sottostante la mappa si può visualizzare un cruscotto di osservazione delle principali caratteristiche di quell'indicatore in quell'area geografica, il cruscotto Prolea attualmente è composto da 4 grafici relativi agli indicatori e alle zone selezionate, e da una tabella contenente i dati di raffronto con le altre aree. Troverete una guida alla lettura dei dati e potrete scaricare i grafici e i dati di vostro interesse.

#### **Andamento temporale**

Nel grafico sull'andamento temporale, in alto a sinistra nel cruscotto, viene mostrato il trend annuale o trimestrale dell'indicatore per il periodo selezionato, per i maschi, le femmine ed il totale, alla sommità della barra rappresentante il livello dell'indicatore, si osservano due 'baffetti' rappresentanti, procedendo dal basso verso l'alto, il limite inferiore ed il limite superiore dell'intervallo di confidenza per quell'indicatore scelto. La figura è scaricabile in diversi formati elettronici ed ingrandibile per permetterne una miglior risoluzione. Ogni grafico permette la possibilità di scaricare i dati che lo costituiscono in tabelle .csv o .xls.

#### **Distribuzione per Livello Socio-Economico (SES)**

Il Grafico della distribuzione per livello socio-economico (SES), in alto a destra, descrive il livello dell'indicatore per i maschi, le femmine e il totale, discriminando per livello socio-economico dell'assistibile. Negli indicatori calcolati, sono fornite le rappresentazioni di distribuzione per livello di reddito e per titolo di studio, la classi sono riproporzionate come segue:

- REDDITO (reddito familiare equivalenmte annuale in Euro)
	- **–** basso: minore di 36000
	- **–** mediano: tra i 36000 ed i 70000
	- **–** alto: tra i 70000 ed i 100000
	- **–** molto alto: maggiore di 100000
	- **–** non attribuibile
- TITOLO DI STUDIO (livello di istruzione)

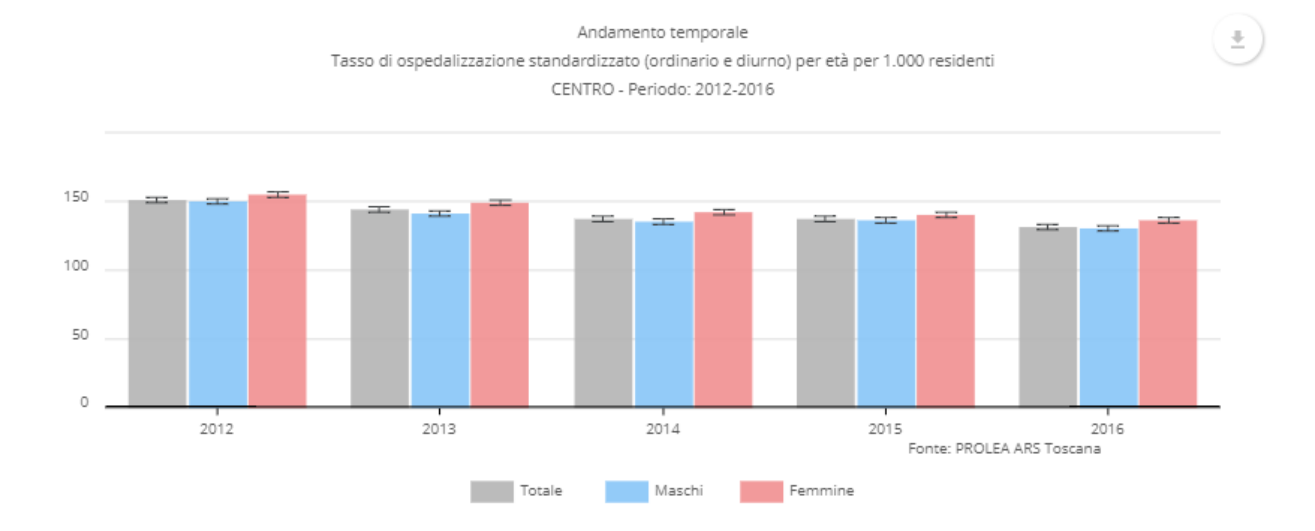

Figura 13: Andamento Temporale

- **–** alto: laurea (o diploma se nati prima del 1952)
- **–** medio: diploma (o medie se nati prima del 1952)
- **–** basso: medie (o elementari se nati prima del 1952)
- **–** non attribuibile

Per una completa trattazione di come sono formate queste classi di reddito e di livello di istruzione si invita il lettore a consultare la monografia: "Epidemiologia & Prevenzione" Disuguaglianze di Salute in Italia a cura di Giuseppe Costa. Teresa Spadea, Mario Cardano Supplemento ANNO 28(3) Maggio-Giugno 2004

Anche per questo diagramma a barre viene fornita la misura dell'intervallo di confidenza del valore dell'indicatore.

#### **Distribuzione per Classe di Età**

Nel grafico sulla distribuzione per classe di età, in basso a sinistra, viene mostrato l'andamento del"indicatore selezionato, relativo a quell'area, al crescere dell'età dell'assistibile per genere (maschi, femmine, totale). L'età è attualmente discriminata in classi di età quinquennali, dunque in 18 classi così ripartite: 0-4,5-9,10-14,15-19,. . . ,80-84,85+ anni di età, si può scegliere di calcolare l'indicatore anche per classi decennali o con maggior dettaglio annuali.

#### **Distribuzione geografica per ASL**

L'ultimo dei 4 grafici del cruscotto, quello che si trova in basso a destra, rappresenta la mappa della Toscana, questa permette il confronto immediato nel livello geografico di analisi scelto tra i possibili:

- area vasta
- asl
- zona socio sanitaria

v ÷

#### Distribuzione per titolo di studio

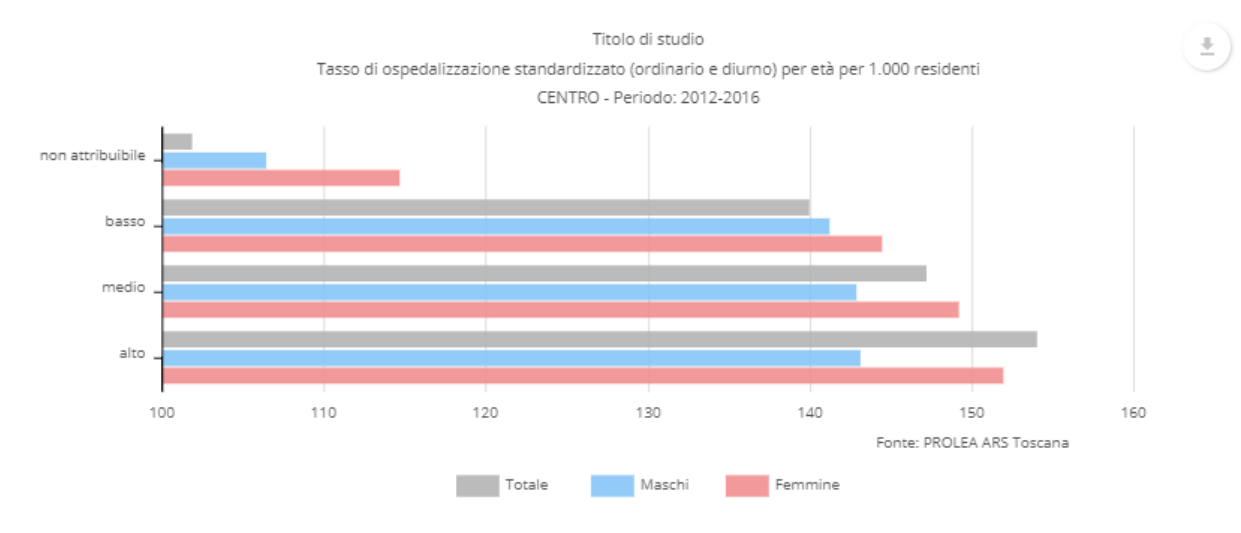

Figura 14: Distribuzione per Titolo di Studio

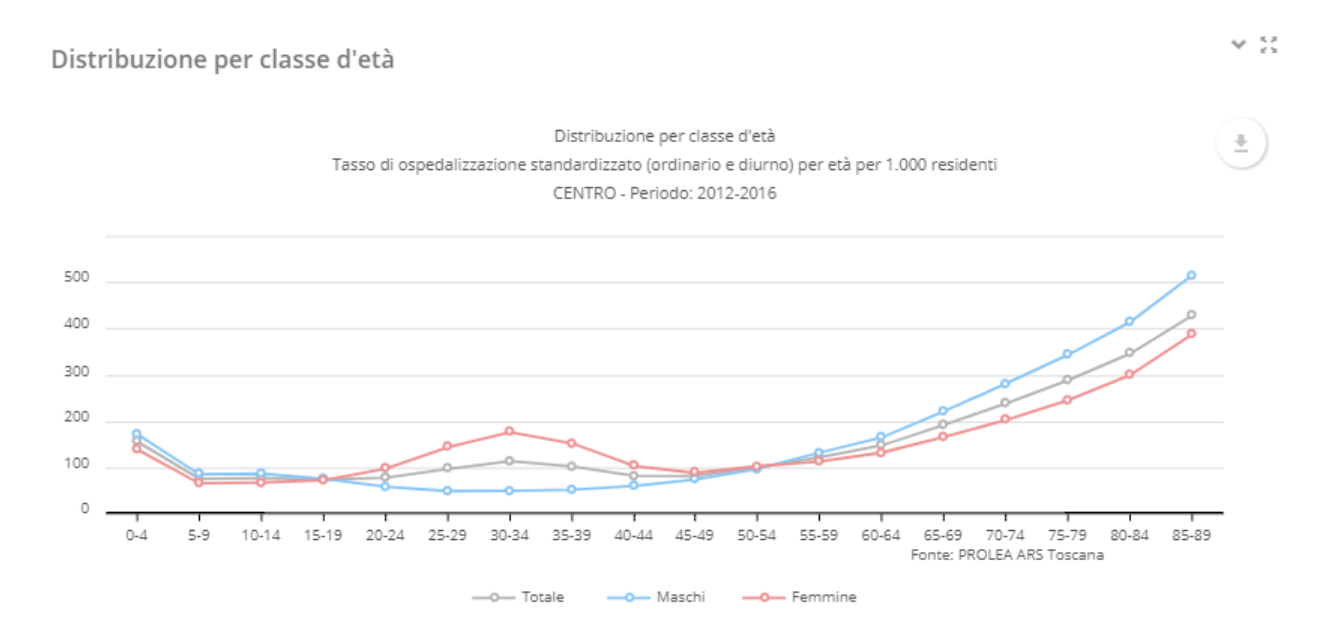

Figura 15: Distribuzione per Classe di Età

 $\mathbf{v} \in \mathbb{R}^{\mathcal{S}}_{\geq 0}$ 

#### Distribuzione geografica per ASL

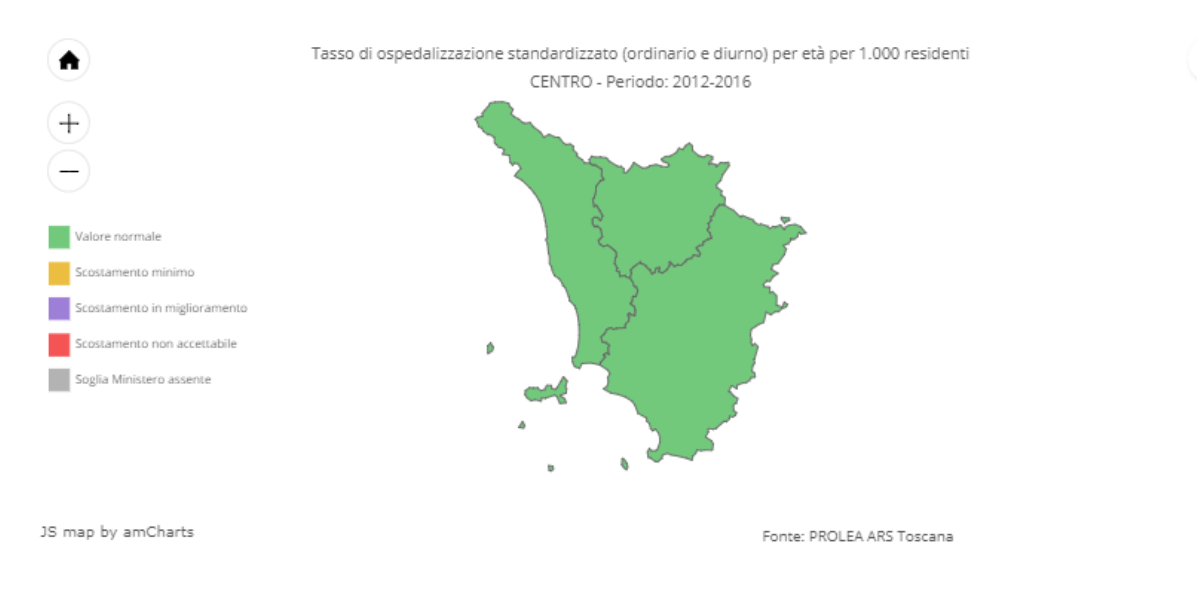

Figura 16: Distribuzione geografica per ASL

• comune

per l'indicatore scelto, le aree sono rappresentate con i 5 diversi colori (verde, giallo, viola, rosso, grigio) con cui era descritta la Barra dell'Indice Sintetico, con il medesimo significato (valore normale, scostamento minimo, scostamento rilevante ma in miglioramento, scostamento non accettabile, soglia ministeriale assente)

Tutti i grafici sono **dinamici** e **interattivi** e se con un cursore ci si passa sopra, forniscono ulteriori informazioni di dettaglio sul valore che tali indicatori assumono.

Per concludere viene fornita una tabella contenente i dati per il raffronto con aree del medesimo livello, per genere (maschi, femmine, totale) e per area geografica, le informazioni presenti in tale tabella sono:

- Descrizione Area Geografica
- NUM: Numeratore dell'indicatore
- DEN: Denominatore dell'indicatore
- STD: valore standardizzato dell'indicatore, con intervallo di confidenza
- GRZ: valore grezzo dell'indicatore, con intervallo di confidenza
- VALUTAZIONE: sull'adempienza nelle 5 classi di cui sopra.

÷.

#### Confronto con zone dello stesso livello

Consumo pro-capite di prestazioni di diagnostica per immagini Periodo: 2016

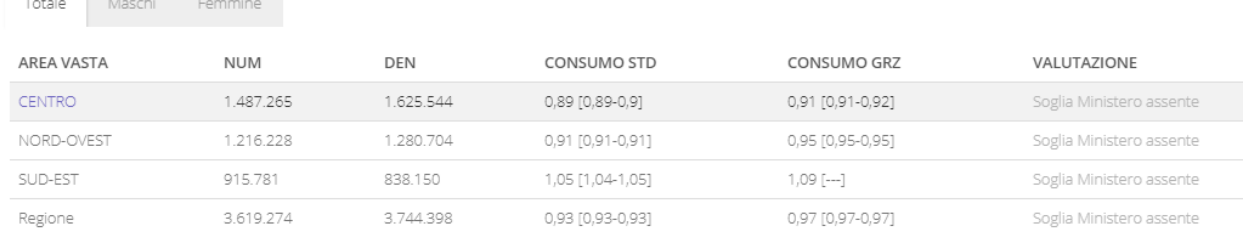

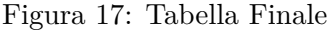

# **Conclusioni**

Il monitoraggio dei LEA è considerato un elemento centrale della garanzia dell'uniforme erogazione sul territorio dell'assistenza sanitaria prestata. Aumentarne il dettaglio territoriale di analisi, la tempestività con la quale sono forniti i risultati, il dettaglio individuale con caratteristiche degli assistiti sono stati i principali 3 obiettivi centrati dal Programma di Osservazione dei Livelli Essenziali di Assistenza. Questo programma di osservazione supera l'attuale concezione di sola verifica dell'entità delle prestazioni erogate nei confronti dei cittadini, per favorire la diffusione di valutazioni dell'integrazione tra i diversi livelli di assistenza, verifiche sulla qualità dell'assistenza, approfondimenti sull'appropriatezza e accessibilità dei cittadini ai servizi, attraverso l'implementazione di sistemi di indicatori maggiormente mirati forniti dal Ministero della Salute.

<https://prolea.ars.toscana.it/>

# **Bibliografia**

Il DPCM del 12 gennaio 2017 Definizione e aggiornamento dei livelli essenziali di assistenza.

Decreto del Presidente del Consiglio dei Ministri del 29 novembre 2001 "Definizione dei Livelli essenziali di assistenza".

Benjamin S. Baumer, Daniel T. Kaplan, Nicholas J. Horton, **Modern Data Science with R** (Chapman & Hall/CRC Texts in Statistical Science) 1st Edition Feb 2, 2017.

Tony Fischetti, **Data Analysis with R** Paperback – December 22, 2015.

Simon Walkowiak, **Big Data Analytics with R** Paperback – July 29, 2016.

Nina Zumel, John Mount, Jim Porzak, **Practical Data Science with R** 1st Edition.

Hadley Wickham, Garrett Grolemund, **R for Data Science: Import, Tidy, Transform, Visualize, and Model Data** 1st Edition.

Paul Teetor, **R Cookbook: Proven Recipes for Data Analysis, Statistics, and Graphics** (O'reilly Cookbooks) 1st Edition.

Holden Karau, Andy Konwinski, Patrick Wendell, Matei Zaharia Learning Spark: Lightning-Fast Big Data Analysis 1st Edition.

Breschi M, Marinò L (2008), Politiche di contrasto delle disuguaglianze della salute in Toscana, 2008. Il rapporto di ricerca, redatto nell'ambito di una convenzione tra ARS Toscana e la Facoltà di Economia dell'Università di Sassari, propone, per ciascuna delle esperienze descritte, diverse possibilità di sviluppo, secondo variabili livelli di fattibilità.

Falcone et al., Rapporto Crisi Economica, stato di salute e ricorso ai servizi in Toscana

Cislaghi C, Innocenti F, Falcone M, et al (2007). Atlante toscano di geografia sanitaria: volume 2 mortalità ed ospedalizzazione, 2005.

Cocchi MC, Falasca P, Palazzi M, Calderone B, Capizzi S, Agenzia sanitaria regionale dell'Emilia-Romagna (2007). Dossier 145-2007 Disuguaglianze in Cifre: Potenzialità delle banche dati sanitarie ASR Regione Emilia Romagna.

Berni R, Bartolacci S, Sezione Flussi Dati, sito web ARS. [https://www.ars.toscana.it/marsupio/](https://www.ars.toscana.it/marsupio/database/index.php) [database/index.php.](https://www.ars.toscana.it/marsupio/database/index.php)

Manuale Flussi DOC della Regione Toscana, 2016. [http://www.regione.toscana.it/sst/procedure/](http://www.regione.toscana.it/sst/procedure/flussi-informativi) [flussi-informativi.](http://www.regione.toscana.it/sst/procedure/flussi-informativi)

Anderson R.T., Sorlie P., Backlund E., Johnson N., Kaplan G.A. "Mortality effects of socioeconomic status" Epidemiology 8: 42-47, 1997. Armitage P. "Statistica medica" Nuovi Saggi Scientifici, Feltrinelli, Milano, 1989.

Biggeri A., Benvenuti A., Merler E., et al. "Diseguaglianze nella mortalità e nell'attesa di vita legate alle differenze socioeconomiche: risultati dello studio longitudinale toscano" - Atti del XXII Convegno della Società Italiana di epidemiologia, Genova, 27-29 maggio 1998

Caselli G., Egidi V. "La mortalità in Italia. Evoluzione e problemi attuali", dal testo Demografia e Società in Italia, Editori riuniti, 1989. Clayton D., Hills M. "Statistical Models in Epidemiology", Oxford University Press, Oxford, 1993.

Costa G., Audenino M., Valpreda M. "Un moderno sistema di sorveglianza delle differenze sociali e professionali nella mortalità e nella morbosità in Italia

Costa G., Buratta V., Picanza G., Faggiano F., Lagazio C., Biggeri A. "Studio sugli indicatori di salute correlati a condizioni di povertà" - Ricerca su povertà e salute in Italia alle soglie del duemila, Epidemiologia Piemonte, giugno 1996.

Costa G., Faggiano F. "L'equità della salute in Italia" - Fondazione Smith Kline, Franco Angeli, Milano, 1994.

Faggiano F., Pirastu R., Allara E., Falcone M., Ferrante G., Pacelli B., Schifano P., Senore C.,

Serinelli M., L'epidemiologia e la prevenzione ai tempi del Piano nazionale di prevenzione 2014-2018, Epidemiologia e Prevenzione anno 39 (3): 154-156 - Rivista dell'Associazione Italiana di Epidemiologia, 2015.

Falcone M., Del Sarto S., Forni Silvia Forni, Pasquale Pepe, Marco Marchi, Giuseppe Rossi. Equity of access to percutaneous transluminal coronary angioplasty (PTCA) among patients with Acute Myocardial Infarction in Tuscany, 2001-2008. Epidemiologia e Prevenzione anno 37 (6) novembre - Rassegne e Articoli dicembre 2013 - Rivista dell'Associazione Italiana di Epidemiologia

Gnesotto R., Forni S., Di Fabrizio V., Vannucci A. contributo di Collini F.,Falcone M., et al. Osservare gli esiti per partecipare al loro miglioramento (2013) - Collana documenti dell'Agenzia Regionale di Sanità della Toscana, n. 75.

Voller F., Vannucci A., Falcone M., et al., Rapporto Crisi economica, stato di salute e ricorso ai servizi in Toscana - Collana dei documenti dell'Agenzia Regionale di Sanità della Toscana ARS, n. 73.

Cislaghi C., Sferrazza A., Fiume M.G., Spinosa T., Azzaro G., Falcone M., Buonopane B., Gallo D.,Testi A., Zocchetti, A.Balducci M., Rosano A., Torri C., Guasticchi, Scondotto S., Allotta A., Pollina A., Gennaro N., Bortolan F., Gli effetti della crisi economica e del super ticket sull'assistenza specialistica - Monitor, Elementi di analisi e osservazione del sistema salute Anno XII numero 33. 2013.

Bartolacci S., Bianchi F., Bustaffa E., Cipriani F., Falcone M., Minichilli F., Nuvolone D., Vigotti A.M., Voller F. et al., Progetto Geotermia lo Stato di Salute delle popolazioni Residenti nelle aree geotermiche della Toscana - Epidemiologia e Prevenzione, supplemento 1 anno 36(5) settembreottobre 2012 della Rivista dell'Associazione Italiana di Epidemiologia.

L'equità di Accesso ai Servizi Socio-Sanitari in Regione Toscana - Report N.1 Strumenti e Metodi per il Monitoraggio Una guida pratica - Documento Osservatorio Qualità ed Equità - Agenzia Regionale di Sanità della Toscana - Progetto INMP 2010.

Cislaghi C., Innocenti F., Falcone M., Atlante di Geografia Sanitaria della Toscana  $2\hat{A}^{\circ}$  Volume: Mortalità ed Ospedalizzazione - Agenzia Regionale di Sanità della Toscana.

Falcone M., Fabozzi F., Bachini L. , Tuscany Case Study Health Impact Assessment tools: copayment policies evaluation - Equity Action on Health Inequalities WP4 TOOLS.

Gnesotto R., Di Fabrizio V., Forni S., Vannucci A., gruppo di lavoro Falcone M. et al., I ricoveri ospedalieri in Toscana - Rapporto (ottobre 2013).

Falcone M. , Crisi e Salute Focus dell'ARS sulle Attività ambulatoriali e la domanda di prestazioni - Sole 24 Ore Sanità Toscana, supplemento al n. 42 anno XVI del 19-24 novembre 2013.

Falcone M., Vannucci A., Rapporto sull' individuazione di gruppi omogenei di Zone-Sociosanitarie Toscane per condizioni socio-demografiche e caratteristiche geografiche per la ridefinizione delle centrali operative 118. 2014 Stegeman I., Kuipers Y., gruppo di lavoro Falcone M. et al. , Health Equity and Regional Development in the EU - Applying EU Structural Funds, Equity Action

Falcone M., Vannucci A., Rapporto sull' individuazione di gruppi omogenei di Zone-Sociosanitarie Toscane per condizioni socio-demografiche e caratteristiche geografiche

Falcone M., Ierardi F., Galletti G., Vannucci A. Hanno collaborato: Di Fabrizio V., Forni S., Collini F., Rapporto su crisi e compartecipazione alla spesa sanitaria: effetti sull'assistenza specialistica in Toscana

Cislaghi C., Sferrazza A., per Gruppo Remolet Falcone M. et al. , Gli effetti della crisi economica e del super ticket sull'assistenza specialistica

Stegeman I., Kuipers Y., per gruppo di lavoro Falcone M. et al., What are regions in the EU doing to reduce health inequalities? Overview Report of Equity Action Regional Network Case Studies Falcone M., Del Sarto S., Pepe P., Rossi G., Report Finale Progetto Back to Beveridge - Equità di Accesso a Tecnologie di Cardiologia Interventistica e Cardiochirurgia in Toscana

Gli esiti clinici delle cure erogate in Toscana, Pubblicazione on-line del Portale Osservazione degli Esiti tramite il sito dell'Ars (PrOsE) per lo sviluppo di un sistema di indicatori relativi a 5 aree clinico assistenziali (medica,chirurgica, oncologica, ortopedico-traumatologico, cure primarie) riguardanti gli esiti clinici dei percorsi assistenziali e degli interventi sanitari

Falcone M., Innocenti F., Ipertesto del Primo Atlante Toscano di Geografia Sanitaria Fascicolo 2 Mortalità ed Ospdalizzazione - Agenzia Regionale di Sanità della Toscana. 2014.

Olivadoti S., Arena V.,Costa G., Falcone M:, Gargiulo L., Rosano A., Cislaghi C. - E' reale e rilevante la rinuncia alle cure offerte del ssn per motivi di natura economica? 2014 38 Congresso AIE Il futuro dell'epidemiologia per l'ambiente, la salute e l'equità. 2014.

Giuliani F., Cislaghi C., Falcone M. et. gruppo Remolet Agenas - L'Invecchiamento è veramente causa di insostenibilità del SSN? 38 Congresso AIE Il futuro dell'epidemiologia per l'ambiente, la salute e l'equità. 2014.

Falcone M., Forni S., Di Fabrizio V., Collini F., Vannucci A.. Qualità delle cure ed equità di accesso ed esito in Toscana: equità degli esiti - 37 Congresso AIE Dentro la crisi, oltre la crisi. 2013.

# **Allegato A - Ambiente R in Ars: lancia()**

## **BASE.r**

*# File "BASE.r" eseguibile con il comando lancia() o alternativamente con lancia(BASE)*

```
cat("Carica Ambiente ARS - su R (Ubuntu Server)")
lancia(LIBRERIE)
lancia(PERCORSI)
cat("\nlancia(ORACLE)")
lancia(ORACLE)
cat("\nlancia(JDBC)")
lancia(JDBC)
# lancia(OQE)
cat("\nlancia(PYTHON)\n")
lancia(PYTHON)
# lancia(plsql)
```
#### **LIBRERIE.r**

```
# Percorso Librerie
.libPaths('/usr/lib/R/library')
# "/home/rserver/R/x86_64-pc-linux-gnu-library/3.2" "
# "/usr/local/lib/R/site-library"
# "/usr/lib/R/site-library"
# "/usr/lib/R/library"
.libPaths()
Librerie <- c("rJava","gdata","XLConnect","stringr","rattle","tools","survival","plyr","gsubfn",
             "foreign","RODBC","relimp","DBI","Hmisc","sqldf","Rcmdr",
             "data.table","R2HTML","reshape","gmodels","effects","pROC","epicalc")
# La prima volta bisogna installare le Librerie col comando:
# install.packages(Librerie)
# LIBRERIE
library(rJava)
library(DBI)
library(RJDBC)
library(ROracle)
library(gsubfn)
paro <- fn$paste
para <- sprintf
library(stringr)
library(sqldf)
# library(XLConnect)
library(relimp)
library(splines)
library(survival)
library(tools)
library(foreign)
# library(RODBC)
library(Hmisc)
# library(Rcmdr)
library(data.table)
library(R2HTML)
# library(rattle)
library(plyr)
library(reshape)
library(gmodels)
#library(effects)
library(pROC)
# library(epicalc)
# APPLICATIVI
# rattle();
# library(xlsReadWrite)
# xls.getshlib()
# "iplots","R2wd","R2PPT","stashR","TSMySQL","SASmixed","SASxport","stats",
# "survival","graphics","splines","xtable"
```
#### **PERCORSI.r**

```
# File PERCORSI.r contenuto nella cartella BASE
# (1) La Working Directory
# setwd("C:/Users/manfal/Dropbox/R") # da ars
# setwd("C:/Dropbox/R") # da Toschiba mio
# setwd("/run/user/1000/gvfs/smb-share:server=dc3,share=fileserver/osservatori/qualita/manfal")
getwd()
# (2) ASSEGNA PATH file.show(file.path(R.home(),'BASE')) apri cartella BASE
R.home()
path.base # cartella BASE in Ubuntu
path.sql <- file.path(path.base,'SQL')
path.stata <- file.path(path.base,'STATA')
path.transfer <- file.path(path.base,'TRANSFER')
# (3) progetto() ASSEGNA PATH PROGETTO da Working Directory setwd('') getwd()
progetto <- function (proj=getwd()) {
             assegna <- function(x) { assign(paste('proj.',deparse(substitute(x)),sep=''),
                       file.path(proj,toupper(deparse(substitute(x)))),envir=.GlobalEnv)}
                       assegna(analisi); assegna(dati); assegna(programmi);
                       assegna(sql); assegna(stata); assegna(transfer)}
comment(progetto) <- "La funzione progetto() assegna i PATHS_PROGETTO"
# scrive path progetto
progetto()
# (4) crea.cartella() crea cartella "A" in getwd()
crea.cartella <- function(x) {
 if (file.exists(x)) {cat(paste("LA CARTELLA",x,"ESISTE GIA !!! "))}
  else {dir.create(x); cat(paste("LA CARTELLA",x,"NON ESISTEVA PROVO A CREARLA !!! "))}}
# crea.cartella("A")
# CREA CARTELLE PROGETTO (solo prima volta)
# crea_proj <- function() {
# dir.create(proj.analisi);dir.create(proj.dati);dir.create(proj.programmi);dir.create(proj.sql);
  # dir.create(proj.stata);dir.create(proj.transfer)}
# crea_proj()
# unlink(cartella,recursive=TRUE) Cancella cartella con tulle le sottocartelle!
# (5) esegui() ESEGUI SOFTWARE
esegui <- function (x,nfile=FALSE,aspetta=FALSE) {
        ds <- deparse(substitute(x))
        nf <- nfile==FALSE ; f <- !nf
if (ds=='r') {shell(file.path(R.home(),'bin/i386/Rgui.exe'),wait=aspetta)}
else if (ds=='stata' & nf) {shell('"C:/Program Files (x86)/Stata12/StataSE.exe"',wait=aspetta)}
else if (ds=='stata' & f) {shell(paste('"C:/Program Files (x86)/Stata12/StataSE.exe"'," do ",
                                          nfile),wait=aspetta)}
else if (ds=='internet' & nf) {shell('"C:/Program Files (x86)/Mozilla Firefox/firefox.exe"',
                                    wait=aspetta)}
else if (ds=='internet' & f) {system(paste('"C:/Program Files (x86)/Mozilla Firefox/firefox.exe"',
                                          nfile),wait=aspetta)}
else if (ds=='transfer' & nf) {shell('"C:/Program Files (x86)/StatTransfer11/st32w.exe"',
                                    wait=aspetta)}
else if (ds=='transfer' & f) {shell(paste(file.path(path,'StatTransfer11','st.exe'),nfile),
                                    wait=aspetta)}
else if (ds=='spss') {shell('"C:/Program Files (x86)/SPSSInc/PASWStatistics18/paswstat.exe"',
                                 wait=aspetta)}
```

```
else if (ds=='sas') {shell('"C:/Program Files (x86)/SAS/SAS 9.1/sas.exe"',wait=aspetta)}
else if (ds=='word') {shell('"C:/Program Files (x86)/Microsoft Office/OFFICE11/WINWORD.exe"',
                                 wait=aspetta)}
else if (ds=='excel') {shell('"C:/Program Files (x86)/Microsoft Office/OFFICE11/excel.exe"',
                                 wait=aspetta)}
else if (ds=='access') {shell('"C:/Program Files (x86)/Microsoft Office/OFFICE11/msaccess.exe"',
                                 wait=aspetta)}
else if (ds=='notepad') {shell('"%windir%/system32/notepad.exe"',wait=aspetta)}
else if (ds=='sqldev') {shell('"C:/Program Files (x86)/sqldeveloper/sqldeveloper.exe"',
                                 wait=aspetta)}
else if (ds=='oracle') {ora <- file.path(proj.sql,"ora.sql")
                           system(paste(path.oracle," @",ora),wait=!aspetta) } }
comment(esegui) <- "La funzione esegui() apre/esegue un file da un software
                 # esegui(internet,'www.gmail.com')
                 # esegui(transfer,nfile)
                 # esegui(stata,file.path(path.stata,'accesso.do')) "
# (6) stata() LANCIA file.do con STATA dentro la cartella STATA;
stata <- function(nomefile,cartella=path.stata,tipo='.do'){
 file <- paste(cartella,"/",deparse(substitute(nomefile)),tipo,sep="");
 e.stata <- '"C:/Program Files (x86)/Stata12/StataSE.exe"'
 shell(paste(e.stata," do ",file))}
# stata(accesso)
# (7) apri() APRI FILE
apri <- function (nomefile=ora,con=rstudio,cartella=proj.sql,tipo='.sql') {
 title <- paste(deparse(substitute(nomefile)),tipo,sep="") ;
 nfile <- file.path(cartella,title)
 ds <- deparse(substitute(con)) ;
 if (ds=='rstudio'){file.show(nfile)}
 else if (ds=='notepad') {shell(paste("Notepad.exe ",nfile))}}
 comment(apri) <- " La funzione apri() apre un file scegliendo come aprirlo
        # apri()
        # apri(sel_spa)
        # apri(sel_spa,notepad)
        # apri(namefile=oracle,funzione=,cartella='D:/DATI/FLUSSI/PROGRAMMI',tipo='.sas')
        # apri(oracle,notepad,'D:/DATI/FLUSSI/PROGRAMMI','.sas')"
# (8) cartella() APRE UN CARTELLA cartella() apre BASE; cartella(proj.stata)
cartella <- function(x=file.path(R.home(),'BASE')) {file.show(x)} # apri cartella (BASE)
# (9) internet()
options(browser = "/usr/bin/chromium-browser")
internet <- function (x='www.google.it') {
 chromium <-"/usr/bin/chromium-browser" # "/usr/bin/firefox"
 ds < - xif (ds=='r') {sito <- 'http://www.r-project.org/'}
 else if (ds=='infopoint') {sito <- 'http://dc1.arsanita.toscana.it/infopoint/infopoint.exe'}
 else if (ds=='zimbra') {sito <- 'https://zimbra.ars.toscana.it'}
 else if (ds=='graf1') {sito <- 'http://zoonek2.free.fr/UNIX/48_R/03.html#4'}
 else if (ds=='banca') {sito <- 'https://bywebcertificato.bancopopolare.it/WEBHT/login'}
 else if (ds=='quickr') {sito <- 'http://www.statmethods.net/'}
 else if (ds=='colori') {
   sito <- 'http://research.stowers-institute.org/efg/R/Color/Chart/ColorChart.pdf'}
  else if (x=='www.google.it') {sito <- 'www.google.it'}
 else { sito <- x }
 system(paste(chromium,sito),wait=FALSE)
  # internet('quickr'); internet('banca'); internet('infopoint')
```

```
}
# (10) vedi() VISUALIZZA DATASET R da Rstudio (max 100 righe 100 colonne)
vedi <- function(x){
  if(!is.null(x)){cat(deparse(substitute(x)),"ha",dim(x)[1],"record e",dim(x)[2],"variabili ! \n");
 View(x,title=deparse(substitute(x)))} }
# vedi(pippo)
# (11) descrivi()
descrivi <- function(...){cat(comment(...))} # descrivi(progetto)
# (12) rimuovi()
rimuovi <- function(vettore.dati,tutto=F,tranne=F) {
  if (tutto==T) {rm(list=ls(,envir=.GlobalEnv),envir=.GlobalEnv)}
  if (tutto==F & tranne==F) {
     rm(list=ls(,envir=.GlobalEnv)[ls(,envir=.GlobalEnv) %in% vettore.dati],envir=.GlobalEnv)}
  if (tutto==F & tranne==T) {
     rm(list=ls(,envir=.GlobalEnv)[!ls(,envir=.GlobalEnv) %in% vettore.dati],envir=.GlobalEnv)}
   # rimuovi(tutto=T) # Rimuove tutto
  # rimuovi(c('TITSTU_2012','MARS'),tranne=T) # Rimuove tutto tranne
  # rimuovi(c('TITSTU_2012','MARS')) # RIMUOVE solo
  }
# (13) allaconsole() # spedisce alla console un file R, di defoult contenuto nella cartella BASE
allaconsole <- function(x,cartella=path.base) {
              cat(paste(readLines(file.path(cartella,paste0(x,'.r'))),sep=";\n",collapse=";\n"))
              # allaconsole('BASE')
              }
# (14) Funzione R() esegue comandi testuali parametrizzabili con R !
R <- function(...,cancella=T){
 testo <- paro(...)
 cat('\n',testo,';\n',sep='',file='temp.r')
 source('temp.r')
 if (cancella==T) {unlink('temp.r')}
  # R('a<-10; plot(a)',cancella=T)
 }
```
#### **ORACLE.r**

```
# File ORACLE.r semplifica l'itilizzo di ORACLE da R
lancia(UTENTE)
Statistica <- list(
   path = "/usr/bin/sqlplus64",
   dsn = "STATISTICA.ARSANITA.TOSCANA.IT",
  host = "oracleb-vip.ars.toscana.it",
  port = "1521",
  service= "ARST",
  tns = paste0('(DESCRIPTION=',
                   '(ADDRESS=(PROTOCOL=TCP)(HOST=oraclea-vip.ars.toscana.it)(PORT=1521))',
                   '(ADDRESS=(PROTOCOL=TCP)(HOST=oracleb-vip.ars.toscana.it)(PORT=1521))',
                   '(LOAD_BALANCE=yes)(CONNECT_DATA=(SERVER=DEDICATED)(SERVICE_NAME=ARST)))'),
   con = if(utente$id %in% c('X')) {"Statistica"} else {"STATISTICA.ARSANITA.TOSCANA.IT"}
   )
path.oracle <- paste(Statistica$path,' ',utente$id,'/',utente$pw,'@',"'",Statistica$tns,"'",sep='');
# (1) oracle() ESEGUE IL FILE SQL/ora.sql
oracle <- function(nomefile=ora,cartella=proj.sql) {
          file <- paste(cartella,"/",deparse(substitute(nomefile)),".sql",sep="")
           system.time(system(paste(path.oracle," @",file))) }
# oracle()
# (2) psw.ora() CAMBIA LA PASSWORD ORACLE
psw.ora <- function() {system(path.oracle,wait=TRUE,
                               input=c('password', utente$pw , utente$pw , utente$pw ))}
# psw.ora()
# (3) scrivi() SCRIVE CODICE SQL IN ora.sql (E LO VISUALIZZA con apri() )
scrivi <- function(...){
 testo <- toupper(paro(paste(...,sep=";\n\n",collapse=";\n\n")))
  q <- character(10)
 for(i \text{ in } 10:1) \{q[i] \leq -substr("n \qquad \qquad ",1,i)testo <-gsub(q[i],"\n",testo)}
 ple <- c(' CREATE',' SELECT',' FROM',' WHERE',' GROUP',' HAVING',
            ' DROP',' ALTER',' UPDATE',' ORDER')
 for (i in 1:10){testo<-gsub(ple[i],paste('\n',gsub(" ","",ple[i]),sep=""),testo)}
  cat('\n',testo,';\n\nCOMMIT;\nEXIT;\n',sep='',file=file.path(proj.sql,'ora.sql'))
  # apri()
  }
# (4) ora() SCRIVE ED ESEGUE CODICE IN ora.sql LANCIANDOLO DA ORACLE
ora <- function(...){
 scrivi(...)
 system.time(oracle())}
# ora('create table pippo as select * from flussi.u_cod_geo_toscana')
# (5) FREQUENZA VARIABILI/E NEL DATASET
conta <- function(x){
  X <- deparse(substitute(x))
```

```
ora(paste("select count(*) as ",X," from ",X, sep=''))} # conta()
# conta(pippo)
# (6) salva() da ORACLE a .Rdata o da locale
salva <- function(...,oracle=TRUE) {
 X <- deparse(substitute(...))
 if (oracle==TRUE) {
   ora(paste("select count(*) from ",X,sep=''))
   assign(X,sql(paste("select * from ",X,sep='')),envir=.GlobalEnv)
   cat(paste("\n SALVA TABELLA ORACLE:",X," da oracle in ",X,".RDATA \n",sep=''))}
 if (oracle==FALSE){
   cat(paste("\n SALVA TABELLA:",X," da locale in ",X,".RDATA \n",sep=''))}
 save(...,file=paste(X,'.RData',sep=''))
}
comment(salva) <- "Salva una Tabella in .RData
Es1: salva(codici_spa) # salva tabella codici_spa da locale a .RData
Es2: salva(codici_spa,oracle=TRUE) # salva tabella oracle codici_spa da oracle a .RData"
# (7) appendi() Scrive in appendi righe di cod in ora.sql
appendi <- function(cod){write(toupper(cod),
                               file=file.path(proj.sql,paste('ora.sql',sep="")),append=T);
                         apri()
            # appendi('\ncreate table pippo \nas select * from comuni; \ncommit; ')
           }
# (8) del() CANCELLA TABELLE DA ORACLE
del <- function(tabelle) {
      splity <- NULL
      for (x in tabelle) {
        splitx <- strsplit(x,',')[[1]]
        splity <- c(splity,splitx) }
      ora(paste('DROP TABLE',splity))
      mie()
      # del('COMUNI287')
      # del('COMUNI287,CO_ATA,SDO')
      # del(c('COMUNI287','CO_ATA,SDO'))
      }
# (9) copia() copia una tabella di uno schema e la salva in DATI
copia <- function(...,schema='FLUSSI',salva=T) {
 tabella <- deparse(substitute(...))
 assign(tabella,
        data.table(sqlFetch(c.oracle,paste(schema,tabella,sep='.'),colnames=FALSE,rownames=FALSE)),
         envir=.GlobalEnv)
 if (salva==T) {save(...,file=file.path(getwd(),'DATI',paste(tabella,'.RData',sep='')))}}
# copia(U_COD_PRESTAMBU_SPA)
# copia(MARS,schema='MANFAL')
# (10) cancella.cestino() di ORACLE
cancella.cestino <- function() {ora("purge recyclebin")}
```
#### **JDBC.r**

```
# FILE JDBC.r
# /usr/lib/R/etc/BASE/JDBC.r
# CREA LA CONNESSIONE TRA R E ORACLE VIA JDBC
drv.oracle <- dbDriver("Oracle")
c.oracle <- dbConnect(drv.oracle,
                        username=utente$id,
                        password=utente$pw,
                        dbname=Statistica$tns)
# FUNZIONI SIMILI A ODBC
# (1) mie() vedo le mie tabelle
mie <- function() {dbListTables(c.oracle)}
# mie()
# (2) jdbc() eseguo un comando jdbc
jdbc <- function(...) {dbExecute(c.oracle,paro(...))}
# (3) jdbc() eseguo un comando sql
sql <- function(...) {dbGetQuery(c.oracle,paro(...))}
# (4) mostra() mostyra una tabella Oracle - MOSTRA TABELLE
mostra <- function(x,y=100) {dt <- data.table(dbGetQuery(c.oracle,
                                    paro("select * FROM $x where rownum<= $y")))
                             View(head(dt,y),title=x)
                              # mostra('STAND',3)
                              # mostra('FLUSSI_EVENTI.SCENARIO_PS')
                              }
# (5) lvar() # LISTA LE VARIABILI di una tabella
lvar <- function(x,salva=F) {
           ars <- regexpr('.',x,fixed=T)[1]>0
           if (ars==F) { y <- dbListFields(c.oracle,x) }
           if (ars==T) { y <- names(sql(paste("select * from",x,"where rownum<1"))) }
           print(y)
           if (salva==T) { assign(paste0('lvar_',x),y,envir=.GlobalEnv)}
           # lvar('STAND')
           # lvar('STAND',salva=T)
           # lvar('FLUSSI.U_COD_GEO_TOSCANA')
           # lvar_STAND
           }
# (6) importa() IMPORTA TABELLA
importa <- function(x) {
           ars <- regexpr('.',x,fixed=T)[1]>0
           if (ars==T) { df <- sql(paste("select * from",x)) }
           if (ars==F) { df <- dbReadTable(c.oracle,x,rownames=F) }
           assign(x,data.table(df),envir=.GlobalEnv)
           # importa('STAND')
           # importa('FLUSSI.U_COD_GEO_TOSCANA')
           }
# (7) esporta() ESPORTA TABELLE
esporta <- function(x) {dbWriteTable(c.oracle,deparse(substitute(x)),x)}
```

```
canc <- function(x) {dbRemoveTable(c.oracle,x)
           # tabelle <- mie()[substr(mie(),1,11)=='SPF1_GROUP_']
           # for (i in tabelle) {jdbc("drop table $i")}
          }
# (8) salva() SALVA TABELLA in .rdata
salva \leq function(x,cartella='DATI') {
          ars <- regexpr('.',x,fixed=T)[1]>0
           if (ars==T) { df <- sql(paste("select * from",x)) }
          if (ars==F) { df <- dbReadTable(c.oracle,x,rownames=F) }
          assign(x,data.table(df))
          save(list=ls(pattern=x),file=file.path(cartella,paste0(x,'.rdata')))
           # salva('STAND')
           # salva('FLUSSI.U_COD_GEO_TOSCANA')
          }
# (9) tab() MOSTRA LE TABELLE ORACLE
tab <- function(schema='ALL',print=F,cancella=T) {
       x <<- schema
       viste <- sql("SELECT OWNER AS SCHEMA,VIEW_NAME AS TABELLE,'VISTA' AS TIPO FROM
                   all_views where OWNER NOT IN
                    ('SYS','WMSYS','SYSTEM','XDB','DMSYS','CTXSY','OLAPSYS','EXFSYS','CTXSYS') ");
       tabora <- sql("SELECT TABLESPACE_NAME AS SCHEMA,TABLE_NAME AS TABELLE,'TABLE' AS TIPO FROM
                   all_tables where TABLESPACE_NAME NOT IN ('SYSAUX','SYSTEM','NA')")
       mie.tab <- data.frame(SCHEMA=utente$id,TABELLE=dbListTables(c.oracle),TIPO='TABLE',
                             stringsAsFactors=F)
       tutte <- data.table(rbind(mie.tab,viste,tabora))[order(SCHEMA,TABELLE)]
      setkeyv(tutte,c('SCHEMA','TABELLE'))
      if (schema=='ALL') {tabelle <<- tutte};
       # View(tabelle[,.N,.(SCHEMA)],title='ALL')
      if (schema!='ALL') {tabelle <<- tutte[SCHEMA==x,]};
      if (print==T) {print(tabelle)};
      View(tabelle,title=x);
      print(table(tabelle$SCHEMA));
       # tab('FLUSSI',print=T)
      # tab('MANFAL') Le mie Tabelle
       # tab()
       # tab('ISTAT')
       # tab('FLUSSI_EVENTI')
       # sql('select * from FLUSSI_EVENTI.U_AD_ANAGRAFE where rownum<10')
      rm(x,envir=.GlobalEnv)
      if (cancella==T) {rm(tabelle,envir=.GlobalEnv)}
       }
# (10) crea() CREA UN DATA TABLE ESEGUENDO CODICE PARAMETRICO
crea <- function(x,...) { fai <- function(x,...) {
                           dt <- data.table(sql(paro(...)))
                           assign(x,dt,envir=.GlobalEnv)}
                           system.time(fai(x,...)) }
```
### **PYTHON.r**

```
# FILE PYTHON.r INTEGRA PYTHON CON R
# install.packages("PythonInR")
library(PythonInR)
# library(gsubfn)
# paro <- fn$paste
eseguibile.python <- "/usr/bin/python" # PERCORSO DELL'ESEGUIBILE
proj.python <- "/home/manfal/seafile-client/MiaLibreria/PROGETTI/MASTER_DS/DIDIMO/PROGRAMMI"
# CARTELLA CON PROGRAMMI
pyConnect(eseguibile.python)
##### (1) apri.py() APRI FILE PYTHON 'python.py' ##############################
apri.py <- function(nomefile=python,rstudio=T,cartella=proj.python,tipo='.py') {
 x <- deparse(substitute(nomefile))
 nfile <- file.path(cartella,paste0(x,'.py'))
 if (rstudio==T){file.edit(nfile)}
 else {shell(paste("Notepad.exe ",nfile))}}
# file.edit(file.path(proj.python,'python.py'))
# apri.py()
# apri.py(prova)
# apri.py(prova2)
# apri.py(,rstudio=F)
##### (2) python() ESEGUE IL FILE PYTHON/python.py #############################
python <- function(nomefile=python,cartella=proj.python,time=F) {
          x <- deparse(substitute(nomefile))
          if (time==F) {pyExecfile(file.path(cartella,paste0(x,'.py')))}
          if (time==T) {system.time(pyExecfile(file.path(cartella,paste0(x,'.py'))))}
          }
# pyExecfile(file.path(proj.python,'prova2.py'))
python2 <- function(nomefile=python,cartella=proj.python,time=F) {
           file.python <- paste(cartella,"/",deparse(substitute(nomefile)),".py",sep="")
           if (time==F) {system(paste(eseguibile.python,file.python),wait=T)}
           if (time==T) {system.time(system(paste(eseguibile.python,file.python),wait=T)) }}
# python()
# python(prova)
# python(prova,time=T)
# python2(prova)
# python(prova2)
# python2(prova2)
##### (3) scrivi.py() scrive un file python.py #################################
scrivi.py <- function(...){
 testo \leftarrow paste(...,sep=';\n\n',collapse=';\n\n')
 testo <- paro(testo)
 cat('\n',testo,'\n',sep='',file=file.path(proj.python,'python.py'))
  # apri.py()
  # python()
 }
# scrivi.py("
# a=5
# b=a*20
# print(b)
```

```
# ")
# testo <- paste0('a=29\nb=a*2\nprint(b)')
# cat(testo)
# scrivi.py(testo)
# python()
##### (4) py() SCRIVE ED ESEGUE IL FILE PYTHON/python.py #############################
py <- pyExec
py2 <- function(...) {
       scrivi.py(...)
       cat('Script Python eseguito:',format(Sys.time(), "%a %d %b %X %Y"),
        '\nTempo impiegato:',system.time(python()))
       }
# py('print("pippo")') # esegue lo script con Python
# py2('print("pippo")') # lo scrive nel file python.py e lo esegue
# py('
# a=24
# b=a*2
# print(b)
# ')
# py('print("The following line will not appear in the R terminal!")
# print("Hello" + " " + "R!")
# print("NOTE: pyExecp would also show the line above!")
# print("The following line will appear in the R terminal!")
# print("Hello" + " " + "R!")
# ')
# py2('
# nome="Jack"
# print(nome+" and Jill went up a hill")
# print("to fetch a pail of water;")
# print("Jack fell down, and broke his crown,")
# print("and Jill came tumbling after.")
# ')
```
**system.time**(**fai**(x,...)) **}**

# **Allegato B - L'esecuzione del Prolea: prolea()**

#### **Connessione Dati: partenza.r**

```
################################################ step 1.1 - ORACLE ########################
getwd()
setwd("~/seafile-client/MiaLibreria/PROGETTI/Progetto_PROLEA")
lancia()
library(readxl)
# source('PROGRAMMI/INDICATORI/0_prende indicatori.r',encoding ='UTF-8')
################################################# step 1.2 - FUNZIONI PROLEA ################
cal <- function(y) {round(som(y)/10^6,6)}
tempo <- function(x) {print(system.time(x))}
som \leq function(x) \{sum(x, na.rm=T)\}\quant <- function(x) {quantile(x,0.75,na.rm=T)}
rango <- function(datatable,colonna) {
 first <- frankv(datatable,cols=c(colonna),ties.method=c('first'))
 minimo <- frankv(datatable,cols=c(colonna),ties.method=c('min'))
 first+1-minimo}
oggi <- function() {gsub('-','',Sys.Date())}
giorno <- function(x) {1+as.IDate(x,format='%d%m%Y')}
giorni <- function(x) { y <- strsplit(x,'#')[[1]][2:length(strsplit(x,'#')[[1]])]
as.Date(y,format="%d/%m/%Y")
# g1 <- '#16/08/2013#16/08/2013#16/08/2013#16/08/2013#16/08/2013'
# giorni(g1)
}
diff.giorni <- function(x,n=1) c(rep(0L,n), diff.Date(x, lag = n))
selezione <- function(cod.pat=NULL,cod.chi=NULL) {
  if (is.null(cod.chi)) {paste0('[grep("#',paste0(cod.pat,collapse="|#"),'",DIAGNOSI),]')}
  else if (is.null(cod.pat)) {paste0('[grep("#',paste0(cod.chi,collapse="|#"),'",PROCEDURE),]')}
  else paste0(paste0('[grep("#',paste0(cod.pat,collapse="|#"),'",DIAGNOSI),]'),
              paste0('[grep("#',paste0(cod.chi,collapse="|#"),'",PROCEDURE),]'))
  # selezione(cod.pat='820',cod.chi='113');
  # selezione(cod.pat='820');
  # selezione(cod.chi=c('113','80'))
}
save(cal,tempo,som,quant,rango,oggi,giorno,giorni,diff.giorni,selezione,
     file='DATI/CARICA/prolea.funzioni.base.rdata')
################################################# step 1.3 - IND_BASE #######################
# Carica gli INDICATORI BASE ORIGINALE
# IND_BASE <- fread('DATI/PARTENZA/IND_BASE/IND_BASE.csv')
load('DATI/PARTENZA/IND_BASE/IND_BASE_20170524.rdata')
# CORREGGI LA DESCRIZIONE DEGLI INDICATORI 'DESC_IND'
source('PROGRAMMI/ULTIMO/CARICA/des.indicatori.new.r')
IND_BASE$DESC_IND <- des.indicatori.new
IND_BASE[ID_IND=='57',IND:='H05Z']
IND_BASE[ID_IND=='58',IND:='H06Z']
IND_BASE[ID_IND=='59',IND:='H07Z']
IND_BASE[ID_IND=='60',IND:='H08Z']
IND_BASE[ID_IND=='61',IND:='H09Z']
IND_BASE[ID_IND=='62',IND:='H10Z']
IND_BASE[ID_IND=='63',IND:='H11Z']
IND_BASE[ID_IND=='64',IND:='H12Z']
```

```
IND_BASE[ID_IND=='67',IND:='H15C']
IND_BASE[ID_IND=='68',IND:='H16C']
IND_BASE[ID_IND=='69',IND:='H17Z']
# fwrite(IND_BASE,file='DATI/IND_BASE/IND_BASE_20170524.csv')
# rm(NSG) # lista dei 4 Capitoli di INDICATORI: "PCSP" "DIST" "OSPE" "CONT"
# HTML(INDICATORI_PROLEA,file="DATI/HTML/indicatori_prolea_base_20170126.html",replace=T)
save(IND_BASE,file='DATI/PARTENZA/IND_BASE/IND_BASE_20170801.rdata')
################################################# step 1.4 PARTENZA #######################
load('DATI/PARTENZA/IND_BASE/IND_BASE_20170801.rdata')
# step scrivi i parametri della meta-tabella PARAMETRI
PARTENZA <- copy(data.table(IND_BASE))
PARTENZA <- PARTENZA[order(ID_IND)]
fat.P <- rep(0,16)
fat.D <- c(0,0,2,1,0,2,2,2,0,1,0,0,3,rep(1,6),rep(2,4),0,2,2,1,2,1,1,rep(0,6))
fat.H <- c(3,3,2,3,3,2,3,3,2,2,0,0,0,0,3,3,2,2,0,0,0,0,rep(2,5),1,0,2,2,2)
fat.C <- c(0,1,0,0,0)
PARTENZA$fattibilita <- c(fat.P,fat.D,fat.H,fat.C)
PARTENZA[ID_IND %in% c(55,58,75,76,83), fattibilita:=4]
PARTENZA[ID_IND %in% c(73,74,78,79), fattibilita:=5]
rm(fat.C,fat.D,fat.H,fat.P,IND_BASE)
save(PARTENZA,file='DATI/CARICA/PARTENZA_20171129.rdata')
################## step 1.5 - FLUSSI AMMINISTRATIVI ORACLE #################################
# importa da oracle GEO;STD;POP
importa('FLUSSI.U_COD_GEO_TOSCANA') # GEO
importa('ISTAT.U_POP_STANDARD') # STD
importa('ISTAT.U_POP_CLASSETA') # POP
importa('FLUSSI.U_COD_MDC') # MDC
importa('FLUSSI.U_COD_INTERVENTI_SKNO')
GEO <- FLUSSI.U COD GEO TOSCANA[,.(COMRESU=COD COMUNE, COD ZONA,
                                            COD_ZONA_NEW,COD_ASL,COD_PROV,COD_PROVINCIA,COD_AV,COD_REG)]
GEO_ALL <- copy(FLUSSI.U_COD_GEO_TOSCANA)
STD <- ISTAT.U_POP_STANDARD[,.(CLETA=CLASSETA,EUROPA,TOSCANA2000,ITALIA2001)]
TOSCANA2000 <- STD[,.(CLETA,STD=TOSCANA2000)]
ITALIA2001 <- STD[,.(CLETA,STD=ITALIA2001)]
POP <- ISTAT.U_POP_CLASSETA[ANNO %between% c(2010,2016),.(ANNO,COMRESU=CODCOM,
                                                                 SEXU=as.numeric(SEXU), CLETA=CLASSETA, POP=POPOLAZI
setkeyv(GEO,'COMRESU')
setkeyv(STD,'CLETA')
setkeyv(POP,c('ANNO','COMRESU','SEXU','CLETA'))
rm(FLUSSI.U_COD_GEO_TOSCANA,ISTAT.U_POP_STANDARD,ISTAT.U_POP_CLASSETA,FLUSSI.U_COD_MDC)
save(GEO,file='DATI/CARICA/GEO.rdata')
save(GEO_ALL,file='DATI/CARICA/GEO_ALL.rdata')
rm(GEO_ALL)
save(STD,ITALIA2001,TOSCANA2000,file='DATI/CARICA/STD.rdata')
save(POP,file='DATI/CARICA/POP.rdata')
salva('FLUSSI.U_COD_MDC',cartella='DATI/FLUSSI_ARS')
salva('FLUSSI.U_COD_INTERVENTI_SKNO',cartella='DATI/FLUSSI_ARS')
salva('FLUSSI.U_COD_GEO_TOSCANA',cartella='DATI/FLUSSI_ARS')
salva('FLUSSI.U_COD_DRG',cartella='DATI/FLUSSI_ARS')
salva('FLUSSI.U_COD_FARMACI_SPF',cartella='DATI/FLUSSI_ARS')
salva('ISTAT.U_POP_STANDARD',cartella='DATI/FLUSSI_ISTAT') # STD
salva('ISTAT.U_POP_CLASSETA',cartella='DATI/FLUSSI_ISTAT') # POP
# PROCEDURE cod.procedure 3948 record (es: per codchi i codici chirurgici al denominatore SEPSI)
# dir('DATI/PROSE')
path.sepsi <- "DATI/PROSE/SEPSI/proc_sepsi.xls"
cod.procedure <- data.table(read_excel(path.sepsi))
```

```
names(cod.procedure) <- c('COD_PROC','DESC_PROC','CAT_PROC')
cod.procedure[,COD_PROC:=gsub("'","",COD_PROC)]
save(cod.procedure,file='DATI/PARTENZA/CODICI/cod.procedure.rdata')
# Carica i Codici DRG (Medici,Chirurgici,Inappropriati)
load("DATI/PARTENZA/CODICI/cod.drg.rdata")
drg.inap <- u.cod.drg.inap.do[,(DRG_NEW=as.numeric(COD_DRG))]
drg.chir <- u.cod.drg.chir[,(DRG_NEW=as.numeric(COD_DRG))]
# rm(u.cod.drg.chir,u.cod.drg.inap.do,u.cod.drg.mdc)
# Carica i Codici ICD9 per Procedure Chirurgiche
load("DATI/PARTENZA/CODICI/cod.procedure.rdata")
load("DATI/FLUSSI_ARS/FLUSSI.U_COD_INTERVENTI_SKNO.rdata")
codchi.ahrq <- cod.procedure[CAT_PROC %in% c(3,4),.(CODCHI=trimws(COD_PROC),DESC_PROC,CAT_PROC)]
# passiamo da 3948 codici chirurgici a 2539
codchi.ars <- FLUSSI.U_COD_INTERVENTI_SKNO[!ICM %in% c(3,4),
                                            .(CODCHI=trimws(COD_INTERVENTO),DESCRIZIONE,COD_SOTTOCATEGORIA,ICM,TIPO_INTERVENTO,
                                              DESC_ICM,DESC_TIPO,DESC_SOTTOCATEGORIA)]
codchi <- merge(codchi.ahrq,codchi.ars,on='CODCHI',all.x=T)
# codchi[,.N,.(CAT_PROC,ICM,DESC_ICM,TIPO_INTERVENTO,DESC_TIPO)]
codchi <- codchi[,(CODCHI)] # passa da data.table a vettore di 2539 caratteri
rm(cod.procedure,FLUSSI.U_COD_INTERVENTI_SKNO,codchi.ahrq,codchi.ars)
save(codchi,drg.chir,drg.inap,u.cod.drg.chir,u.cod.drg.inap.do,u.cod.drg.mdc,
     file='DATI/CARICA/prolea.codici.ospedale.rdata')
# mostra('FLUSSI.u_COD_CLASSE_ETA')
salva('FLUSSI.U_COD_CLASSE_ETA',cartella='DATI/FLUSSI_ARS')
################################################# step 1.5.1 DECEDUTI ########################
crea('MORTI',"select id_universale as iduni, max(data_morte_marsi) as DM from
     ANAGRAFE.U_ARS_ANAG_MED_RES_STORICO where data_morte_marsi is not null group by id_universale ")
setkeyv(MORTI,'IDUNI')
save(MORTI,file='DATI/CARICA/MORTI.rdata')
################################################# step 1.5.2 SEZIONI DI CENSIMENTO ###########
# SEZIONI (per Simone 'IDUNI_IDCAT')
mostra('ID2001')
crea('SEZ01',"SELECT * FROM id2001 WHERE ID_CAT IS NOT NULL")
crea('SEZ11',"SELECT * FROM id2011 WHERE ID_CAT IS NOT NULL")
save(SEZ01,SEZ11,file='DATI/CARICA/SEZIONI.rdata')
################################################# step 1.5.3 INDIRIZZI DI RESIDENZA ###########
# crea('INDIRIZZI',"SELECT ID_UNIVERSALE AS IDUNI, INDIRES, COD_COMRES AS COMRESU,
# MIN(SUBSTR(DATA_INI_RES_D,7,4)) AS ANNO_INI, MAX(SUBSTR(DATA_FINE_RES_D,7,4)) AS ANNO_ END
# FROM ANAGRAFE.ANAG_INDIRES GROUP BY ID_UNIVERSALE, INDIRES, COD_COMRES")
# save(INDIRIZZI,file='DATI/CARICA/INDIRIZZI.rdata')
################################################# step 1.5.4 ANAGRAFE ASSISTIBILI #############
# ASSISTIBILI IN ANAGRAFE (GIA' con DEP=Deprivazione) #
# mostra('ANAGRAFE.U_ARS_ASSISTITI_FOTO')
# lvar('ANAGRAFE.U_ARS_ASSISTITI_FOTO')
anagrafe <- function(x) {
 giorno <- paste0('01/01/',x)
 DT <- data.table(sql(" SELECT substr(trim(data_indice),7,10) AS ANNO,IDUNI,SESSO,
                       COMRES AS COMRESU,SEZCENS AS SEZIONE,ID_CAT AS DEP,TO_CHAR(DATA_NASCITA,'YYYY') AS NASCITA,
                       TO_DATE(DATA_MORTE_MARSI) AS DM FROM ANAGRAFE.U_ARS_ASSISTITI_FOTO WHERE REGIONE='090' AND
                       data_indice='$giorno' "))
 DT }
# A14 <- anagrafe(2014)
# A15 <- anagrafe(2015)
# A16 <- anagrafe(2016)
```

```
64
```

```
# max(EXTRACT(year FROM to_date(data_morte_marsi,'DD/MM/YYYY'))) DM,
################################################# step 1.5.5 DEPRIVATI ##########################
deprivati <- function(x) {
 giorno <- paste0('01/01/',x)
 data.table(sql(
    " SELECT pivot.id_universale as iduni, depr.id_cat as DEP FROM (SELECT indi.id_universale,
   norm.SEZIONE FROM (SELECT ID_UNIVERSALE, INDIRES, COD_COMRES FROM ANAGRAFE.ANAG_INDIRES INDI
   WHERE INDI.DATA_INI_RES_D <= '$giorno'
   AND INDI.DATA_FINE_RES_D>='$giorno' GROUP BY ID_UNIVERSALE, INDIRES, COD_COMRES) INDI,
   ANAGRAFE.U_ARS_ASSISTITI_FOTO ANAG,
   FLUSSI.U_COD_GEO_TOSCANA geo,
   (SELECT sez2011 SEZIONE, indires, cod_comune FROM ANAGRAFE.CIVICI_NORMALIZZATI
   WHERE SEZ2011 IS NOT NULL) NORM
   WHERE INDI.INDIRES=NORM.INDIRES(+) AND INDI.COD_COMRES=NORM.COD_COMUNE(+) AND
   INDI.ID_UNIVERSALE=ANAG.IDUNI AND
    anag.comres=geo.cod_comune AND ANAG.DATA_INDICE='01/01/2015'
   GROUP BY indi.id_universale, norm.SEZIONE) PIVOT,
    (SELECT sez11 SEZIONE, ID_CAT FROM manfal.id2011 WHERE ID_CAT IS NOT NULL) depr
    WHERE PIVOT.SEZIONE=depr.sezione(+) ")) }
# deprivati(2015)
################################################# step 1.5.6 SDO #################################
# source('PROGRAMMI/ULTIMO/CARICA/esegui.sdo.r')
################################################# step 1.5.7 PS #################################
# source('PROGRAMMI/ULTIMO/CARICA/esegui.ps.r')
# esegui.ps()
################################################# step 1.5.8 FAR #################################
# source('PROGRAMMI/ULTIMO/CARICA/esegui.far.r')
################################################# step 1.5.9 SPA #################################
# source('PROGRAMMI/ULTIMO/CARICA/esegui.spa.r')
################################################# step 1.5.10 118 ################################
# source('PROGRAMMI/ULTIMO/CARICA/esegui.118.r')
```
#### **Meta-Parametri degli Indicatori: parametri.r**

```
getwd()
# setwd("~/seafile-client/MiaLibreria/PROGETTI/Progetto_PROLEA")
# lancia()
##### step 0 metaparametri ########################################################################
ultimi5 <- "2012, 2013, 2014, 2015, 2016"
aree5 <- "COD_AV,COD_ASL,COD_ZONA,COD_ZONA_NEW,COMRESU"
uso.std <- 'TOSCANA2000'
##### step 1 PARAMETRI ######### (da PARTENZA A PARAMETRI) ########################################
load('DATI/CARICA/PARTENZA_20171129.rdata')
load('DATI/CARICA/prolea.funzioni.base.rdata')
PARAMETRI <- copy(PARTENZA); rm(PARTENZA)
### Parametri H01Z ###############
PARAMETRI[IND=="H01Z",':='(area_clinica='Ospedaliera',
flusso='SDO',lgeo=aree5,lsse='TS',lcleta='CLETA',ltempo='ANNO',lanni=ultimi5,
filtro="[REGIME %chin% c('1','2')]",proc_interna=F,selnum='',indicatore="N/POP",tasso=1000,
alfa=1.96,soglia="<=160,>170",standard=uso.std,tipo="tasso",destino="PROLEA",
time=format(Sys.time(),"%a %d %b %Y %X"),fattibilita=3)]
### Parametri H02Z ###############
PARAMETRI[IND=="H02Z",':='(area_clinica='Ospedaliera',
flusso='SDO',lgeo=aree5,lsse='TS',lcleta='CLETA',ltempo='ANNO',lanni=ultimi5,
filtro=selezione(cod.pat=c('174','19881','2330'),
cod.chi=c('852','8533','8534','8535','8536','854')),
proc_interna=F,selnum="REPAMM/[,.N,.(SEL=REPAMM)][N>135,][,1]",indicatore="SEL/N",tasso=100,
alfa=1.96,soglia="",standard=uso.std,tipo="rapporto",destino="PROLEA",
time=format(Sys.time(),"%a %d %b %Y %X"),fattibilita=3)]
### Parametri H04Z ###############
PARAMETRI[IND=="H04Z",':='(area_clinica='Ospedaliera',
flusso='PS',lgeo=aree5,lsse='TS',lcleta='CLETA',ltempo='ANNO',lanni=ultimi5,
filtro="[COLORE_TRIAGE=='03' & nchar(IDUNI)==24]",
proc_interna=F,selnum="IDPS/[ESITO %in% c(2,3),.(IDPS)]",indicatore="SEL/N",tasso=100,
alfa=1.96,soglia="",standard=uso.std,tipo="rapporto",destino="PROLEA",
time=format(Sys.time(),"%a %d %b %Y %X"),fattibilita=3)]
### Parametri H05Z ###############
PARAMETRI[IND=="H05Z",':='(area_clinica='Ospedaliera',
flusso='SDO',lgeo=aree5,lsse='TS',lcleta='CLETA',ltempo='ANNO',lanni=ultimi5,
filtro="[REGIME=='1' & !(substr(REPAMM,1,2) %chin% c('28','56','60','75')) ]",
proc_interna=F,selnum='DRG_NEW/[DRG_NEW %in% drg.inap,.(QUANTI=.N),.(DRG_NEW)]',
indicatore="SEL/N-SEL",tasso=1,alfa=1.96,soglia="<=.21,>.24",standard=uso.std,
tipo="rapporto",destino="PROLEA",time=format(Sys.time(),"%a %d %b %Y %X"),fattibilita=3)]
### Parametri H07Z ###############
PARAMETRI[IND=="H07Z",':='(area_clinica='Ospedaliera',
flusso='SDO',lgeo=aree5,lsse='TS',lcleta='CLETA',ltempo='ANNO',lanni=ultimi5,
filtro="[REGIME=='2' & !(substr(REPAMM,1,2) %chin% c('28','56','60','75')) & FINALDH=='3']",
proc_interna=F,selnum='',indicatore="N/POP",tasso=1000,alfa=1.96,soglia="<=7,>12",
standard=uso.std,tipo="tasso",destino="PROLEA",
time=format(Sys.time(),"%a %d %b %Y %X"),fattibilita=3)]
### Parametri H08Z ###############
PARAMETRI[IND=="H08Z",':='(area_clinica='Ospedaliera',
flusso='SDO',lgeo=aree5,lsse='TS',lcleta='CLETA',ltempo='ANNO',lanni=ultimi5,
filtro="[REGIME=='2' & !(substr(REPAMM,1,2) %chin% c('28','56','60','75')) & TIPORIC=='5']",
proc_interna=F,selnum='',indicatore="NDH/POP",tasso=1000,alfa=1.96,soglia="<=90,>105",
standard=uso.std,tipo="tasso",destino="PROLEA",time=format(Sys.time(),"%a %d %b %Y %X"),
fattibilita=3)]
```

```
### Parametri H15C ###############
PARAMETRI[IND=="H15C",':='(area_clinica='Ospedaliera',
flusso='SDO',lgeo=aree5,lsse='TS',lcleta='CLETA',ltempo='ANNO',lanni=ultimi5,
filtro="[REGIME=='1' & REGIST=='090' & nchar(IDUNI)==24 & month(DATDIM)<12,]",
proc_interna=T,selnum="IDSDO",indicatore="SEL/N",tasso=100,alfa=1.96,soglia="",
standard=uso.std,tipo="rapporto",destino="PROLEA",time=format(Sys.time(),"%a %d %b %Y %X"),
fattibilita=3)]
### Parametri H16C ###############
PARAMETRI[IND=="H16C",':='(area_clinica='Ospedaliera',
flusso='SDO',lgeo=aree5,lsse='TS',lcleta='CLETA',ltempo='ANNO',lanni=ultimi5,
filtro=paste0(
"[CLETA %in% 14:18,][REGIME=='1' & !(substr(REPAMM,1,2) %chin% c('28','56','60','75'))]",
selezione(cod.pat=c('820'))),
proc_interna=T,selnum="IDSDO",indicatore="SEL/N",tasso=100,alfa=1.96,soglia=">=60,<38",
standard="TOSCANA2000[CLETA %in% 14:18,]",tipo="rapporto",destino="PROLEA",
time=format(Sys.time(),"%a %d %b %Y %X"),fattibilita=3)]
### Parametri D13Z ###############
PARAMETRI[IND=="D13Z",':='(area_clinica='Distrettuale',
flusso='SPA',lgeo=aree5,lsse='RED',lcleta='CLETA',ltempo='ANNO',lanni=ultimi5,
filtro="[SETTORE=='079']",
proc_interna=F,selnum='',indicatore="QUANTUNI/POP",tasso=1,alfa=1.96,soglia="",standard=uso.std,
tipo="consumo",destino="PROLEA",time=format(Sys.time(),"%a %d %b %Y %X"),fattibilita=3)]
### Parametri D13Z2 #########
PARAMETRI <- rbind(PARAMETRI,PARAMETRI[IND=="D13Z"][,IND:='D13Z2'],PARAMETRI[IND=="D13Z"][
,IND:='D13Z3'])
PARAMETRI[IND=='D13Z2',':='(area_clinica='Distrettuale',
flusso='SPA',lgeo=aree5,lsse='RED',lcleta='CLETA',ltempo='ANNO',lanni=ultimi5,
iltro="[SETTORE=='069']",
proc_interna=F,selnum='',indicatore="QUANTUNI/POP",tasso=1,alfa=1.96,soglia="",standard=uso.std,
tipo="consumo",destino="PROLEA",time=format(Sys.time(),"%a %d %b %Y %X"),fattibilita=3)]
### Parametri D13Z3 #########
PARAMETRI[IND=='D13Z3',':='(area_clinica='Distrettuale',
flusso='SPA',lgeo=aree5,lsse='RED',lcleta='CLETA',ltempo='ANNO',lanni=ultimi5,
filtro="[SETTORE=='080']",
proc_interna=F,selnum='',indicatore="QUANTUNI/POP",tasso=1,alfa=1.96,soglia="",standard=uso.std,
tipo="consumo",destino="PROLEA",time=format(Sys.time(),"%a %d %b %Y %X"),fattibilita=3)]
### Parametri H27C ###############
PARAMETRI[IND=="H27C",':='(area_clinica='Ospedaliera',
flusso='SDO',lgeo=aree5,lsse='TS',lcleta='CLETA',ltempo='ANNO',lanni=ultimi5,
filtro=paste0("[CLETA %in% 8:18,][REGIME=='1' & !(substr(REPAMM,1,2) %chin%
c('28','56','60','75'))]",
selezione(cod.pat=c('490','491','492','494','496'))),proc_interna=T,selnum="IDSDO",
indicatore="SEL/N",tasso=100,alfa=1.96,soglia="",standard="TOSCANA2000[CLETA %in% 8:18,]",
tipo="rapporto",destino="PROLEA",time=format(Sys.time(),"%a %d %b %Y %X"),fattibilita=3)]
### Parametri H25C ###############
PARAMETRI[IND=="H25C",':='(area_clinica='Ospedaliera',
flusso='SDO',lgeo=aree5,lsse='TS',lcleta='CLETA',ltempo='ANNO',lanni=ultimi5,
filtro=paste0("[CLETA %in% 4:18,][REGIME=='1']",
selezione(cod.chi=c('361'))),
proc_interna=T,selnum="IDSD0",indicatore="SEL/N",tasso=100,alfa=1.96,soglia="",
standard="TOSCANA2000[CLETA %in% 4:18,]",
tipo="rapporto",destino="PROLEA",time=format(Sys.time(),"%a %d %b %Y %X"),fattibilita=3)]
### Parametri H26C ###############
PARAMETRI[IND=="H26C",':='(area_clinica='Ospedaliera',
flusso='SDO',lgeo=aree5,lsse='TS',lcleta='CLETA',ltempo='ANNO',lanni=ultimi5,
filtro=paste0("[CLETA %in% 8:18,][REGIME=='1']",
selezione(cod.pat=c('430','431','432','433','434','436'))),
proc_interna=T,selnum="IDSDO",indicatore="SEL/N",tasso=100,alfa=1.96,soglia="",
```

```
standard="TOSCANA2000[CLETA %in% 8:18,]",
tipo="rapporto",destino="PROLEA",time=format(Sys.time(),"%a %d %b %Y %X"),fattibilita=3)]
### Parametri D15C ###############
PARAMETRI[IND=="D15C",':='(area_clinica='Distrettuale',
flusso='FAR',lgeo=aree5,lsse='RED',lcleta='CLETA',ltempo='ANNO',lanni=ultimi5,
filtro="[ATC=='J01']",
proc_interna=F,selnum="",indicatore="DDD/POP",tasso=1000,alfa=1.96,soglia="",standard=uso.std,
tipo="rapporto",destino="PROLEA",time=format(Sys.time(),"%a %d %b %Y %X"),fattibilita=3)]
### Parametri D16C ###############
PARAMETRI[IND=="D16C",':='(area_clinica='Distrettuale',
flusso='FAR',lgeo=aree5,lsse='RED',lcleta='CLETA',ltempo='ANNO',lanni=ultimi5,
filtro="[ATC=='N06']",
proc_interna=F,selnum="",indicatore="DDD/POP",tasso=1000,alfa=1.96,soglia="",standard=uso.std,
tipo="rapporto",destino="PROLEA",time=format(Sys.time(),"%a %d %b %Y %X"),fattibilita=3)]
### Parametri D17C ###############
PARAMETRI[IND=="D17C",':='(area_clinica='Distrettuale',
flusso='FAR',lgeo=aree5,lsse='RED',lcleta='CLETA',ltempo='ANNO',lanni=ultimi5,
filtro="[ATC=='A02']",
proc_interna=F,selnum="",indicatore="DDD/POP",tasso=1000,alfa=1.96,soglia="",standard=uso.std,
tipo="rapporto",destino="PROLEA",time=format(Sys.time(),"%a %d %b %Y %X"),fattibilita=3)]
### Parametri D18C ###############
PARAMETRI[IND=="D18C",':='(area_clinica='Distrettuale',
flusso='FAR',lgeo=aree5,lsse='RED',lcleta='CLETA',ltempo='ANNO',lanni=ultimi5,
filtro="[ATC=='C09']",
proc_interna=F,selnum="",indicatore="DDD/POP",tasso=1000,alfa=1.96,soglia="",standard=uso.std,
tipo="rapporto",destino="PROLEA",time=format(Sys.time(),"%a %d %b %Y %X"),fattibilita=3)]
### Parametri D19C ###############
PARAMETRI[IND=="D19C",':='(area_clinica='Distrettuale',
flusso='FAR',lgeo=aree5,lsse='RED',lcleta='CLETA',ltempo='ANNO',lanni=ultimi5,
filtro="[ATC=='C10']",
proc_interna=F,selnum="",indicatore="DDD/POP",tasso=1000,alfa=1.96,soglia="",standard=uso.std,
tipo="rapporto",destino="PROLEA",time=format(Sys.time(),"%a %d %b %Y %X"),fattibilita=3)]
### Parametri D04C ###############
PARAMETRI[IND=="D04C",':='(area_clinica='Distrettuale',
flusso='SDO',lgeo=aree5,lsse='TS',lcleta='CLETA',ltempo='ANNO',lanni=ultimi5,
filtro="[CLETA %in% 1:3][REGIME=='1' & !(substr(REPAMM,1,2) %chin% c('28','31','56','60','75'))]",
# reparto '31' : nido
proc_interna=T,selnum="IDSDO",indicatore="N/POP",tasso=100000,alfa=1.96,soglia="<=141,>209",
standard="TOSCANA2000[CLETA %in% 1:3,]",
tipo="tasso",destino="PROLEA",time=format(Sys.time(),"%a %d %b %Y %X"),fattibilita=3)]
### Parametri H22S - EX H22S diventa H18S ###############
PARAMETRI[IND=="H18S",':='(area_clinica='Ospedaliera',
flusso='SDO',lgeo=aree5,lsse='TS',lcleta='CLETA',ltempo='ANNO',lanni=ultimi5,
filtro="[CLETA %in% 4:18,][CODCHI %chin% codchi | CODCHI2 %chin% codchi |
CODCHI3 %chin% codchi | CODCHI4 %chin% codchi | CODCHI5 %chin% codchi | CODCHI6 %chin% codchi,]",
proc_interna=T,selnum="IDSDO",indicatore="SEL/N",tasso=100000,alfa=1.96,soglia="",
standard="TOSCANA2000[CLETA %in% 4:18,]",
tipo="tasso",destino="PROLEA",time=format(Sys.time(),"%a %d %b %Y %X"),fattibilita=3)]
### Parametri D10C ###############
PARAMETRI[IND=="D10C",':='(area_clinica='Distrettuale',flusso='C118',
lgeo="COD_AV,COD_ASL,COD_ZONA,COD_ZONA_NEW",lsse='TS',lcleta='CLETA',ltempo='ANNO',
lanni=ultimi5,
filtro="[CRITICITA %chin% c('04','05') & TIPO_MEZZO!='6' & Minuti %between% c(1,180)]",
proc_interna=F,selnum="",indicatore="Minuti/q75",tasso=1,alfa=1.96,soglia="<18,>=21",
standard=uso.std,
tipo="percentile",destino="PROLEA",time=format(Sys.time(),"%a %d %b %Y %X"),fattibilita=3)]
### Parametri D14C ###############
PARAMETRI[IND=="D14C",':='(area_clinica='Distrettuale',
```
```
flusso='SPA',lgeo=aree5,lsse='RED',lcleta='CLETA',ltempo='ANNO',lanni=ultimi5,
filtro="[RMN==1][CLETA %in% 14:18,]",
proc_interna=F,selnum='',indicatore="QUANTUNI/POP",tasso=1,alfa=1.96,soglia="",
standard="TOSCANA2000[CLETA %in% 14:18,]",
tipo="consumo",destino="PROLEA",time=format(Sys.time(),"%a %d %b %Y %X"),fattibilita=3)]
rm(ultimi5,aree5,uso.std)
PARAMETRI <- PARAMETRI[order(time)]
View(PARAMETRI)
save(PARAMETRI,file=paste0('DATI/CARICA/PARAMETRI_',gsub('-','',Sys.Date()),'.rdata'))
# html(PARAMETRI,file='DATI/PARAMETRI.html')
# write.csv(PARAMETRI,file='DATI/PARAMETRI.csv')
# library(readr)
# PARAMETRI2 <- read_csv("~/seafile-client/MiaLibreria/PROGETTI/Progetto_PROLEA/DATI/PARAMETRI.csv")
```
69

Calcolo Indicatori: indicatori.r

```
########### 20171218 PROLEA
                                ######################
# path.\,\text{base} # qetwd()setwd("~/seafile-client/MiaLibreria/PROGETTI/Progetto_PROLEA")
lancia()############ Step 1 - Librerie e Funzioni #######################
library('epitools') # library("exactci")
load('DATI/CARICA/prolea.funzioni.base.rdata')
############ Step 2 - CARICO I DATI ###########
# source("PROGRAMMI/ULTIMO/O_CARICA_20170315.r") # PROGRAMMA CHE CARICA DATI IN LOCALE DA ORACLE
# rm(list=ls())load("DATI/CARICA/PARAMETRI 20171211.rdata") # [91*24] # source('PROGRAMMI/ULTIMO/10.parametri.r')
load('DATI/CARICA/GEO.rdata');
load('DATI/CARICA/STD.rdata');
load('DATI/CARICA/POP.rdata');
load('DATI/CARICA/prolea.codici.ospedale.rdata') # contiene: codchi, drg.chir, drg.inap
# LE 4 FUNZIONI DENTRO PROLEA
pop.flusso <- function(flusso) { # mischia s.pop e flusso e ricrea pop.FLUSSO
if(flusso=='SPA')pf <- get(flusso)[,.(p0=som(POPFLU)),.(COMRESU,SEXU,CLETA,SSE=RED)] }
if(flusso \sqrt{\text{chin}} c('SDO','PS','C118')) {
pf <- get(flusso)[,.(p0=length(unique(IDUNI))),.(COMRESU,SEXU,CLETA,SSE=TS)] }
if(flusso=='FAR')\mathcal{L}pf \leftarrow get(flasso)[, (po=length(unique(IDUNI))), (COMRESU, SEXU, CLETA, SSE=RED)]# da controllare - propstd da singolo flusso o da anagrafe ????????????
pf \leftarrow pf [, ':='(p1=som(p0)), (COMRESU, SEXU, CLETA)] [
,':='(propstd=p0/p1),][,.(COMRESU,SEXU,CLETA,SSE,propstd)]
s.pop <- POP[ANNO \frac{\pi}{6}in\frac{\pi}{6} c(2012:2016),]
pf <- s.pop[pf,on=c('COMRESU','SEXU','CLETA'),allow.cartesian=T][POP>0]
pf <- pf [, ':='(POP=POP*propstd)] [,. (ANNO, COMRESU, SEXU, CLETA, SSE, POP)]
assign(paste0('pop.',flusso),pf,envir=globalenv())}
# intervallo(): parte da s.ts e produce per ogni livello il tasso grezzo con int.conf
# per le dimensioni idgruppo scelte
intervallo <- function(idgruppo,dt='s.ts',tas=parametri$tasso,alf=parametri$alfa) {
DT < - get(dt)ragg <- eval(rag.ts[idgruppo])
temp <- DT[DEN!=0,. (N=.N, NUM=funzione(NUM), DEN=funzione(DEN)), keyby=ragg]
# GRZ=tas*funzione(NUM)/funzione(DEN), mu.num=mean((NUM), na.rm=T), mu.den=mean((DEN), na.rm=T),
# metodo esatto!
# sd.num=sd((NUM),na.rm=T), sd.den=sd((DEN),na.rm=T), g.sqrt=sqrt(length(NUM))),keyby=ragg]
# temp[, ':='(q, sd=sqrt(mu, den 2*sd.num 2+mu.num 2*sd. den 2)/mu. den 2)]temp[DEN != 0, ':=' ( GRAZ = task(NUM/DEN),# GRZ_LINF=GRZ-tas*alfam*g.sd/g.sqrt, GRZ_LSUP=GRZ+tas*alfam*g.sd/g.sqrt,
GRZ_LINF = \text{tas}*(\text{NUM}/\text{DEN}-(\text{alf}*(\text{sqrt}/\text{DEN})*(1-(\text{NUM}/\text{DEN}))/\text{DEN}))),
GRZ_LSUP = \text{tas}*(\text{NUM}/\text{DEN} + (\text{alf}*(\text{sqrt}/\text{DEN})*(1-(\text{NUM}/\text{DEN}))/\text{DEN}))))temp[NUM==0, ' := '(GRZ=0, GRZ_LINF=0, GRZ_LSUP=0)]temp[DEN==0, ' := ' (GRZ=0, GRZ_LINF=0, GRZ_LSUP=0)]temp[GRZ_LINF < 0, ' := '(GRZ_LINF = 0)]fine <- subset(temp, select=c(ragg, 'N', 'NUM', 'DEN', 'GRZ', 'GRZ_LINF', 'GRZ_LSUP'))
fine }
# schiaccio(): parte da s.ts e produce s.fig e s.stdf
schiaccio <- function() { rag.ts <<- c(vtempo, 'SEXU', 'CLETA', 'SSE', 'GEO')
# fiq1s.ts15 \leftarrow cbind(SEXU='',CLETA='',SSE='',intervallo(c(1,5)) # ANNO, GEO
```

```
s.ts125 <- cbind(CLETA='',SSE='',intervallo(c(1,2,5))) # ANNO,SEXU,GEO
# sse-geo
s.ts45 <- cbind(SEXU='',ANNO='',CLETA='',intervallo(c(4,5))) # SSE,GEO
s.ts245 <- cbind(ANNO='',CLETA='',intervallo(c(2,4,5))) # SEXU,SSE,GEO
s.ts145 <- cbind(SEXU='',CLETA='',intervallo(c(1,4,5))) # ANNO,SSE,GEO
s.ts1245 <- cbind(CLETA='',intervallo(c(1,2,4,5))) # ANNO,SEXU,SSE,GEO
# cleta-geo
s.ts35 <- cbind(ANNO='',SEXU='',SSE='',intervallo(c(3,5))) # CLETA,GEO
s.ts235 <- cbind(ANNO='',SSE='',intervallo(c(2,3,5))) # SEXU,CLETA,GEO
s.ts135 <- cbind(SEXU='',SSE='',intervallo(c(1,3,5))) # ANNO,CLETA,GEO
# stand->ts15
s.ts1235 <- cbind(SSE='',intervallo(c(1,2,3,5))) # ANNO,SEXU,CLETA,GEO
# stand->ts125
# std-sse-geo
s.ts345 <- cbind(ANNO='',SEXU='',intervallo(c(3,4,5))) # stand->ts45
s.ts2345 <- cbind(ANNO='',intervallo(c(2,3,4,5))) # stand->ts245
s.ts1345 <- cbind(SEXU='',intervallo(c(1,3,4,5))) # stand->ts145
s.ts12345 <- intervallo(1:5) # stand->ts1245
# UNISCO TUTTO in s.fig
s.fig <<- rbindlist(list(s.ts15,s.ts125,s.ts45,s.ts245,s.ts145,s.ts1245,s.ts35,s.ts235,
s.ts135,s.ts1235),fill=T)
s.stdf <<- rbindlist(list(s.ts135,s.ts1235,s.ts345,s.ts2345,s.ts1345,s.ts12345),
fill=T)[,CLETA:=as.character(CLETA)]
}
# standardizzo(): parte da s.fig e s.stdf e produce s.std
standardizzo <- function(dt='s.stdf',tas=parametri$tasso,alf=parametri$alfa) {
gruppo <- c('ANNO','SEXU','SSE','GEO')
DT <- merge(get(dt),popstd,by='CLETA',all.y=T) # attacco la STD
# temp <- DT[,.(TSTD = tas*ageadjust.direct(count=NUM,pop=DEN,stdpop=STD)[2],
         # TSTD_LINF = tas*ageadjust.direct(count=NUM,pop=DEN,stdpop=STD)[3],
# TSTD_LSUP = tas*ageadjust.direct(count=NUM,pop=DEN,stdpop=STD)[4]),keyby=gruppo]
temp <- DT[DEN!=0,.(ATT = som(GRZ*STD),
STD_TOT = som(STD),
TSTD = som(GRZ*STD)/som(STD),
VAR = som(tas*GRZ*(STD^2)/DEN)),keyby=gruppo]
temp[STD_TOT!=0,':='(TSTD=TSTD,
TSTD_LINF=TSTD-alf*sqrt(VAR/(STD_TOT^2)),
TSTD_LSUP=TSTD+alf*sqrt(VAR/(STD_TOT^2)))]
inte1 <- merge(s.fig[CLETA==''],temp,by=gruppo,all.x=T)
inte2 <- s.fig[CLETA!=''][,':='(TSTD=GRZ,TSTD_LINF=GRZ_LINF,TSTD_LSUP=GRZ_LSUP)]
# se cleta compilato sovrascrivo lo std con il grezzo !
inte <- rbindlist(list(inte1,inte2),fill=T)
inte[NUM==0,':='(TSTD=0,TSTD_LINF=0,TSTD_LSUP=0)]
inte[DEN==0,':='(TSTD=0,TSTD_LINF=0,TSTD_LSUP=0)]
inte[is.na(TSTD),':='(TSTD=0,TSTD_LINF=0,TSTD_LSUP=0)]
inte[,TSTD_IC:=pmin(TSTD-TSTD_LINF,TSTD_LSUP-TSTD)]
s.std <<- inte }
prolea <- function(nome='D15C', inizia=F, pop.new='no') {
if(pop.new!='no') { cat('\nCostruisco la popolazione del Flusso:',pop.new,'\n')
pop.flusso(pop.new) }
parametri <<- data.frame(PARAMETRI[IND==nome,])
cat('\neseguo:',parametri$descrizione,'\n')
attach(parametri) # detach(parametri)
flusso <<- flusso;
filtro <<- filtro;
vgeo <<- c('COD_REG',strsplit(lgeo,',')[[1]])
```

```
vsse \left\{ \left\langle -\right\rangle \right.strsplit\left( 1sse,',')\left[ \left[ 1\right] \right]soglie <<- strsplit(soglia,',')[[1]]
numden <<- strsplit(indicatore, '/')[[1]]
selez <<- strsplit(selnum, '/')[[1]]
vtempo <<- ltempo
ANNI <<- data.table(ANNO=strsplit(lanni,',')[[1]], key='ANNO')
tasso <<- tasso
alfa
      <<- alfa
standard <<- standard
R('popstd <- $standard[, CLETA: = as. character(CLETA)]')
CLETA <<- popstd[,.(CLETA=as.numeric(CLETA))]
if (inizia==T) {INDICATORI <<- data.table()}
tempo(R("s.base <- $flusso[CLETA, on='CLETA'][ANNI, on='ANNO'][, SEL:=0]$filtro",
cancella=F)) # FILTRA DATI
setnames(s.base, vsse, 'SSE')
# s.base[,RANGO:=rango(s.base,c('IDUNI','ANNO'))] # e 'CLETA','COMRESU' ?
# s.base[, SOGGETTI: = (RANGO==1)]
# ESCLUDI E SELEZIONA
if (proc_interna==TRUE) { source(file.path('PROGRAMMI/ULTIMO/INTERNA',
paste0('internal', nome,' .r')));if (numden[1] == 'SEL')\uparrow# se il numeratore dell'indicatore è SEL -> CREA SEL E USALO PER SELEZIONARE
if (proc_interna==FALSE) { R(paste0("SEL<-s.base",selez[2]),cancella=F)};
setkeyv(s.\text{base},\text{selez}[1]);s.base [SEL, SEL:=1] \} # s.base [, .N, . (SEL)]
raggruppa <- c(vtempo, 'COMRESU', 'SEXU', 'CLETA', 'SSE')
numeri <- 'SEL' ; funzione <<- som
if (IND == 'H08Z') {numeri <- c('SEL','NDH')}
if (IND=='D10C') {numeri <- c('Minuti','q75'); funzione<<- quant;
s.gro <-subset(s.base, select=c(raggruppa, numeri))}
if (flusso == 'SPA') {numeri <- c ('SEL', 'POPFLU', 'QUANTUNI', 'TARIFFE')}
if (flusso=='FAR') {numeri <- c(numden[1])}
if (IND!='D10C') {s.gro <- s.base[,c(.N, lapply(.SD,funzione)),by=raggruppa,.SDcols=numeri][
  , SEXU: = as. numeric(SEXU)] }
if (IND == 'H05Z') {s.gro \left( -s.gro[,':='('N-SEL' = N-SEL') \right)}# METTO LA STRUTTURA DEI DENOMINATORI ("POP"= POPOLAZIONE "ASS"= Assistibili)
# s. pop \leftarrow POP[ANNI, on='ANNO']s.pop <- get(paste0('pop.',flusso))[CLETA,on='CLETA'] \# s. pop \leftarrow pop. SDD# DENOMINATORE
s.den <- s.gro[s.pop,on=raggruppa,allow.cartesian=T]
s.geo <- merge(s.den, GEO, by='COMRESU', all.x=T) # ATTACCO LA GEOGRAFIA
# SETTO NUMERATORE, DENOMINATORE (al posto di 'ind' (es: "RIC/POP") scrivo NUM, DEN
setnames(s.geo,numden,c('NUM','DEN'))
# TASSO SPECIFICO PER GEO
ind.temp <- data.table();
for (geo in vgeo) {
  geo <<- geo # s.ts RUOTA SU GEO !
  cat('\neseguo il livello:',geo,'\n')
  s.ts <<- subset(s.geo,select=c(raggruppa[-2],geo,'NUM','DEN')); setnames(s.ts,geo,'GEO')
  schiaccio()# cuore di tutta la procedura: passa da s.ts a s.fig e s.stdf
  standardizzo() # standardizza s.stdf e lo mergia a s.fig creando s.std
  # dati per trend temporale; tabella finale e mappa
  s. std[CLETA == '' & SSE == ''',':= '(tipo.fig='GRAF.MAPPA')]# dati per graf.eta prendo quinquennio ANNO=='' !
  s.std[SSE=='' \& ANNO=='', ':='(tipo.fig='GRAF.ETA')]
  # dati per graf.sse prendo quinquennio!
  s. std[CLETA == '' & AND == ''',':= '(tipo.fig='GRAF.SSE')]s.end <- s.std[!is.na(tipo.fig),][!is.na(NUM)][,
```

```
.(IND=nome,TEMPO=ANNO,LTEMPO=vtempo,SEXU,GEO,LGEO=geo,CLETA,LCLETA
                                                    TIPO_FIG=tipo.fig,N,NUM,DEN,GRZ,GRZ_LINF,GRZ_LSUP,TSTD,TSTD_LINF
  s.end <<- s.end[GEO=='090' & LGEO=='COD_REG',':='(GEO='',LGEO='COD_AV')]
  # rimette la regione come prima
  if (soglia!="") {R(paste0("s.end[GRZ",soglie[1],",VALORE:=9][GRZ",soglie[2],",VALORE:=3]"))}
  if (soglia=="") {s.end[,VALORE:=-1]} # non assegnata dal ministero la soglia!
  ind.temp <- rbind(ind.temp,s.end)
  INDICATORI <<- rbind(INDICATORI,s.end) }
assign(paste0('I.',nome),ind.temp,envir=globalenv())
save(list=ls(envir=globalenv())[(ls(envir=globalenv())==paste0('I.',nome))],
     file=paste0('DATI/INDICATORI/I.',nome,'_',oggi(),'.rdata'))
detach(parametri);
if (numden[1]=='SEL') { rm(SEL,envir=globalenv())}
rm(s.fig,s.stdf,s.std,s.ts,vgeo,vsse,vtempo,soglie,selez,geo,numden,ANNI,
   parametri,s.end,s.base,CLETA,envir=globalenv())
cat("\nConcludo l'indicatore: ",nome,'\n')
}
# 12 SDO (agg.20171128)
load('DATI/CARICA/SDO.rdata'); # 2010-2016 [4.343.415*44]
load('DATI/CARICA/MORTI.rdata') # 2010-2016 [564.156*2]
prolea('H01Z',inizia=T,pop.new='SDO')
prolea('H02Z')
prolea('H05Z')
prolea('H07Z')
prolea('H08Z')
prolea('H15C')
prolea('H16C')
prolea('H25C')
prolea('H26C')
prolea('H27C')
prolea('D04C')
prolea('H18S')
rm(SDO,MORTI,pop.SDO,u.cod.drg.chir,u.cod.drg.inap.do,u.cod.drg.mdc,drg.chir,drg.inap,codchi)
# 1 PRONTO SOCCORSO (agg.20171109)
load('DATI/CARICA/PS.rdata') # 2012-2017 [8.253.684*18]
prolea('H04Z',pop.new='PS')
rm(PS,pop.PS)
# 3 SPECIALISTICA (agg.20171217)
load('DATI/CARICA/SPA.rdata'); # 2012-2016 [3.680.103*14]
prolea('D13Z',pop.new='SPA')
prolea('D13Z2')
prolea('D13Z3')
prolea('D14C')
rm(SPA,pop.SPA)
# 5 FARMACEUTICA (agg.20171109)
load('DATI/CARICA/FAR.rdata'); # 2012-2016 [15.951.918*12]
prolea('D15C',pop.new='FAR')
prolea('D16C')
prolea('D17C')
prolea('D18C')
prolea('D19C')
rm(FAR,pop.FAR)
# 1 CENTODICIOTTO (agg.20171114)
load('DATI/CARICA/C118.rdata'); # 2010-2017 [3.058.250*22]
prolea('D10C',pop.new='C118')
rm(C118,pop.C118)
rm(GEO,ITALIA2001,POP,popstd,TOSCANA2000,STD)
```

```
# RIASSUNTO INDICATORI CALCOLATI
Riassunto <- merge(INDICATORI[,.(Record=.N,Cleta=length(unique(CLETA))),.(IND)], # Riassunto
                  PARAMETRI[,.(IND,descrizione,area_clinica,soglia)],by='IND',all.x=T)
save(Riassunto,file=paste0('DATI/INDICATORI/Riassunto_',oggi(),'.rdata'))
View(Riassunto)
# INDICATORI[IND=='D10C' & TEMPO=='2012' & GEO=='']
# load("DATI/INDICATORI/INDICATORI_20171211.rdata")
# INDICATORI <- INDICATORI[IND!='D13Z']
# INDICATORI <- rbindlist(list(INDICATORI,I.D13Z)) # NE AGGIUNGE UNO !!!
# INDICATORI <- rbindlist(list(I.D04C,I.D10C,I.D13Z,I.D13Z2,I.D13Z3,I.D14C,I.D15C,I.D16C,I.D17C,I.D18C,
# I.D19C,I.H01Z,I.H02Z,I.H04Z,I.H05Z,I.H07Z,I.H08Z,I.H15C,I.H16C,I.H18S,I.H25C,I.H26C,I.H27C))
# SALVA TUTTO
# ls()[substr(ls(),1,2)=='I.'] # la lista di DT I.nome_indicatore
save(list=ls()[substr(ls(),1,2)=='I.'],file=paste0('DATI/INDICATORI/SINGOLI_',oggi(),'.rdata'))
rm(list=ls()[substr(ls(),1,2)=='I.'])
# save(list = ls(all=TRUE),file="all.Rdata")
save(INDICATORI,file=paste0('DATI/INDICATORI/INDICATORI_',oggi(),'.rdata'))
save(PARAMETRI,file=paste0('DATI/INDICATORI/PARAMETRI_',oggi(),'.rdata'))
```
# **Allegato C - Indicatori Nuovo Sistema di Garanzia dei LEA (NSG)**

### **Indicatori per la prevenzione collettiva e sanità pubblica**

Tabella 7: Indicatori per la prevenzione collettiva e sanità pubblica (16)

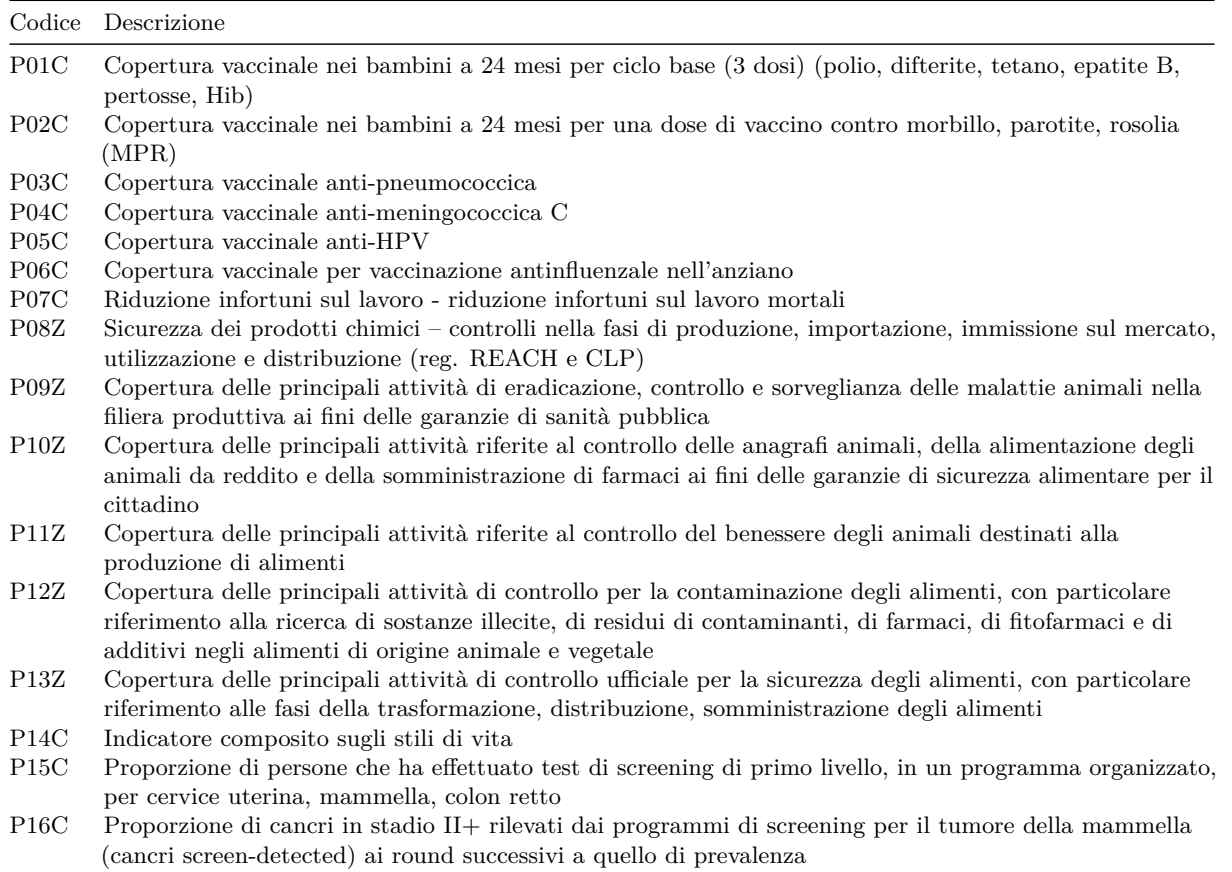

## **Indicatori per l'assistenza Distrettuale**

Tabella 8: Indicatori per l'assistenza distrettuale (34)

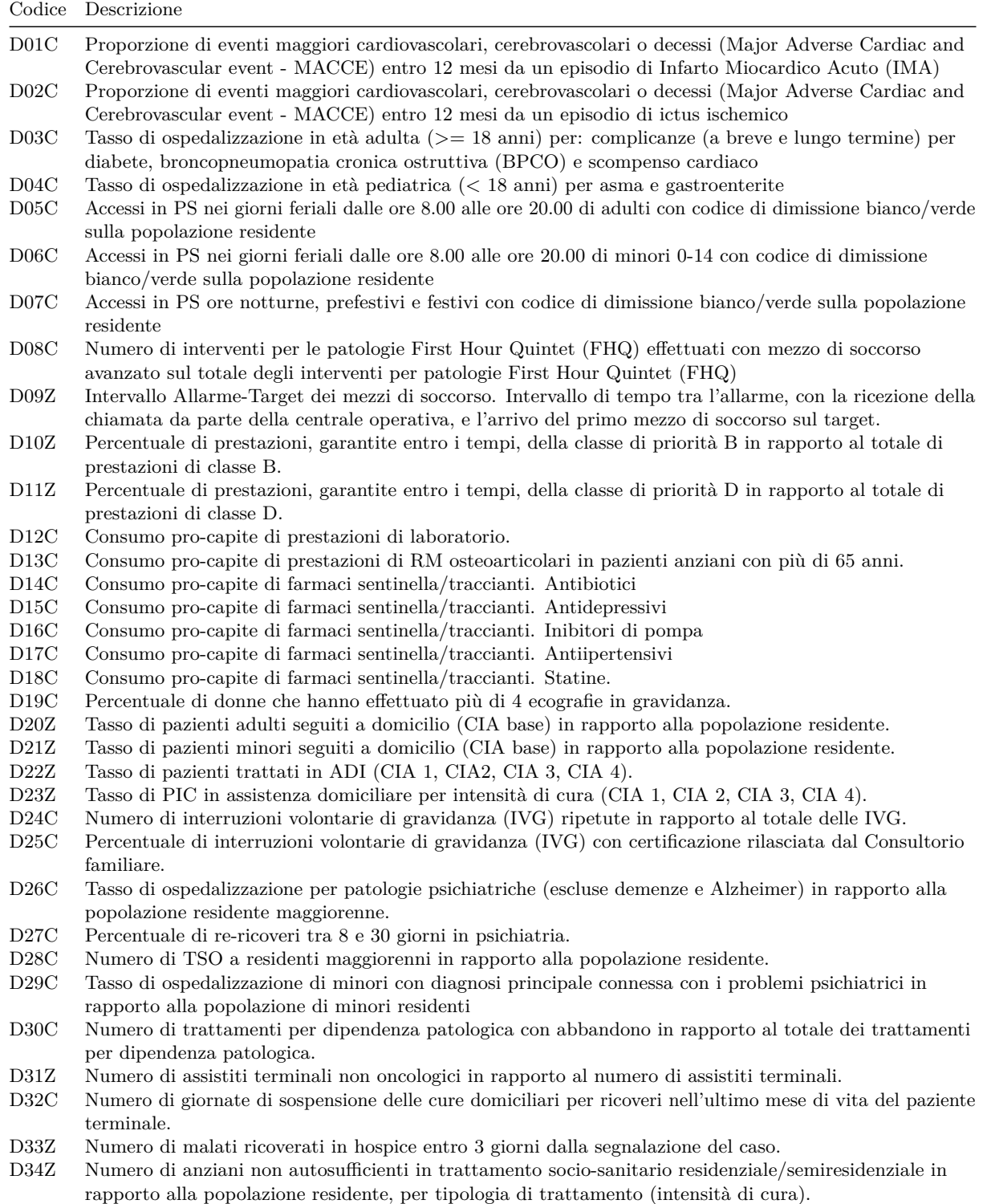

## **Indicatori per l'assistenza Ospedaliera**

Tabella 9: Indicatori per l'assistenza ospedaliera (23)

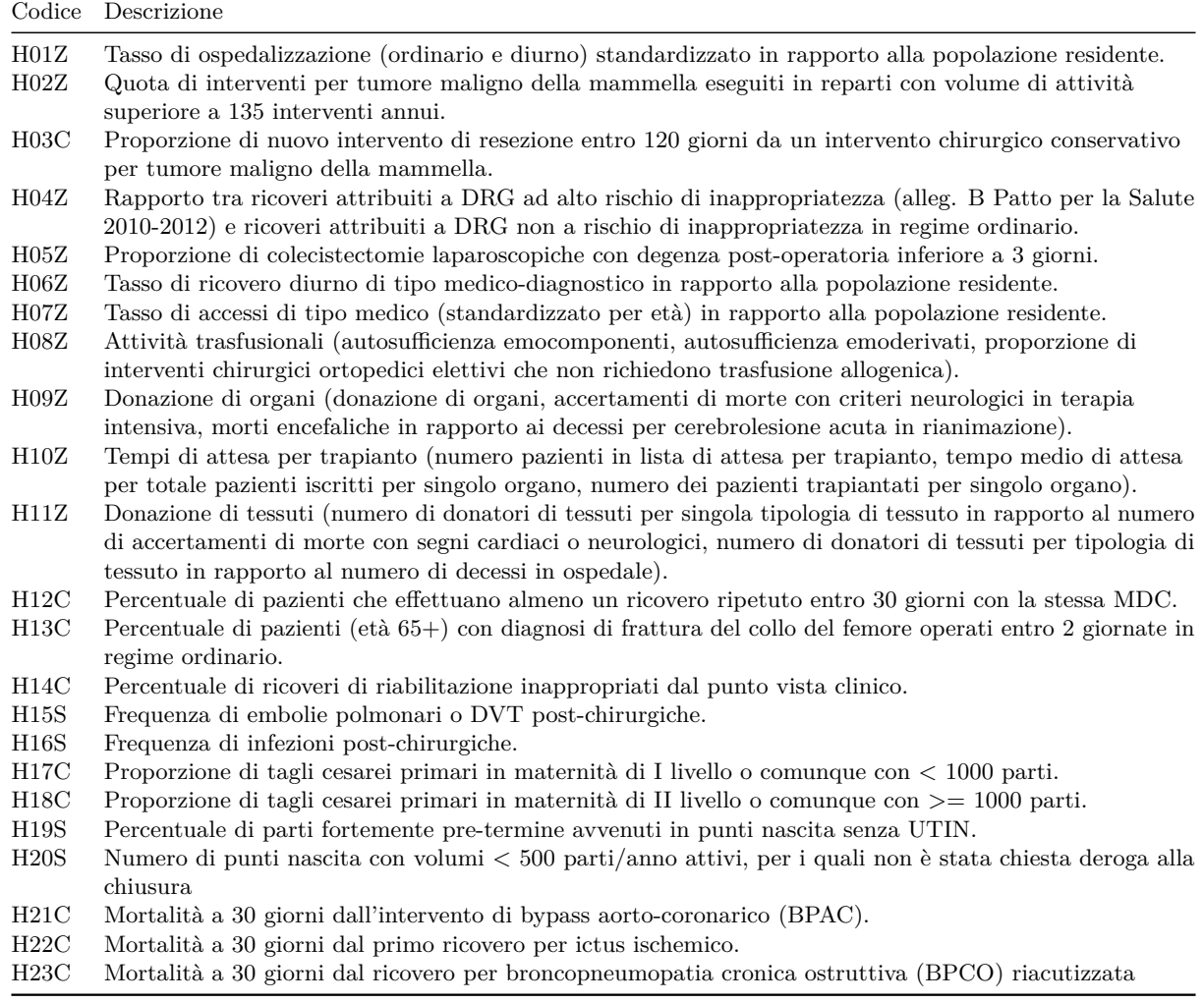

#### **Indicatori di contesto per la stima del bisogno sanitario**

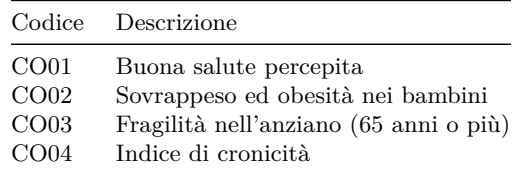

Tabella 10: Indicatori di contesto per la stima del bisogno sanitario (4)

#### **Indicatori di equità sociale**

Tabella 11: Indicatori di equità sociale (1)

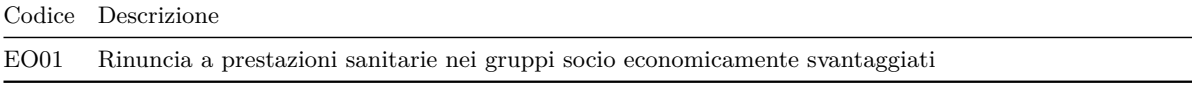